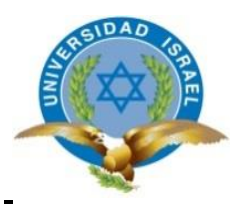

## **UNIVERSIDAD TECNOLÓGICA ISRAEL**

# **TRABAJO DE TITULACIÓN EN OPCIÓN AL GRADO DE:**

## **INGENIERA EN ELECTRÓNICA DIGITAL Y TELECOMUNICACIONES**

**TEMA: DESARROLLO DE LA ETAPA DE COMUNICACIÓN DE UN ELECTROCARDIÓGRAFO DE TRES DERIVACIONES Y LA APLICACIÓN PARA VISUALIZACIÓN Y MONITOREO REMOTO MEDIANTE DISPOSITIVOS MÓVILES**

**AUTORA: ERIKA ELIZABETH MONTERO CHIPANTASHI**

**TUTOR: ING. FIDEL DAVID PARRA BALZAR, PhD**

**QUITO- ECUADOR**

**2019**

### **UNIVERSIDAD TECNOLÓGICA ISRAEL**

### **APROBACIÓN DEL TUTOR**

En mi calidad de tutor del componente práctico certifico:

Que el trabajo de titulación **"DESARROLLO DE LA ETAPA DE COMUNICACIÓN DE UN ELECTROCARDIOGRAFO DE TRES DERIVACIONES Y LA APLICACIÓN PARA LA VISUALIZACIÓN Y MONITOREO REMOTO MEDIANTE DISPOSITIVOS MÓVILES."**, presentado por la **Sra. Erika Elizabeth Montero Chipantashi**, estudiante de la carrera de Electrónica Digital y Telecomunicaciones, reúne los requisitos y méritos suficientes para ser sometido a la evaluación del Tribunal de Grado, que se designe, para su correspondiente estudio y calificación.

Quito D.M. Enero del 2019

**………………………………………..**

**Ing. Fidel David Parra Balza, PhD**

### **Agradecimiento**

A los Ingenieros Fidel Parra, René Cortijo, Millard Escalona por invertir su valioso tiempo en mis tutorías y a todos los ingenieros que fueron parte de mi formación académica en mi paso por la Universidad Israel.

### **Dedicatoria**

# **A Dios por darme la vida y la salud poder alcanzar una meta más, sin él no existiría nada.**

A la Sra. Rosario Chipantashi y al Sr. Fernando Montero mis padres y mis hermanos Gabriel y Joselyn por su apoyo incondicional en absolutamente todas las metas y actividades que realizo.

Al Ing. Oswaldo Jaramillo mi esposo que, con su ayuda, comprensión me apoyó para retomar los estudios después de 10 años y no desmayar en el camino a la obtención del título.

A Pilar y Nicolás mis hijos, los motores de mi vida que me acompañaron en mis largos días de estudios, que sepan que todo esfuerzo tiene su recompensa.

Al Doc. Isaac Álvarez Granda a su familia por la apertura en mi desempeño laboral para culminar mis estudios y seguir formando parte de su gran familia ALEM.

A mis familiares, mis amigos de siempre y a mis nuevos amigos Elizabeth Quinga, Fernando Cajo, David Lema y Alejandro Ayala por su ayuda y por tener siempre fe en mí. Gracias a todos.

## **TABLA DE CONTENIDO**

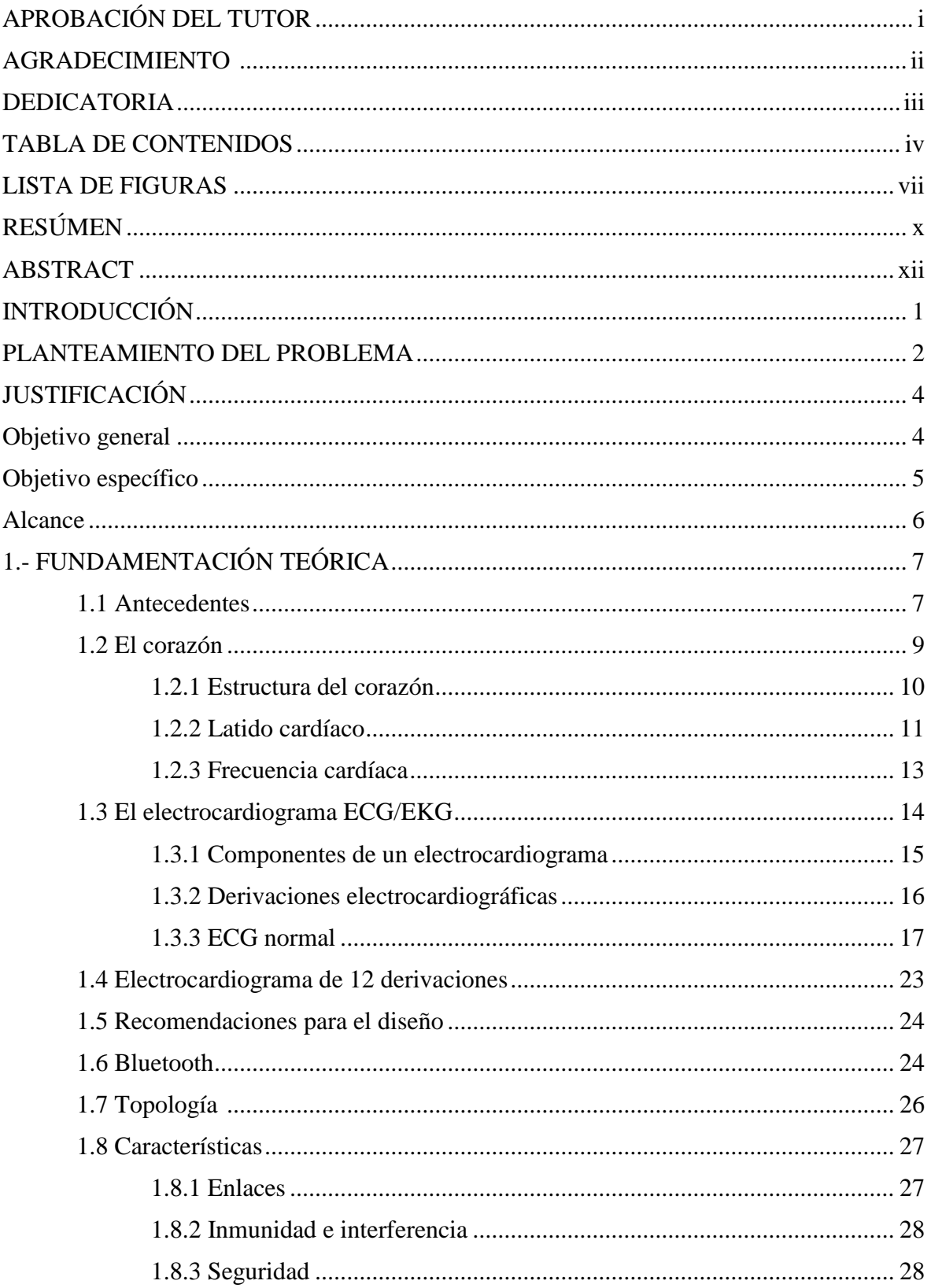

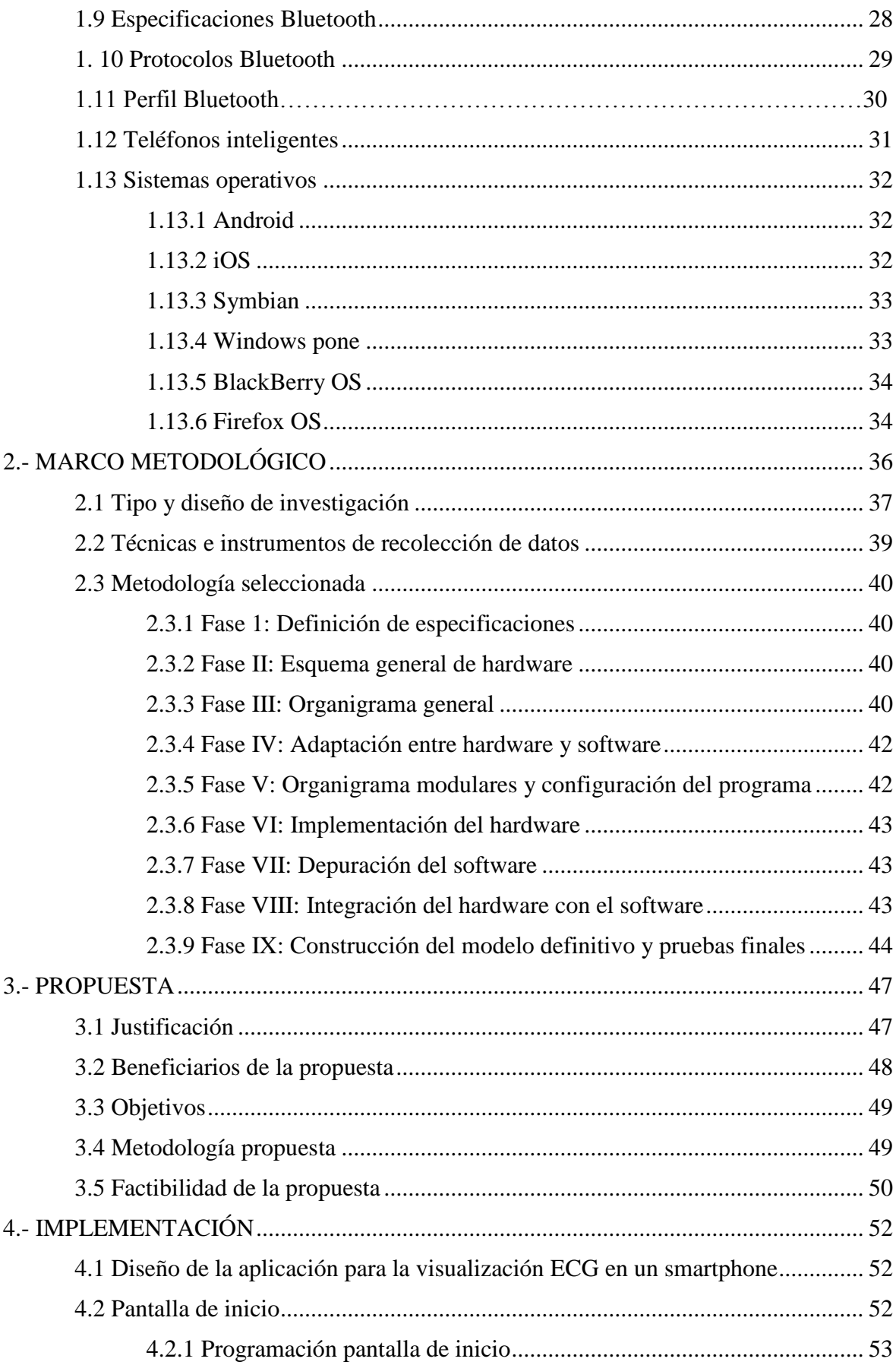

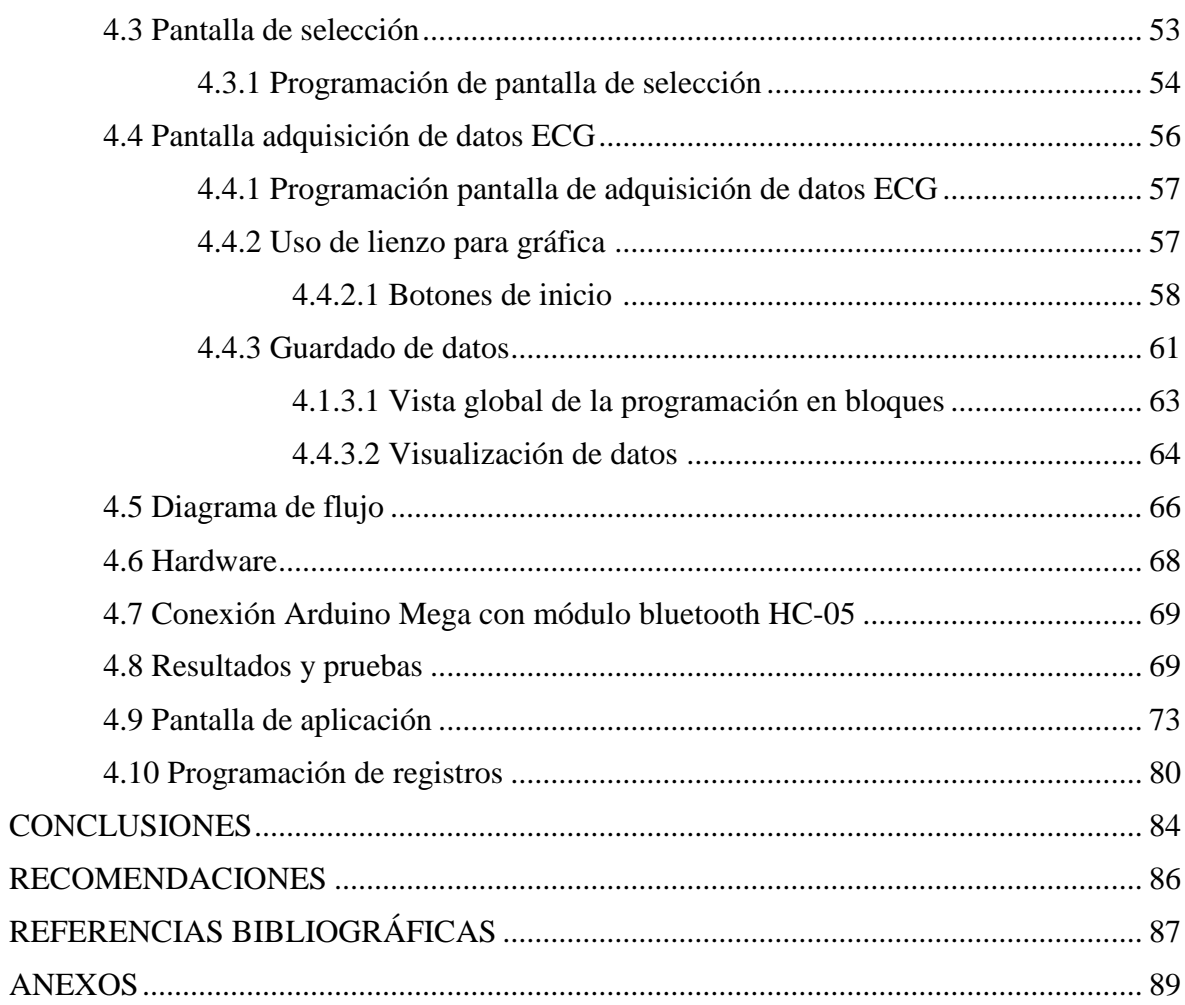

# **ÍNDICE DE FIGURAS**

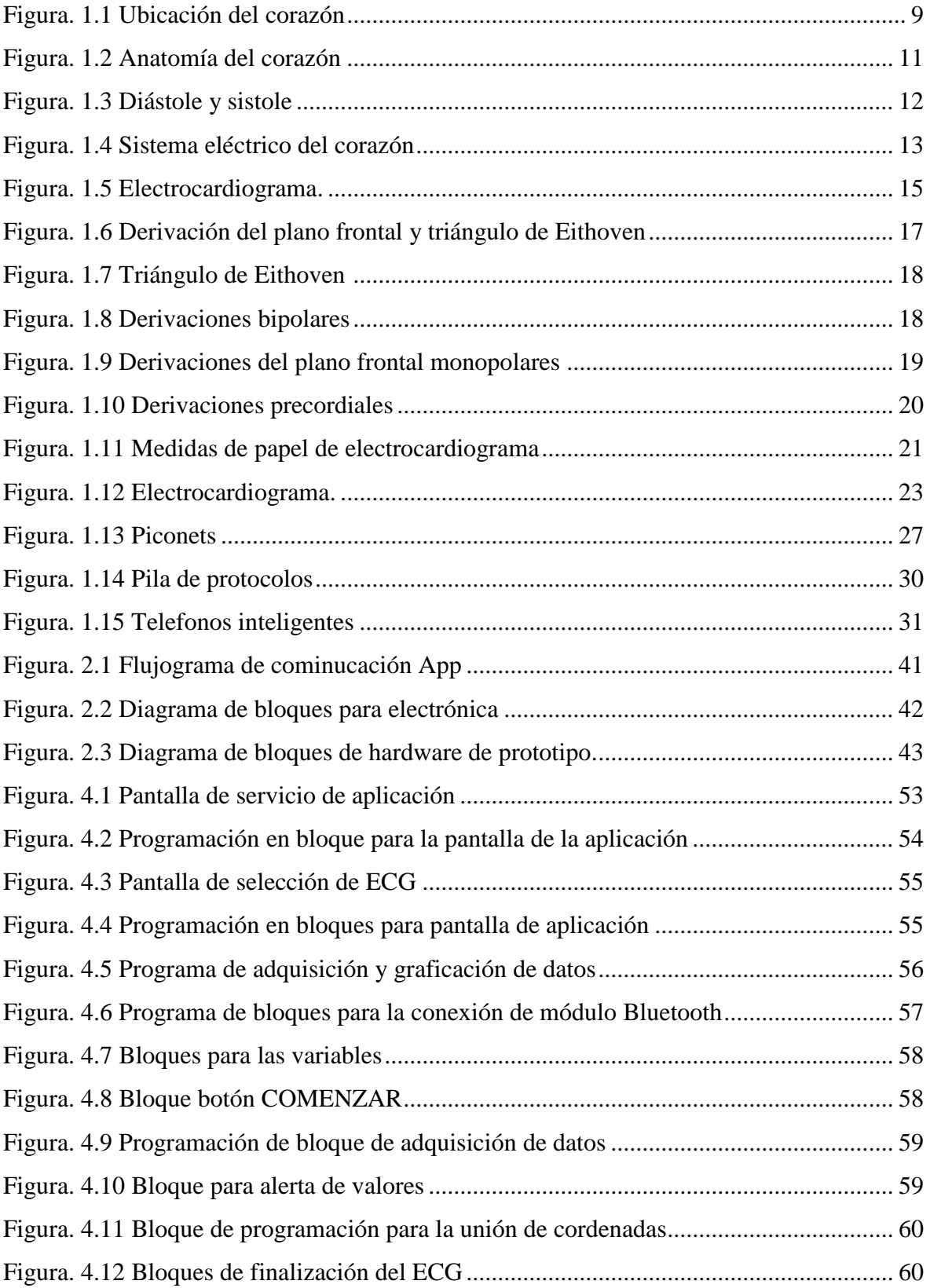

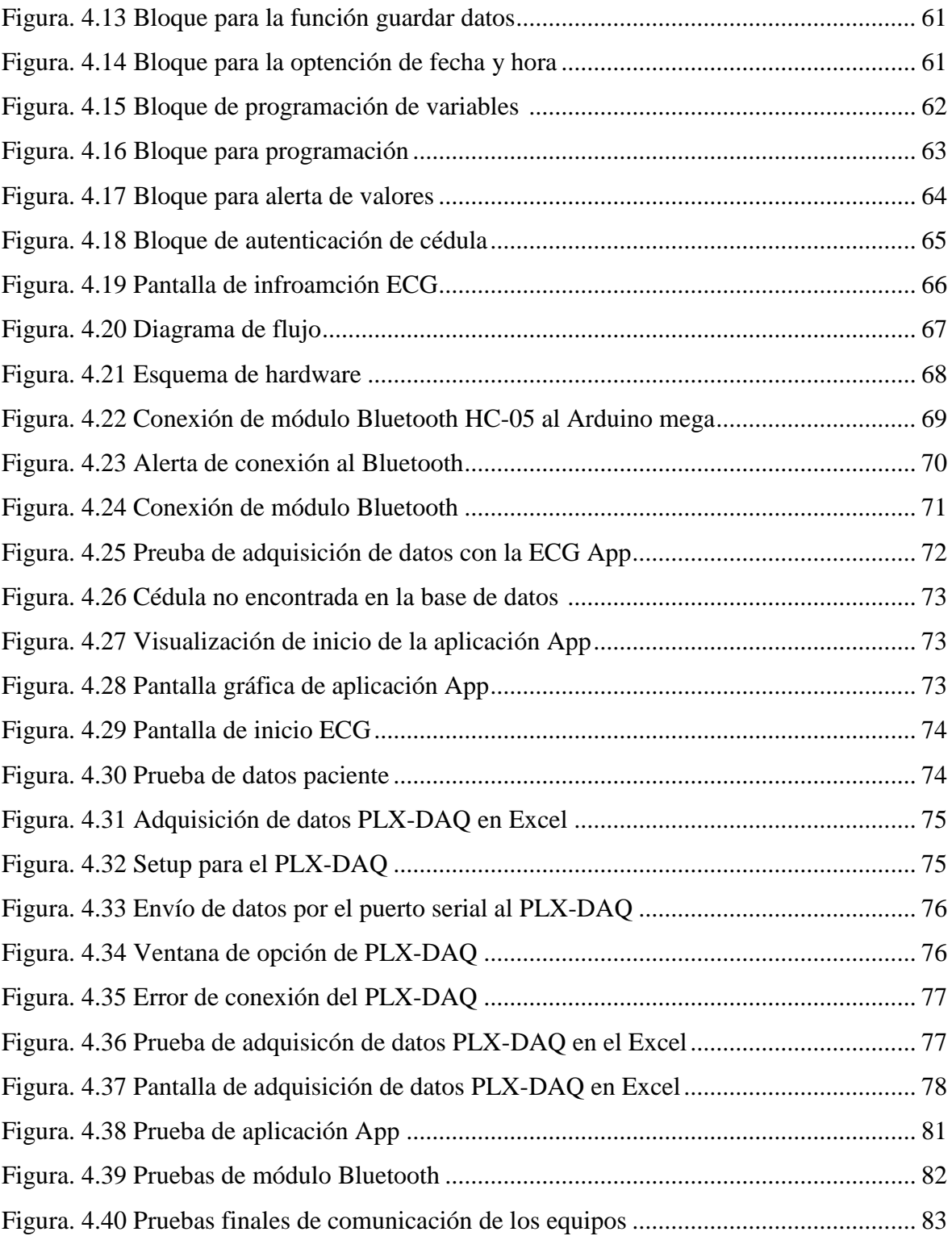

# **ÍNDICE DE TABLAS**

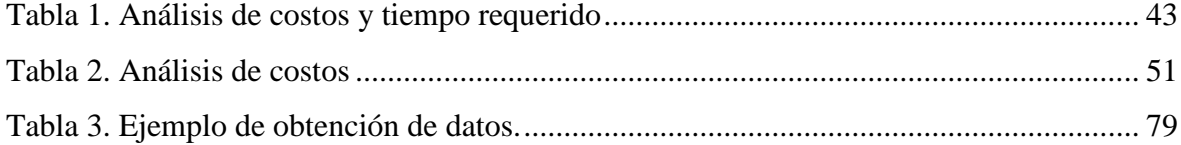

### **RESUMEN**

El desarrollo de la etapa de comunicación de un electrocardiógrafo de tres derivaciones y la aplicación para la visualización y monitores remoto mediante dispositivos móviles, tiene la finalidad de utilizar uno de los sistemas de comunicación más utilizado a nivel mundial. Un teléfono inteligente, es considerado en la actualidad una necesidad para realizar nuestras actividades diarias ya que permite al usuario conectarse al internet, gestionar cuentas de correo electrónico e instalar aplicaciones y recursos a modo de un pequeño computador.

 Es así que en este proyecto se describe el diseño y la implementación de una aplicación *App* para un electrocardiógrafo ambulatorio de tres derivaciones, cuyo objetivo es la visualización y transmisión de los datos del corazón todo esto por medio de las bondades que nos brindan los smartphones y las redes celulares. Estas señales son procesadas de manera analógica y digital mediante el *Arduino* para posteriormente se enviadas mediante vía *Bluetooth* al teléfono inteligente, en donde son visualizados el ciclo cardíaco y la frecuencia cardíaca, estos pueden ser enviados mediante mensaje o correo electrónico a un especialista en caso de considerarlo necesario y finalmente para el caso del especialista puede visualizar los datos en su computador personal por medio de una hoja de Excel y emitir un rápido diagnóstico en caso de necesitarlo.

 Para la visualización en el teléfono inteligente y transmisión de los datos se tuvo que realizar un *firmware,* el cual fue creado en el programa *App Inventor* que es un entorno de desarrollo de *software* creado para elaborar aplicaciones destinadas al sistema operativo *Android*. Es un paquete de *software* de código abierto y no presenta ningún tipo de restricción de interconexión con otros dispositivos como el módulo *Bluetooth*, esto debido a que *Android* fue desarrollado por un grupo de varias compañías que desarrollan estándares comunes y abiertos para dispositivos móviles.

 La implementación de este sistema optimiza el tiempo de las personas ya que con tan solo poseer el dispositivo y la aplicación instalada en su teléfono inteligente se puede acceder a un control rápido y en tiempo real de la actividad eléctrica del corazón y en cuestión de minutos llegar a obtener un diagnóstico confiable para el médico especialista, con la facilidad de que puede ser realizado en cualquier lugar.

Palabras Clave: Comunicación, Electrocardiógrafo de tres derivaciones, monitorio remoto

### **ABSTRACT**

 The development of the communication stage of a three-lead electrocardiograph and the application for viewing and remote monitors using mobile devices has the purpose of using one of the most widely used communication systems worldwide. A *smartphone* is currently considered a necessity to perform our daily activities as it allows the user to connect to the internet, manage email accounts and install applications and resources in the manner of a small computer.

 Thus, this project describes the design and implementation of an app application for a three-way ambulatory electrocardiograph, whose objective is the visualization and transmission of heart data all this through the benefits provided by *smartphones* and cellular networks. These signals are processed analogically and digitally by means of the Arduino and then sent via *Bluetooth* to the smartphone, where the cardiac cycle and heart rate are visualized, these can be sent by message or email to a specialist in case of consider it necessary and finally for the case of the specialist you can visualize the data in your personal computer by means of an Excel sheet and issue a quick diagnosis in case you need it.

 For the visualization on the smartphone and transmission of the data, a firmware had to be made, which was created in the *App Inventor* program which is a software development environment created to develop applications for the *Android* operating system. It is an open source software package and does not present any type of interconnection restriction with other devices such as the *Bluetooth* module, due to the fact that *Android* was developed by a group of several companies that develop common and open standards for mobile devices.

 The implementation of this system optimizes the time of the people since with only having the device and the application installed on your smartphone you can access a quick and real-time control of the heart's electrical activity and in a matter of minutes to obtain a reliable diagnosis for the specialist doctor, with the facility that it can be performed anywhere.

Keywords: Communication, three-lead electrocardiograph, remote monitory

## **INTRODUCCIÓN**

### **Antecedentes de la situación objeto de estudio**

 Según la organización Mundial de la Salud (OMS) las enfermedades coronarias causan más del 12 por ciento de los fallecimientos anuales, representando el 7,2 por ciento de defunciones cada año, para ello es prioritario el estudio y el desarrollo de nuevas tecnologías que permitan el diagnostico preventivo de estas enfermedades.

 Los avances tecnológicos de los últimos años han permitido considerables progresos en la práctica médica. Esta consecución no se limita sólo al desarrollo de la instrumentación necesaria para la investigación, el diagnóstico y el tratamiento de los pacientes, sino también a la optimización del manejo de los recursos, humanos y materiales, de los sistemas de salud. Los beneficios que ofrecen las redes de comunicaciones e interconexión de datos en la actualidad, han permitido el nacimiento de una nueva disciplina denominada Telemedicina, la cual consiste en la prestación de servicios de salud y asistencia médica utilizando plataformas de computación y telecomunicaciones, que permitan el intercambio de datos, vídeo e imágenes asociadas a un paciente, entre centros hospitalarios, o entre el paciente y el médico reduciendo así las restricciones de tiempo, distancia y acceso a lugares remotos.

 Los sistemas de monitoreo de señales electrocardiográficas (ECG) son de vital importancia dentro de la práctica médica. En la actualidad, la versatilidad de estos sistemas se ha visto incrementada ya que pueden conectarse a una intranet o a internet, haciendo posible su aplicación en ambientes no clínico.

 Los dispositivos móviles actualmente son de uso indispensable para toda la sociedad por lo que se busca desarrollar un sistema de adquisición y transmisión de información médica, específicamente de los biopotenciales generados por el corazón, utilizando el canal de datos de uso común en los dispositivos móviles y dar una alternativa diferente e interesante para el usuario.

 El gran y rápido desarrollo de los recursos móviles en los últimos años, han permitido la implementación de nuevos métodos y manejo de la información. En este contexto, la medicina específicamente la cardiología, están experimentando grandes procesos en los análisis del electrocardiograma. Gracias a las ventajas de comunicaciones móviles que nos permiten reducir el tiempo y mejorar la calidad de la atención, brindándole al paciente la posibilidad de que el equipo sea el que pueda ser movilizado de un lugar a otro sin necesidad de afectar la condición física del paciente para poder obtener un mejor resultado el momento de realizar el examen.

### **Planteamiento del Problema**

 El electrocardiograma es un método diagnóstico de mucha importancia, consiste en la medición de la actividad eléctrica del corazón en reposo, cada latido del corazón produce función eléctrica y el electrocardiograma detecta este movimiento y se pueden observar si existen alteraciones del ritmo cardiaco para diagnosticar diferentes patologías cardiacas, y prevenir riesgos posteriores como un paro cardiorrespiratorio. "Las enfermedades cardiovasculares son la principal causa de muerte alrededor del mundo" (El sistema circulatorio, 2005).

 Los avances tecnológicos de las últimas décadas han permitido mejorar el diagnóstico y la monitorización de los pacientes con síndromes coronarios agudos y los aquejados con insuficiencia cardiaca avanzada. Los registros digitales de alta calidad transmitidos de manera inalámbrica a través de redes de telefonía móvil han aumentado el uso prehospitalario de aparatos de electrocardiografía transportables y dispositivos implantables para la examinación y el tratamiento de la arritmia. No se debe subestimar la importancia de los listados de electrocardiogramas prehospitalarios y su interpretación en los dolientes con sospecha de infarto agudo de miocardio.

 Su empleo permite un acceso más amplio a una terapia rápida, con lo que se reducen el retraso en la aplicación del tratamiento, la morbilidad y la mortalidad. Además, la monitorización continua del electrocardiograma ha mejorado el diagnóstico de la arritmia, y se ha demostrado que la valoración de los cambios dinámicos del segmento T aporta una información primordial para los pacientes con infarto de miocardio con elevación aguda del ST. De igual modo, parece que el registro o la monitorización a distancia de las arritmias y las constantes vitales mejoran los resultados y reduce la necesidad de nuevos ingresos o contactos asistenciales ambulatorios de los aquejados con insuficiencia cardiaca o arritmias.

 Generalmente, cuando se monitorean signos vitales, los sistemas consisten en módulos de adquisición de datos conectados a dispositivos PC, donde aplicaciones locales o aplicaciones cliente/servidor forman equipos o servicios médicos para la obtención y manejo en general de las señales.

 En el futuro, la telemonitorización y el diagnóstico influyan aún más en la práctica de la cardiología y aporten una mejor asistencia para el paciente con enfermedad cardiovascular. Los sistemas tele-médicos para monitorización de pacientes vía internet se basan típicamente en instrumentación virtual realizada alrededor de arquitecturas PC, lo que permite actualizar el sistema fácilmente, tanto en software como en hardware, siguiendo los avances de la tecnología.

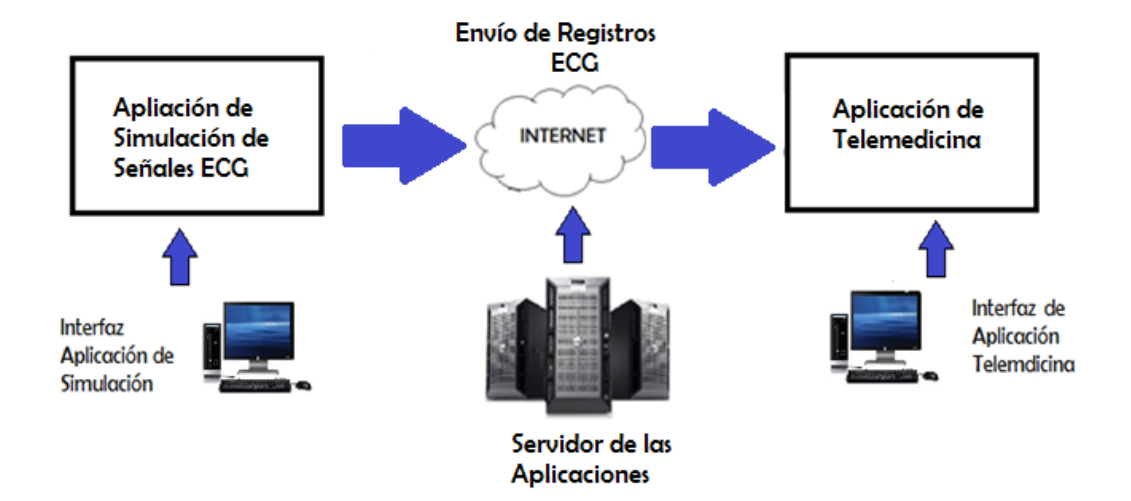

 El proyecto permitirá elaborar una metodología que permita desarrollar e implementar una aplicación para monitoreo remoto de señales biomédicas de un electrocardiograma de 3 derivaciones en dispositivos móviles.

 Al ser un dispositivo muy sencillo, no invasivo es apto para ser utilizado en cualquier individuo sin que esto produzca dolo o alguna molestia y posee una utilidad diagnóstica significativa. El proceso de interpretación del electrocardiograma se realiza mediante la observación visual del trazado por parte de un especialista el que llega a la conclusión de la presencia o no de trastornos en la actividad cardiaca.

### **Justificación**

 Desde el punto de vista social el proyecto desarrollado busca ser un aporte a la medicina mediante el desarrollo de una interfaz gráfica que visualice la señal de ECG amplificada y filtrada por un circuito electrónico con capacidad de identificar los parámetros necesarios para establecer la normalidad o no de la actividad eléctrica cardiaca y a la vez genere un reporte con comunicación remota a un teléfono inteligente y a un administrador *Windows* a fin de su posterior análisis médico.

 Además de aprovechas las bondades de las plataformas de computación y telecomunicaciones, que permitan el intercambio de datos, vídeo e imágenes asociadas a un paciente, entre centros hospitalarios, o el doliente y el galeno reduciendo así las limitaciones de tiempo, distancia y acceso a lugares remotos.

### **Objetivo general**

 Desarrollar una etapa de comunicación de un electrocardiógrafo de tres derivaciones y su aplicación para la visualizar y monitorear remotamente mediante dispositivos móviles y para un administrador *Windows*.

### **Objetivos específicos**

- Establecer los parámetros de medición y dispositivos de enlace para diseñar la etapa de comunicación del ECG de tres derivaciones.
- Acoplar el módulo de comunicaciones definitivo al módulo de control del ECG.
- Desarrollar una aplicación para *Android* que permita visualizar y seleccionar parámetros de la señal del ECG en un *smartphone*.
- Desarrollo de una aplicación para visualización y selección de parámetros ECG en *Windows*.
- Realizar las pruebas de validación de parámetros y funcionamiento del sistema de visualización.

### **Alcance**

 Esta investigación forma parte de una línea de investigación de la Universidad Tecnológica Israel "Desarrollo de sistemas electrónicos y TIC aplicados a las necesidades de la producción y la sociedad a nivel regional y nacional" vinculado con el área de Ciencias de la Ingeniería son y consiste en la elaboración de un electrocardiógrafo de tres derivaciones con comunicación vía *Bluetooth* con un *smartphone* mediante la aplicación *Android*, para el desarrollo de la investigación el proyecto se dividió en dos partes que son electrocardiógrafo de tres derivaciones con sistema de visualización e impresión de señales bioeléctricas y graficación de registros y en el caso de la actual investigación crear la comunicación mediante una aplicación *Android* vía *Bluetooth*. Siguiendo los lineamientos teóricos de *App Inventor* programa que se utilizó para crear la aplicación móvil del celular y el procesamiento de datos se hará mediante el programa de Excel.

### **Descripción de los capítulos**

La investigación consta de una introducción que detalla la situación objeto del estudio, así como también el planteamiento del problema su justificación el objetivo general los objetivos específicos y el alcance del presente proyecto. Seguido del Capítulo I que consiste en la fundamentación teórica del proyecto, seguido de Capítulo II que describe el marco

metodología utilizada en dirección a la consecución del proyecto. El Capítulo III se encuentra la propuesta que se presentó hacia la elaboración del presente proyecto y en el Capítulo IV la implementación del proyecto. Con el propósito de finalizar con las respectivas conclusiones, recomendaciones las referencias bibliográficas y los anexos del proyecto.

# **CAPITULO 1 FUNDAMENTACIÓN TEÓRICA**

### **1.1 Antecedentes**

 Nombre: "Diseño e Implementación de un electrocardiógrafo portátil y del sistema de procesamiento digital de señales eléctricas del corazón, para monitoreo y análisis médico" Autor: Marlon Arturo Pérez Rodas

Fecha: Guatemala, agosto 2011

Objetivos de la investigación:

- Aportar una herramienta de bajo costo a instituciones de la salud, al igual que a pacientes, que permita detectar una enfermedad cardíaca para su posterior tratamiento, así como el monitoreo de la evolución del paciente.
- Construir un dispositivo que contenga componentes no dañinos al medio ambiente.
- Aportar una herramienta portátil al especialista que pueda llevar a cualquier parte.
- Aportar conocimientos y herramientas para el análisis digital de señales bioeléctricas en Guatemala.

 Los altos costos de los electrocardiogramas y en instituciones que tiene un presupuesto limitado y reducido, hizo que se presentara la propuesta de un equipo médico de última tecnología para mejorar la atención, diagnóstico y cuidado del paciente. Utilizando una metodología de investigación tipo práctica donde se busca continuar con la adquisición de señales bioeléctricas y su procesamiento digital aportando una herramienta portátil y de bajo costo ayudando de esta manera tanto al profesional de la salud como al paciente.

 El precio del dispositivo es mucho menor a los que se obtiene en el mercado actual por el momento puede ser utilizado en instituciones de salud, pero es configurable para que el paciente lo pueda utilizar en su hogar.

 Nombre: "Sistema de adquisición y registro de señales electrocardiográficas" Autores: Eloísa Díaz Cruz Pablo Hernández del Valle

Oswaldo Weber Nicasio

Fecha: México, noviembre 2007

Objetivos de la investigación:

- Diseñar y construir el *hardware* de captura y registro de ritmo cardiaco.
- Diseñar y construir el *hardware* y el *software* de transferencia de datos a una computadora personal (PC)
- Diseñar e implementar la interfaz gráfica de usuario (GIU)
- Diseñar e implementar la página *web* del sistema y las rutinas de comunicación y transporte de datos

 Se decidió realizar un aparato médico, con un sistema que pueda realizar mediciones y enviarlas a través de la red sin necesidad de que el médico se encuentre en el hospital. Además, permite actualizar su base de datos sin necesidad que el médico salga de su casa a menos que sea estrictamente necesario.

 La utilización de este equipo va enfocado a los hospitales o consultorios privados, que requieren de un sistema capaz para registro de señales bioeléctricas. Cuenta con un servidor propio para mayor seguridad y manejo de la información.

 Nombre: "Sistema portátil de electrocardiografía de tres derivaciones con comunicación *Wireless*"

Autores: Mohamed Essaban

Fecha: España, julio 2006

Objetivos de la investigación:

 Desarrollo e implementación de un electrocardiograma inalámbrico de pequeñas dimensiones que permita la monitorización remota de pacientes utilizando un módulo de transmisión *Bluetooth*.

 Mediante la comunicación del electrocardiograma con terminales móviles *GPRS/UMTS* se puede incrementar sistemas en los que el rango de monitorización es elevado, facilitando la monitorización domiciliaria.

### **1.2 El Corazón**

El corazón es un órgano que se encuentra localizado en el tórax, integra una parte importante del sistema circulatorio su principal función es el bombeo de sangre, permitiendo que el oxígeno y los nutrientes puedan llegar a los diferentes órganos y tejidos que forman al cuerpo humano. El funcionamiento de esta víscera comienza antes del nacimiento, late en forma continua unas 80 a 100 latidos por minuto a lo largo de la vida hasta el momento de la muerte (Culcay & Molina, 2012). Se estima que el corazón palpita 100.000 veces al día con lo que se logra impulsar 8.000 litros de plasma (Anatomía Humana, 2011),

Su color característico es rojizo, su peso aproximado de 270 gramos en un hombre de edad adulta y poco menos en una mujer, tiene la forma de una pirámide inclinada (Culcay & Molina, 2012). Se encuentra formado por cuatro cavidades dos superiores llamadas aurículas y dos inferiores conocidas como ventrículos (Culcay & Molina, 2012). Está compuesto por tejido muscular y fibroso (Culcay & Molina, 2012).

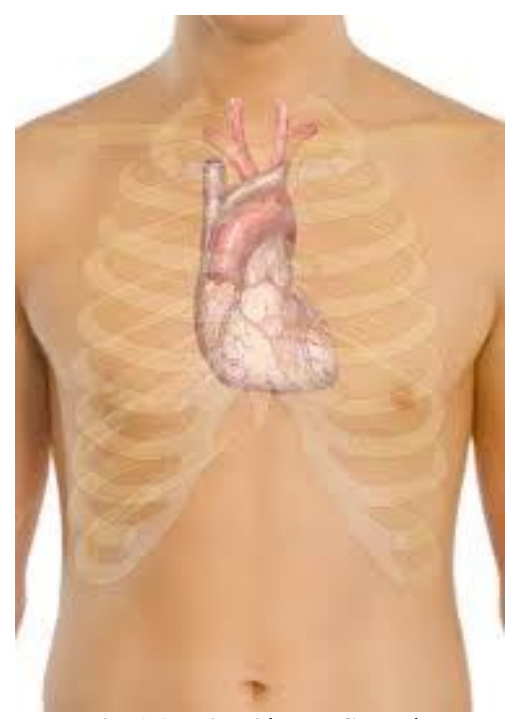

**Fig. 1.1 Ubicación del Corazón Fuente: (Surface Anatomy of the Health, 2007)**

### **1.2.1 Estructura del corazón.**

 El corazón se compone de cuatro cavidades. Las hendiduras superiores se denominan aurícula izquierda y aurícula derecha y las hendiduras inferiores se las conocen como ventrículo izquierdo y ventrículo derecho. La aurícula derecha y aurícula izquierda están separadas por una pared sólida muscular llamada tabique. "El ventrículo izquierdo es la hendidura más grande y fuerte que tiene el corazón" (Anatomía Humana, 2011). "Las paredes del ventrículo izquierdo tienen un grosor de un poco más de un centímetro, tienen la fuerza suficiente para impulsar la sangre a través de la válvula aórtica hacia el resto del cuerpo" (El sistema circulatorio, 2005)

Las válvulas que controlan el flujo de sangre que pasa por el corazón son cuatro:

- La válvula tricúspide que controla el flujo sanguíneo entre la aurícula derecha y en ventrículo derecho (Anatomía Humana, 2011).
- La válvula pulmonar que controla el flujo sanguíneo del ventrículo derecho a las arterias pulmonares, las que se encargan de transporta la sangre hacia los pulmones para oxigenarla (Anatomía Humana, 2011).
- La válvula aórtica que permite que la sangre rica en oxigeno pase del ventrículo izquierdo a la aorta, la artería más grande del cuerpo, la que transporta el plasma al resto del organismo (Anatomía Humana, 2011).

 Los impulsos eléctricos generados por el músculo cardíaco (el miocardio) estimulan la contracción del corazón. Esta señal eléctrica se origina en el nódulo sinoauricular (SA) ubicado en la parte superior de la aurícula derecha. El nódulo sinoauricular también se denomina el marcapasos natural del corazón. Los estímulos eléctricos de este marcapaso natural se propagan por las fibras musculares de las aurículas y los ventrículos estimulando su reducción (Anatomía Humana, 2011).

 Aunque el nódulo sinoauricular envía impulsos eléctricos a una velocidad determinada, la frecuencia cardíaca podría variar según las condiciones físicas, el nivel de estrés o factores hormonales (Culcay & Molina, 2012).

 El corazón y el aparato circulatorio componen el aparato cardiovascular. El corazón actúa como una bomba que impele la sangre hacia los órganos tejidos y células del organismo. El plasma suministra oxígeno y nutrientes a cada cédula y recoge el dióxido de carbono y las sustancias de desechos producidas por esas células. La linfa es transportada desde el corazón por medio de una red compleja de arterias, arteriolas y capilares, regresa al corazón por las vénulas y venas. Si se unieran todos los vasos de esta extensa red y se colocan en línea recta, cubrirían una distancia de más de 96.500 kilómetros, lo suficiente como para circulas la tierra más de dos veces (Anatomía Humana, 2011).

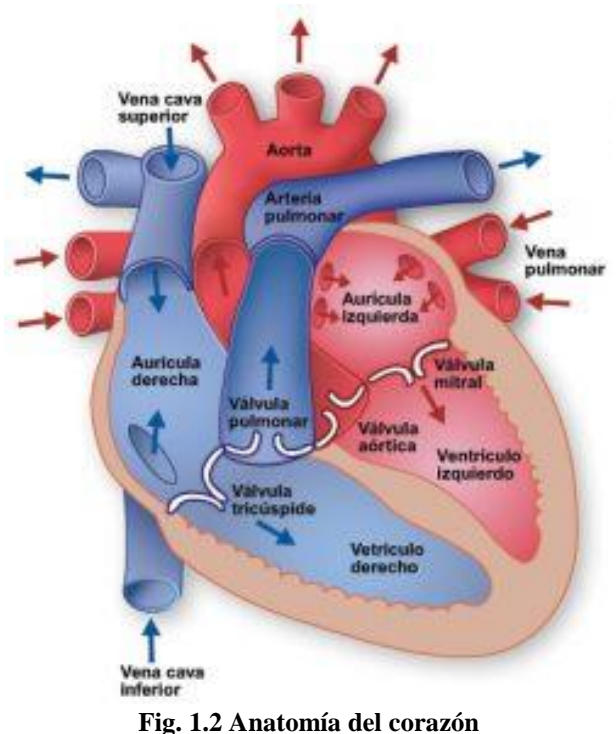

**Fuente: (Texas Heard Instituted, 2000)** 

### **1.2.2 El latido cardiaco**

 El latido cardiaco es el bombeo de la sangre en dos fases que tiene una duración de aproximadamente un segundo. A medida que el plasma se va acumulando en las cavidades superiores (aurícula derecha e izquierda), el marcapasos natural del corazón (nódulo sinoauricular) envía una señal eléctrica que estimula la contracción de las aurículas (Anatomía Humana, 2011).

 Esta contracción impulsa sangre a través de las válvulas tricúspide y mitral hacia las cavidades inferiores (ventrículo derecho e izquierdo) que se encuentran en reposo (Anatomía Humana, 2011). A la fase de acción de bombeo se denomina diástole, el ciclo más largo.

 La cuando los ventrículos están llenos de sangre comienza la segunda fase de bombeo. Las señales eléctricas generadas por el nódulo sinoauricular se propagan por una vía de conducción eléctrica a los ventrículos estimulando su contracción. Esta fase se denomina sístole. Al cerrarse firmemente las válvulas tricúspide y mitral para impedir el retorno de sangre, se abren las válvulas pulmonar y aórtica. Al mismo tiempo que el ventrículo derecho impulsa sangre a los pulmones para oxigenarla transportando sangre rica en oxígeno del ventrículo izquierdo al corazón y a otras partes del cuerpo (Anatomía Humana, 2011).

 Cuando la sangre pasa a la arteria pulmonar y la aorta, los ventrículos se relajan y las válvulas pulmonar y aórtica se cierran Al reducirse la presión en los ventrículos se abren las válvulas tricúspide y mitral y el ciclo comienza otra vez. Esta serie de contracciones se repiten constantemente, aumentando el esfuerzo y disminuyendo en momentos de reposo. El corazón no actúa de forma independiente, el cerebro detecta las condiciones a nuestro alrededor y regula el aparato cardiovascular para poder satisfacer las necesidades del organismo (Anatomía Humana, 2011).

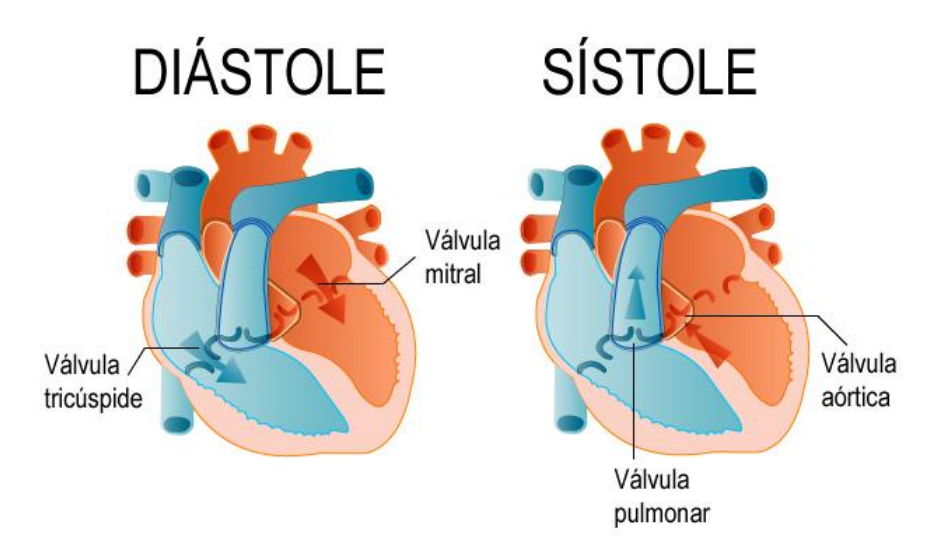

**Fig. 1.3 Diástole y Sístole. Fuente: (Los Movimientos del Corazón, 1997)**

### **1.2.3 Frecuencia Cardiaca**

 La frecuencia cardiaca es el número de veces que se contrae el corazón durante un minuto (latidos por minuto). Para el correcto funcionamiento del organismo es necesario que el corazón actúe bombeando la sangre hacia todos los órganos, pero además lo debe hacer a una determinada presión (presión arterial) y a una determinada frecuencia. Dada la importancia de este proceso, es normal que el corazón necesite en cada latido un alto consumo de energía.

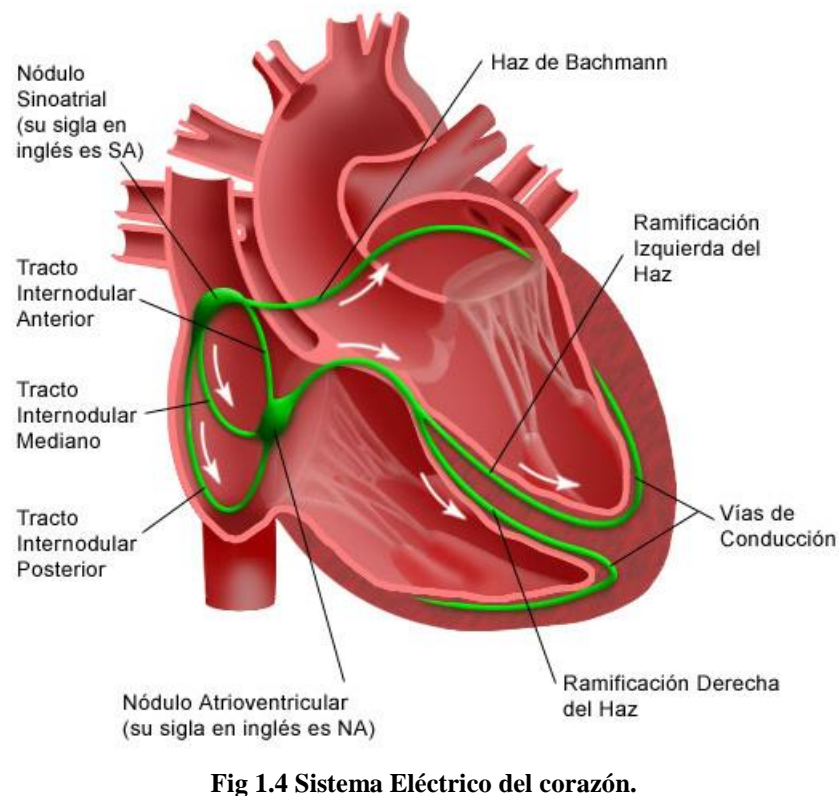

**Fuente: (Stanford Children`s Health, 1999)**

• Por regla general, la frecuencia normal en reposo oscila entre 50 y 100 latidos por minuto. Sin embargo, hay que detallar algunos aspectos que alteran su estado. Cuando nacemos tenemos una frecuencia cardíaca elevada porque la actividad del organismo es muy intensa. A partir del primer mes de vida, va disminuyendo hasta llegar a la edad adulta, manteniéndose estable después de los 20 años.

- Varía a lo largo del día y la noche y en respuesta a diversos estímulos, por lo que su medición tiene gran variabilidad.
- Al realizar ejercicio físico el corazón produce una respuesta normal que es la taquicardia (la frecuencia cardíaca en reposo está por encima de 100 latidos por minuto -lpm-).
- También puede producirse bradicardia (la frecuencia cardíaca está por debajo de 50 lpm).

 La frecuencia máxima que puede alcanzar el corazón ante un ejercicio físico alto depende de la edad y puede calcularse mediante esta fórmula: Frecuencia cardiaca máxima = 220 lpm – edad

### **1.3 El electrocardiograma ECG/EKG**

 El electrocardiograma es una prueba que registra la actividad eléctrica del corazón que se produce en cada latido cardiaco. "Esta actividad eléctrica se registra desde la superficie corporal del paciente y se dibuja en un papel mediante una representación gráfica o trazado, donde se observan diferentes ondas que representan los estímulos eléctricos de las aurículas y los ventrículos" (Anatomía Humana, 2011). El aparato con el que se obtiene el electrocardiograma se llama electrocardiógrafo.

 Para la recogida de la actividad eléctrica por el electrocardiógrafo, se necesita que sobre la piel del paciente se coloquen una serie de electrodos (normalmente 10), que irán unidos hasta el electrocardiógrafo por unos cables. Con 10 electrodos se consiguen obtener 12 derivaciones, es decir, se dibujan en el papel 12 trazados de los impulsos eléctricos del corazón desde diferentes puntos del cuerpo. Se pueden obtener derivaciones adicionales si se añaden más electrodos a la superficie corporal, pero el electrocardiograma básico debe constar como mínimo de 12 derivaciones. El electrocardiograma de una persona sana presenta un trazado particular; cuando aparecen cambios en ese trazado el médico puede determinar si existe un problema. Se usa para medir el ritmo y la regularidad de los latidos, el tamaño y posición de las aurículas y ventrículos, cualquier daño al corazón y los efectos

que sobre él pueden tener ciertos fármacos o dispositivos implantados en el corazón (como marcapasos). Las alteraciones en el trazado son imprescindibles para la detección y análisis de las arritmias cardiacas. También resulta muy útil en los episodios agudos de enfermedad coronaria, como el infarto de miocardio. Es una prueba sencilla, disponible, rápida, que no produce ninguna molestia (es indoloro) y no tiene ningún riesgo para el paciente (no se envía ningún tipo de electricidad a través del cuerpo, solo detecta la actividad eléctrica que se genera en el propio corazón).

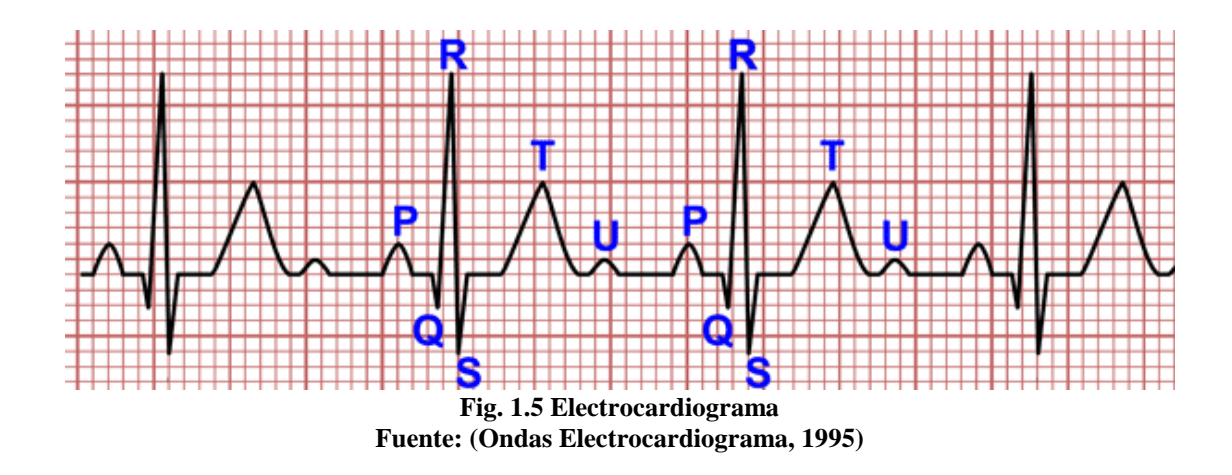

#### **1.3.1 Componentes de un Electrocardiograma**

 El electrocardiograma habitual consta de 5 ondas (Culcay & Molina, 2012): P, Q, R, S y T. la onda P se inscribe como resultado de la actividad auricular, de inmediato aparecen Q, R y S integrando el complejo ventricular por la propagación de la onda de excitación a la musculatura de ambos ventrículos y el tabique interventricular. "Cuando no existe actividad eléctrica en el corazón se dibuja una línea horizontal llamada línea isoeléctrica y representa la línea de 0 voltios" (Culcay & Molina, 2012). El electrocardiograma consta de deflexiones que reciben el nombre de ondas, segmentos, que representan líneas isopotenciales, lo que indica que en ese momento no hay potencial o que este es muy pequeño para registrarse desde la superficie corporal, y también presenta intervalos que son la unión de ondas y segmentos. Las leyes aplicadas a la electrocardiografía se enunciarían de la siguiente manera: Si el vector de despolarización del corazón se acerca al electrodo explorador, el

registro será positivo. Si se aleja será negativo. Iniciada una excitación en zonas basales, en nodo sinoauricular ubicado en la aurícula derecha, éstas se tornan electronegativas.

 Las ondas pueden ser positivas y negativas, esto es debido a las leyes de la electrocardiografía comentadas anteriormente. Las ondas son P, Complejo QRS, que tiene 3 ondas Q, R y S y la onda R. Los segmentos son el PQ y el ST y los intervalos el PQ y el QT. El electrocardiograma es el reflejo exacto del proceso de excitación, la onda P es la primera deflexión del EKG y corresponde a la despolarización de las aurículas. Por lo general de las aurículas. Por lo general es positiva en todas las derivaciones, salvo en AVR, donde es negativa.

 Normalmente un registro de EKG se utiliza un papel milimetrado, de forma que este recorre 25mms por segundo; en sentido horizontal medimos el tiempo, un milímetro en ese sentido corresponde a 40 milisegundos, es decir 0,04 segundos. Por otra parte en sentido vertical medimos el voltaje, un milímetro de altura corresponde a 0,1 milivoltios y 10 mms a un milivoltio. Esto nos permite realizar los cálculos de los valores en tiempo y voltaje de los eventos electrocardiográficos. También nos permiten realizar cálculos en forma sencilla de la frecuencia cardiaca dividiendo 1500 entre el número de cuadritos.

### **1.3.2 Derivaciones Electrocardiográficas.**

 Las derivaciones electrocardiográficas están constituidas por la diferencia de potencias que recogen dos electrodos es decir por la actividad eléctrica cardiaca en esos dos puntos. Los electrodos son colocados sobre la piel del paciente y se conectan mediante cables al aparato que registra la gráfica creada por dicho voltaje. Se emplea por lo general el ECG de 12 derivaciones. Cada derivación es una fotografía de la actividad eléctrica del corazón tomada en diferentes ángulos la misma que puede ser completamente normal o presentar alteraciones dependiendo de la patología, condición médica, edad y de antecedentes familiares del paciente.

### **Derivaciones de plano frontal**

 También se las conoce como las derivaciones de extremidades. Son derivaciones que tienen un electrodo positivo y otro negativo. *Eithoven* introdujo las derivaciones bipolares de miembros en el plano frontal denominadas l, ll y lll (Culcay & Molina, 2012). La disposición de electrodos es la siguiente:

- La derivación l mide la diferencia de potencial entre el brazo derecho (-) e izquierdo  $(+).$
- La derivación ll mide la diferencia de potencial entre brazo derecho (-) y pierna izquierda positivo (+).
- La derivación lll mide la diferencia de potencial entre brazo izquierdo (-) y pierna izquierda positiva.

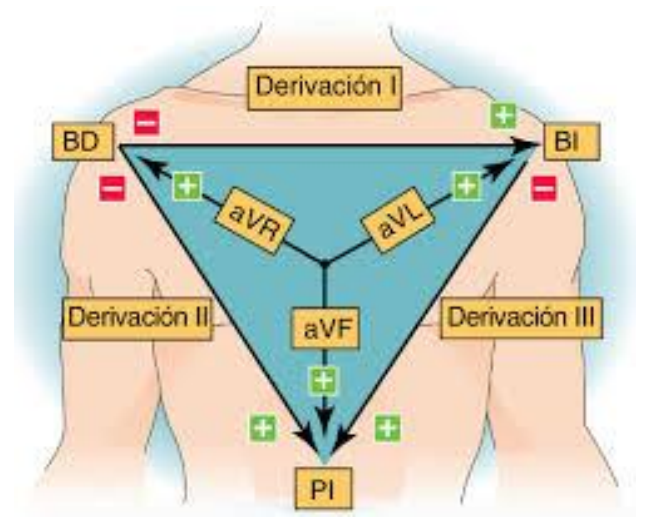

**Fig. 1.6 Derivaciones de plano frontal y triángulo de Einthoven Fuente: (Facultad de Medicina UNAM, 2006)**

 Einthoven considera al corazón "como una fuente de corriente y al cuerpo un conductor, se puede imaginar un triángulo imaginario alrededor del corazón en cuyos lados se proyectarían los potenciales eléctricos generados por el músculo cardíaco" (Anatomía Humana, 2011). De acuerdo al comportamiento eléctrico del corazón y a sus proyecciones en las respectivas extremidades se asignaría polaridad a las extremidades que vienen siendo los vértices del triángulo Colocando electrodos en los vértices, podían tomarse tres diferencias de potenciales entre los electrodos y de esta manera, podrían describirse

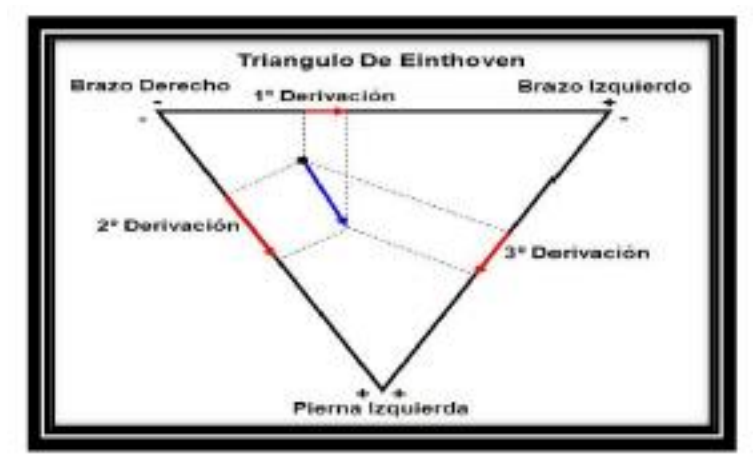

acertadamente la actividad eléctrica del músculo cardiaco en un plano paralelo a la superficie del cuerpo.

**Fig. 1.7 Triángulo de Einthoven Fuente: (Amanecer cada días, 2013)**

 Como vemos, el brazo derecho (RA) presenta una polaridad negativa puesto que la base del corazón se proyecta sobré él. El brazo izquierdo (LA) recibe potenciales altos de la pared lateral del ventrículo izquierdo, que se aproxima a dicho miembro y origina su polaridad positiva. La pierna izquierda (LL) recibe los potenciales de la cara diafragmática del corazón, formada por las paredes de ambos ventrículos por lo que recibe, al igual que el brazo izquierdo su polaridad positiva. Las primeras derivaciones fueron D1, D2 y D3 conocidas como derivaciones estándar o de Einthoven. Son derivaciones bipolares en las que cada una de ellas utiliza dos electrodos que registran la diferencia de potencias eléctrico entre dos puntos del triángulo.

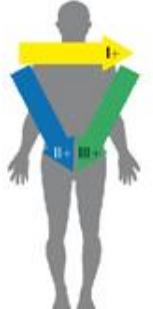

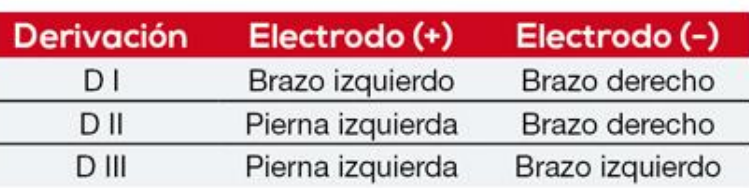

**Fig. 1.8 Derivaciones bipolares Fuente: (Ecografía Cardíaca, 2013)** Derivación I: DI=LA-RA Derivación II: DII= LL – RA Derivación III: DIII= LL – LA

### **Derivaciones monopolares**

 Las derivaciones unipolares de miembros determinan el voltaje entre un único electrodo positivo y un punto central de referencia generado a partir de los otros electrodos.

- aVR: brazo derecho
- aVL: brazo izquierdo
- aVF: pie izquierdo

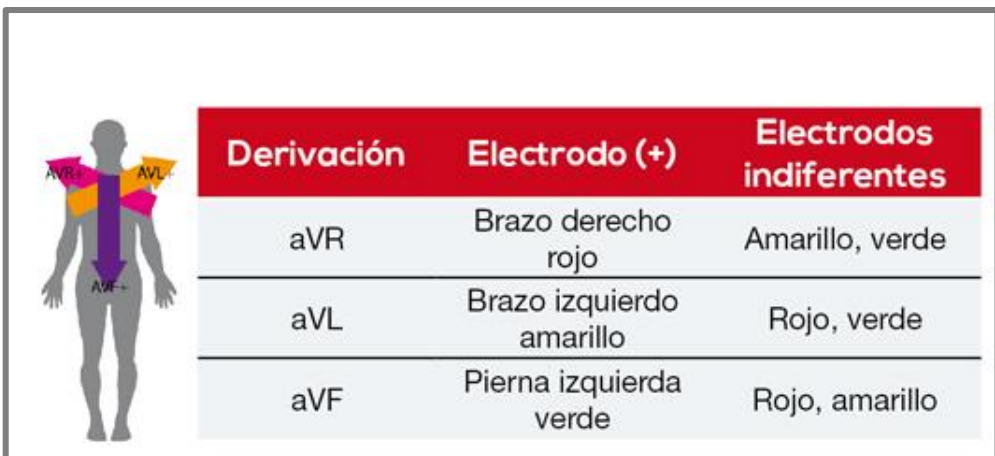

**Fig. 1.9 Derivaciones de plano frontal monopolares Fuente: (Ecografía Cardíaca, 2013)**

### **Derivaciones del plano horizontal**

 Son derivaciones nono o unipolares, comparan la actividad del punto en que se coloca el electrodo a nivel precordial con la suma de los tres miembros activos. Se utilizan seis derivaciones unipolares en el plano horizontal, la localización precordial es la siguiente:

- V1: cuarto espacio intercostal, en el borde derecho del esternón.
- V2: cuarto espacio intercostal, en el borde izquierdo del esternón.
- V3: punto medio entre V2 y V4.
- V4: quinto espacio intercostal, a nivel de la línea medio clavicular izquierda.
- V5: quinto espacio intercostal, a nivel de la línea axilar anterior izquierda.
- V6: al mismo nivel de V4 con línea axilar media izquierda (Culcay & Molina, 2012).

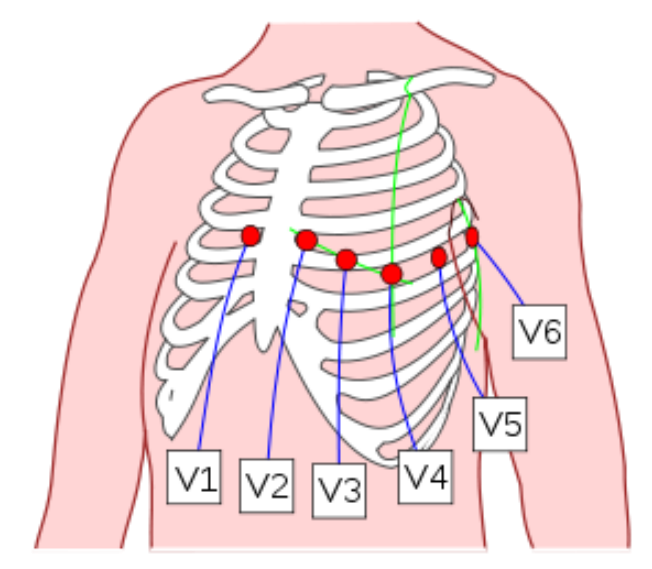

**Fig. 1. 10 Derivaciones precordales Fuente: (Ecografía Cardíaca, 2013)**

### **1.3.3 ECG Normal**

 El ECG es uno de los estudios más utilizados principalmente en el servicio de urgencias y medicina interna. Por esta razón es de gran importancia saber interpretarlo de manera correcta. El papel del electrocardiograma es milimetrado, donde cada cuadro pequeño mide 1mm. Cada 5 cuadros chicos hay una línea más gruesa que define un cuadro grande de 5mm.

 El eje vertical mide la amplitud de la corriente eléctrica del corazón y se da en milivoltios. Por norma, 10 mm de altura equivale a 1mV. Cada milímetro de altura del papel de ECG equivale a 0.1 mV y cada cuadro grande 0.5 mV. El eje horizontal mide el tiempo. En un electrocardiograma estándar el papel corre a una velocidad de 25 mm/s, 1mm horizontal equivale a 0.04s y un cuadro grande equivale a 0.20 s.

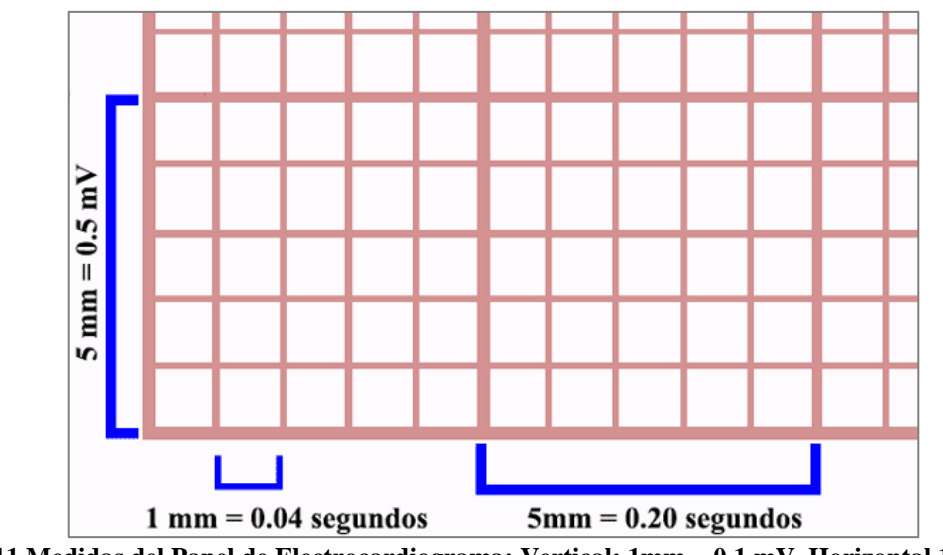

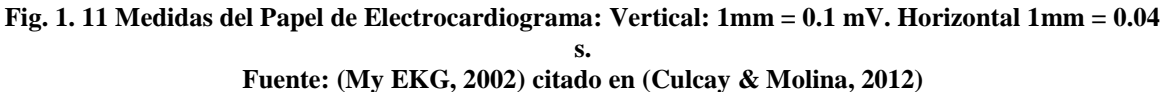

### **Onda P**

 La oda P puede ser positiva, negativa, bifásica, presenta una muesca, ser plana o falta por completo. Representa la despolarización auricular, su duración es menor de 0.1 s, el voltaje es menor de o.25 mV. "La morfología de esta onda se estudia en las derivaciones DII y V1" (Culcay & Molina, 2012). "En caso de crecimiento de las aurículas, la onda P aumenta su voltaje y su duración modificando su eje eléctrico" (Culcay & Molina, 2012).

### **Intervalo PR**

 "El intervalo PR se mide desde el comienza de la onda P, su duración varía entre 120 y 200 ms" (Culcay & Molina, 2012). "No tiene que ser mayor a 200 ms en frecuencias superiores a 60 latidos por minuto" (Culcay & Molina, 2012). Eléctricamente hablando, incluye auricular y el retraso fisiológico del estímulo a su paso por el nodo ventricular.

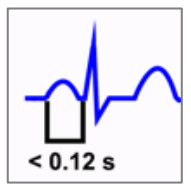

**PR normal:** La medida normal del intervalo PR es mayor de 0.12 y menor de 0.20 seg, o lo que es lo mismo 120-200 ms.

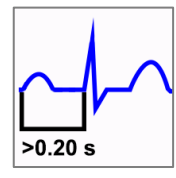

**Intervalo PR corto:** Cuando el intervalo PR es menor de 0.12 seg. Significa conducción Aurículo-Ventricular acelerada.

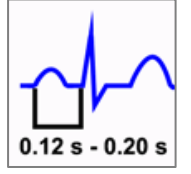

**Intervalo PR largo:** Cuando el intervalo PR es mayor de 0.20 seg. Significa conducción Aurículo-Ventricular enlentecida.

### **Complejo QRS**

 Es el complejo que resulta de la suma de las descargas eléctricas de las células de los ventrículos. El complejo QRS aparece después de la onda P, por tener los ventrículos más masa que las aurículas cardíacas. Es más grande que la onda P. El complejo QRS normal tiene una duración entre 0.06 y 0.10s (60 a 100 ms) y un voltaje no mayor de 3,5mV. Cuando la despolarización de los ventrículos a una velocidad de conducción muy elevada y como consecuencia, las ondas del complejo QRS tiende a ser muy angosta y en forma de pico, en vez de redondeadas.

#### **Segmento ST**

 El segmento ST, representa la primera parte de la polarización ventricular. Este segmento es la línea desde el final del complejo QRS al comienzo de la onda T. Su duración carece de importancia clínica, ya que lo esencial es la presencia de sus desplazamientos de la línea isoeléctrica. Se considera normal a un segmento ST cuando su desplazamiento es de 1mm en las derivaciones estándar y hasta 2mm en las derivaciones precordiales (Culcay & Molina, 2012).

### **Onda T**
La onda T indica la repolarización de los ventrículos. Su forma de onda es ligeramente asimétrica que sigue (después de una pausa), al complejo QRS. "Generalmente no se mide la duración de esta onda" (Culcay & Molina, 2012).

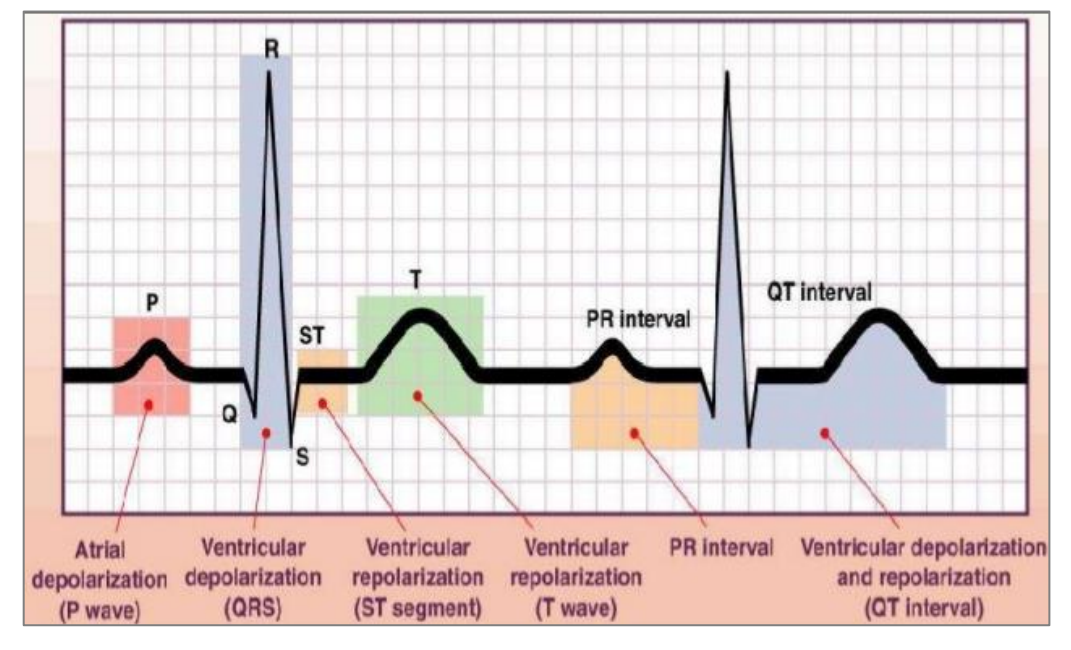

**Fig. 1. 12. Electrocardiograma Fuente: (Enfermera en Urgencias y UCI, 1999)**

## **1.4 Electrocardiograma de 12 derivaciones**

 El electrocardiograma es una representación gráfica de la actividad eléctrica del corazón. El corazón tiene una conformación eléctrica constituida por el nódulo sinusoidal o sinoauricular, las fibras interventriculares, el nódulo auriculoventricular, la banda de haz de His y las fibras de *Pudkinje*.

 El latido cardiaco normal se inicia en el nodo sinoauricular que es un agrupamiento de células especializadas localizadas en la aurícula derecha, la cual es responsable de la despolarización de la aurícula indicando la onda P del complejo eléctrico. El nodo auroventricula recibe el impulso auricular, se transmite a los ventrículos a través del has de His. El haz de His es un complejo de fibras de conducción cardíaca que se desdobla en las ramas derecha e izquierda en ese momento se procede el complejo Q, R, S produciendo la despolarización de los ventrículos. El último componente del electrocardiograma es la onda T, que aparece inmediatamente después del complejo QRS y representa la repolarización

ventricular o un período de reposo de los latidos cardiacos. El intervalo PR normal tiene una duración de 0,12 a 0,2s.

**Flujo de vectores.** El vector medio es una representación de las propiedades del corazón. El electrocardiograma de 12 derivaciones es obtenido a través de 12 puntos diferentes de control (las derivaciones) localizados en las superficies del cuerpo.

Las derivaciones de los miembros son:

Derivaciones bipolares: Son derivaciones bipolares porque detectan las derivaciones en dos puntos. (DI-DII-DIII).

Derivaciones unipolares: Estas derivaciones son unipolares, registran las variaciones eléctricas de potencial en un punto (brazo derecho, brazo izquierdo o pierna izquierda) respecto a otro punto (aVR-aVI-aVF)

#### Derivaciones torácicas.

Derivaciones precordiales: Estas deriaciones son unipolares y se registran en el toráx desde la posición 1 a la 6.

V1: Cuarto espacio Intercostal línea para esternal derecha

V2: Cuarto espacio Intercostal línea para esternal izquierda

V3: Quinto espacio intercostal izquierda línea media davicular

V5: Quinto espacio intercostal izquierda línea auxiliar anterior

V6: Quinto espacio Intercostal izquierda línea axilar media.

## **1.5 Recomendaciones para el diseño**

 Para la construcción de un prototipo de electrocardiógrafo se debe tomar en cuenta las especificaciones de la norma AAMI (Asociación para el Avance de la Instrumentación Médica). Principal organización de USA que desarrolla estándares en consenso para prácticas, dentro de estas recomendaciones podemos mencionar:

- **a**) *Repuesta de frecuencia*. La respuesta del instrumento debe ser dentro de  $\pm$  0.5 dB en el rango de frecuencia de 0.14 a 25 Hz. Y la respuesta a una señal senoidal de amplitud constante se debe extender hasta 100 Hz con una caída no mayor a 3 dB (Culcay & Molina, 2012).
- **b)** *Impedancia de entrada:* La impedancia de entrada entre cualquier electrodo y tierra debe ser mayor a 5MW. Este valor es adecuado para obtener una señal limpia sin distorsión siempre y cuando el valor de la impedancia de la piel y el electrodo sea menor que 30KW. El elemento no puede permitir un flujo de corriente mayor a 1mA, a través del paciente (Culcay & Molina, 2012).
- **c)** *Protección del paciente:* se debe proteger al paciente o al operador de flujos de corrientes mayores a 20 mA de cualquier electrodo a tierra física, con una tensión de prueba de 120V a 60Hz, por medio de un sistema de alimentación o el uso de baterías (Culcay & Molina, 2012).

 Las recomendaciones del Comité de Cardiología de América, sugiere que el ancho de banda para registrar el ECG estándar de 12 derivaciones en un paciente en reposo sea de 0,05 a 100 Hz, pero para aplicaciones de monitorización en pacientes en cuidados intensivos y pacientes ambulatorios el ancho de banda se reduce de 0,5 a 50 Hz, pues en este tipo de aplicaciones las arritmias son de mayor interés que los cambios morfológicos en las ondas.

## **1.6 BLUETOOTH**

 El *Bluetooth* es una especificación tecnológica para redes inalámbricas que permiten la transmisión de voz y datos entre los distintos dispositivos mediante una radiofrecuencia segura (2,4 GHz). Se diseñó básicamente pensando en tres objetivos: pequeño tamaño, mínimo consumo de energía y bajo precios. *Bluetooth* sigue las especificaciones IEEE 802.15.1. Esta tecnología trabaja entre las frecuencias 24002483, 5 MHz de la banda ISM (industria, científica y médica), la cual está disponible a nivel mundial y no necesita licencia. Tiene tres versiones desde su creación (Culcay & Molina, 2012):

- *Versión 1.1.* Que establece una velocidad de transmisión de hasta 723,1 kbps. Una mejora importante es la adición del indicador de calidad de Señal Recibida (RSSI).
- *Versión 1.*2. Con velocidades de hasta 1 Mbps, implementa la modulación de salto en frecuencia (AFH), para mejorar la resistencia a interferencias, permitiendo que pueda coexistir *Bluetooth* y Wi-Fi.
- *Versión 2.*0. Incorpora la Velocidad de Datos Mejorada (EDR), que aumenta la velocidad de transmisión hasta 3 Mbps (Culcay & Molina, 2012).

Bluetooth presenta tres clases, de acuerdo a su potencia (Culcay & Molina, 2012):

- *Clase 1:* una potencia máxima permitida de 100 mV(o 20 dBM), con una distancias de alcance aproximado de 100m.
- *Clase 2:* 2.5 mW (4dBm), con un alcance de 10 metros.
- *Clase 3:* potencia máxima de 1mV (0 dBm) con alcance menor a 1 metro (Culcay & Molina, 2012).

# **1.7 Topología**

 Las *piconets* (o *picoredes*) son la topología de red utilizada por *Bluetooth.* Todo enlace *Bluetooth* existe en una de estas redes, que unen dos o más dispositivos *Bluetooth* por medio de un canal físico compartido con un reloj y una secuencia de saltos única. Distintos canales (combinaciones de un maestro y su reloj y secuencia) pueden coexistir. Si bien un maestro puede serlo de una única *piconet*, un dispositivo cualquiera puede pertenecer a varias *piconets* al mismo tiempo. Este solapamiento se denomina *scatternet* (red dispersa), aunque no se definen capacidades de ruteo por defecto entre ellas.

- Canales máximos de datos: 7 por *piconet*
- Rango esperado del sistema: hasta 721 kbit/s por *piconet*
- Número de dispositivos: 8 por *piconet* y hasta 10 *piconets*
- Alimentación: 2,7 voltios
- Consumo de potencia: desde 30 uA a 30 mA transmitiendo

• Tamaño del Módulo: 0.5 pulgadas cuadradas (9x9 mm)

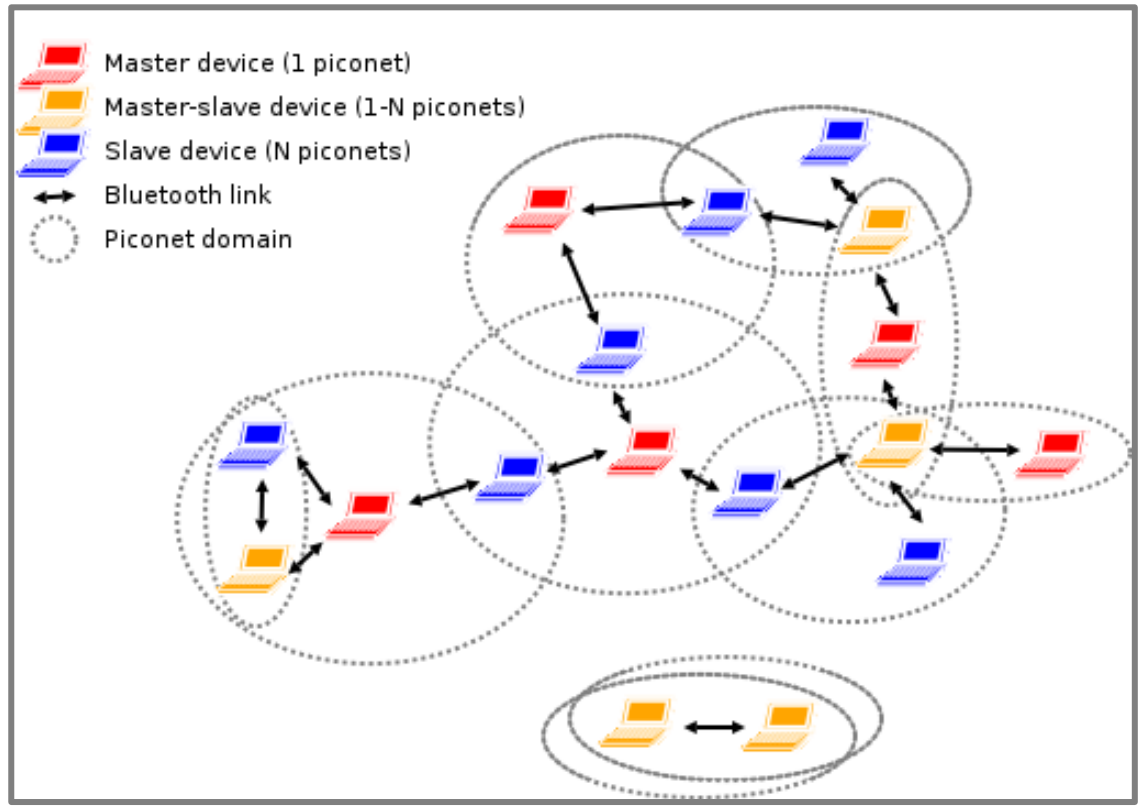

**Fig. 1.13 Piconets Fuente: (SP Robotic Works, 2016)**

# **1.8 Características**

## **1.8.1 Enlaces**

*Bluetooth* tiene dos tipos de enlaces para aplicaciones de voz y datos (Culcay & Molina, 2012):

- Enlace asíncrono sin conexión (ACL), que soporta tráfico de datos sin garantía de entrega; la información trasmitida puede ser de datos o de control.
- Enlace síncrono orientado a conexión (SCO), válido para voz en tiempo real y tráfico multimedia, usando un ancho de banda reservado (Culcay & Molina, 2012).

### **1.8.2 Inmunidad a interferencias**

 Al ser un enlace vía radio y usar expansión de espectro se garantiza una señal robusta, menos propensa a dañarse por causa de ruidos electromagnéticos y otras fuentes de interferencias. Con la modulación por saltos de frecuencia, la señal se asegura mucho más contra escuchas (Culcay & Molina, 2012).

#### **1.8.3 Seguridad**

 "*Bluetooth* cuenta con muchas seguridades. Además de la técnica de modulación, existen seguridades a nivel de enlaces, como la autenticación y cifrado" (Culcay & Molina, 2012).

#### **1.9 Especificaciones** *Bluetooth*

- Voltaje de Operación: +3.6VDC 6VDC.
- Consumo Corriente: 50mA.
- Interface: Serial TTL.
- Protocolo *Bluetooth: Bluetooth* Specification v2.0+EDR.
- Frecuencia: Banda ISM 2.4GHz.
- Frecuencia: Banda ISM 2.4GHz.
- Modulacion: GFSK(Gaussian Frequency Shift Keying)
- Potencia de transmisión: =4dBm, Class 2.
- Sensibilidad:  $=$ -84dBm a 0.1% BER.
- Velocidad: 1Mbps
- Seguridad: Autenticación y encriptación
- Perfil: *Bluetooth* serial port
- Temperatura de trabajo: -20C a +75C

 "Determina el comportamiento inalámbrico para asegurar dispositivos *Bluetooth* de cualquier marca. Tienen dos volúmenes: *Core specification y Profiles Specification. Care*

*Specification* define los protocolos de construcción y las pruebas de funcionamiento y compatibilidad *Bluetooth"* (Culcay & Molina, 2012)*.*

### **1.10 Protocolos Bluetooth**

 Un objetivo importante de la tecnología *Bluetooth*, es conseguir que las aplicaciones de diferentes fabricantes mantengan una comunicación fluida. Para realizarlo, tanto el receptor como el transmisor deben ejecutar sobre la misma pila de protocolos.

 La pila de protocolos está constituida por dos clases de protocolos. Los protocolos específicos, los que implementan protocolos propios de *Bluetooth*. La segunda clase formada por el conjunto de protocolos adoptados de otras especificaciones. Esta división de clases en el diseño del *Bluetooth* permite aprovechas las ventajas de ambas. Al implementar protocolos específicos se permite utilizar los beneficios que aporta la adopción de tecnología *Bluetooth*. La utilización de protocolos no específicos ofrece la ventaja de interacción de esta tecnología con los protocolos comerciales ya existentes.

 El protocolo de gestión de enlace (LMP) se encarga de la autenticación, encriptación, control y configuración del enlace, maneja los modos y consumos de potencia. La interfaz de control de enlace o HCI, permite acceder al controlador de nada base y a los recursos de hardware del *Bluetooth*. El protocolo de control y adaptación de enlace lógico o L2CAP, ofrece el servicio de datos orientados y no orientados a la conexión de las capas superiores, multiplexado los protocolos de dichas capas para enviar varios protocolos sobre un canal de bandas base (Culcay & Molina, 2012).

 Los protocolos de descubrimiento de servicio (SDP) define la actuación de una aplicación de un cliente para describir servicios disponibles en los servidores *Bluetooth*. RFCOMM es un protocolo que emula un puerto serie sobre L2CAP. Existen otros protocolos, tales como el protocolo de control de telefonía, protocolo punto a punto (PPP) o protocolo OBEX para intercambio de objetos (Culcay & Molina, 2012).

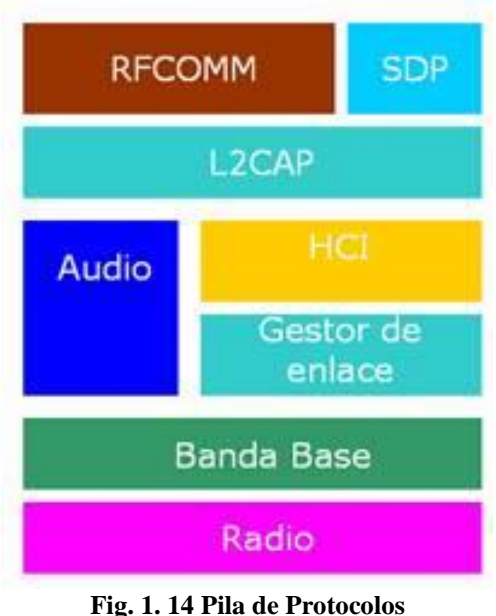

**Fuente: (Electrónica fácil, 1995)**

# **1.11 Perfiles** *Bluetooth*

 Los perfiles son servicios que se ponen a nuestra disposición diferentes dispositivos. Son cuatro los perfiles generales de *Bluetooth* (Culcay & Molina, 2012):

- GAP. Perfil genérico de acceso, define procedimientos generales para el descubrimiento y establecimiento de conexiones *Bluetooth* entre dispositivos. Con este perfil cualquier dispositivo sin importar su fabricante o aplicación, puede intercambiar información para descubrir que tipos de aplicaciones soportan las unidades (Culcay & Molina, 2012).
- SPP. Perfil de puerto serie, define los requerimientos para dispositivos *Bluetooth* necesario para emular una conexión de cables serie entre dispositivos similares SDAP. Perfil de aplicación de descubrimiento de servicios, define los protocolos y procedimientos para una aplicación *Bluetooth* para poder descubrir otro dispositivo (Culcay & Molina, 2012).

• GOEP. Perfil genérico de intercambio de objetivos, determina el procedimiento y características que necesitan las aplicaciones Bluetooth para el intercambio de objetos (Culcay & Molina, 2012).

Los perfiles más usados en telefonía móvil, sean o no sean Android son:

- Perfil A2DP. Es un perfil de audio avanzado y sirve para enviar audio por *Bluetooth.*
- Perfil HFP. Con este perfil podemos escuchar música por *Bluetooth*. Cuando utilizamos los auriculares con la idea de escuchar música y hacer llamadas, debe incorporar éste perfil y el de HFP.
- Perfil OPP. Es uno de los más usados con éste perfil enviamos archivos de un dispositivo a otro. Los mismos que pueden ser fotos, música, etc.
- Perfil HID. Este perfil es el encargado de conectar dispositivos de control como ratones y teclados *Bluetooth*. Podemos trabajar con un ordenador sin cables gracias a este perfil.

# **1.12 Teléfonos inteligentes**

 Es un teléfono móvil que incorpora características de una computadora personal. "Los *smartphones* suelen permitir al usuario instalar nuevas aplicaciones, aumentando así su funcionalidad" (Culcay & Molina, 2012). Esto es posible ejecutar con un sistema operativo potente de fondo. Un Smartphone incluye acceso a internet por wifi y red celular de texto, agenda, GPS, videojuegos, etc. También incorpora la posibilidad de enviar y recibir llamadas telefónicas a través de la red inalámbrica celular.

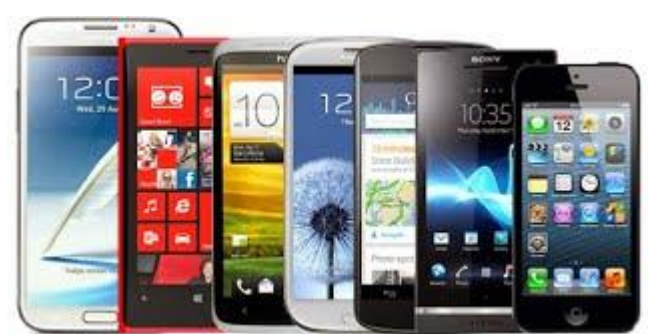

**Fig. 1.15 Teléfonos inteligentes Fuente: (Sistemas Operativos de Teléfonos Inteligentes, 1998)**

## **1.13 Sistemas operativos**

 Un sistema operativo es un programa (*software*) que se inicia al encender el móvil y que se encarga de gestionar los recursos del sistema informático, tanto de *hardware* (partes físicas, disco duro, almacenamiento, pantalla, teclado, etc.) como el *software* (programas e instrucciones) permitiendo así la comunicación entre usuarios y el ordenador.

Entre los principales sistemas operativos para celular tenemos: *BlackBerry OS, IPhone OS, Symbian OS*, *Windows Mobile, Android*. Cada fabricante de teléfonos móviles elige el sistema operativo que introducirá en su *smartphone*, intentando mejorar a la competencia y dar el mejor servicio a sus usuarios.

Los sistemas operativos más usados son:

**1.13.1** *Android***.** El sistema operativo de *Google* usado por HTC, LG, *Motorola*, *Samsung* y BQ. Algunas de sus versiones son *Apple Pie*, Banana *Bread*, *Jelly Bean* o *KitKat*. Características:

- Es de código abierto (se puede modificar) es gratis y está basado en *Linux*. Se adapta a las diferentes resoluciones de pantalla.
- Soporte de HTML, HTML5, *Abobe Flash Player*, etc.
- Un gran catálogo de aplicaciones para descargar, gratuitas y de pago (Quincho, 2016).
- Se puede usar *Google Talk*, para realizar videollamadas.
- Multitarea real de aplicaciones
- Gran cantidad de formas diferentes de personalizar el escritorio de nuestro *smartphone*.
- Se puede buscar aplicaciones que se necesiten e instalarlas directamente de la PC ya que se sincroniza automáticamente en el teléfono sin necesidad de conexión de cables.

**1.13.2 iOS.** Es un sistema operativo de la empresa *Apple* que utilizan los *IPhone* y el *IPad*. Características:

- Es un sistema operativo cerrado no se puede modificar.

- Tiene un sistema de monitorización del consumo de batería que podría ayudar a gestionarla de forma mucho más eficiente.
- Permite que podamos instalar un teclado de terceros.
- Funciones que incluyen atajos para enviar fotos, video, nota de voz, compartir ubicación, mejorar la gestión de conversaciones.
- Recibe de manera constante actualizaciones.
- *Apple* no da licencia del *software* iOS a terceros, por lo que tan solo los *IPhone* disponen de este sistema operativo.

**1.13.3 Symbian.** Es de propiedad de *Nokia* y el utilizado para sus teléfonos. Cualquier otra compañía tendrá que tener permiso de *Nokia* antes de usar este sistema operativo.

- Posee un eficiente uso de todos los recursos de la máquina especialmente de la batería y de la memoria.
- La paginación bajo demanda permite un mejor aprovechamiento de la memoria RAM de los dispositivos ya que solo se carga en la página que se va a ejecutar.
- El sistema posee componentes que permiten el diseño de aplicaciones multiplataforma, diferentes tamaños de pantalla, color, resolución, teclados, etc.
- Permite conectividad con diferentes dispositivos a través de *Bluetooth* (Quincho, 2016).

**1.13.4** *Windows Phone***.** Desarrollado por *Microsoft*, es utilizado básicamente por los terminales o *smartphone* de gama alta de *Nokia* (Quincho, 2016).

Características:

- Está diseñado para ser similar a las versiones de escritorio de *Windows* y tiene la posibilidad de utilizar importantes herramientas pertenecientes a las suites *Office Mobile*, *Outlook Mobile* e *Internet Explorer* (Quincho, 2016).
- Podemos actualizar también nuestra pantalla de bloque del teléfono con imágenes e información de aplicaciones (Quincho, 2016).

• *Skype* estará completamente integrado en *Windows Phone* 8, música en *streaming Pandora*, podremos crear habitaciones de usuarios en el *PeopleHub*, en las que lo malo de este sistema operativo es que hay pocas aplicaciones (apps) para este sistema operativo (Quincho, 2016).

**1.13.5** *BlackBerry* **OS. "**Desarrollado por RIM (*Research In Motion*), que también es la empresa fabricante de los *BlacBerry"* (Quincho, 2016). "Lógicamente es el sistema operativo utilizado en los *BlacBerry* desarrollando así su propio SO móvil" (Quincho, 2016). Características:

- El sistema permite multitarea y tiene soporte para diferentes métodos exclusivos como sus *trackwheel, trackball*, *touchpad* y pantallas táctiles (Quincho, 2016).
- Uso profesional, gracias a sus herramientas para correo electrónico y agenda, teclado *QWERTY* (Quincho, 2016).
- Permite la sincronización con herramientas tales como *Novell GroupWise*, *Microsoft Exchange Server* y *Lotus Notes* (Quincho, 2016).

### **1.13.6 Firefox OS.**

 Responsable del navegador Firefox. Es un sistema operativo que intenta abrirse un hueco en el mercado y ya hay empresas como *Geeksphone* y Alcatel que lo están utilizando. Android, además de ser el más utilizado es elogiado por una enorme cantidad de usuarios, debido a su flexibilidad y facilidad para utilizar los servicios integrados de *Google.iOS* es muy valorado por la seguridad que posee este sistema operativo, la compatibilidad con los equipos *Apple* y la facilidad de uso (Quincho, 2016).

 *BlackBerry* OS ha sido diseñada para ser utilizado a nivel empresarial. Es un sistema operativo que va dirigido fundamentalmente a la mensajería instantánea, el correo electrónico y otras funciones relacionadas con la comunicación. *Symbian*: Sistema operativo fiable (presencia desde hace más de 10 años en el mercado), mayor duración de la batería y un sistema multitarea bien desarrollado (Quincho, 2016).

*Windows Phone*: "lo mejor es que es compatible con casi todos los programas que funcionan en *Windows*, entre los que se encuentra la popular suite de oficina *Microsoft Office*" (Quincho, 2016).

# **CAPITULO 2 MARCO METODOLOGICO**

 En la actualidad el electrocardiógrafo es una de las técnicas principales que se emplea alrededor del mundo para el seguimiento y diagnóstico de alteraciones del corazón. Para adquirir esta señal bioeléctrica se colocan electrodos en la piel del paciente, de acuerdo a las derivaciones electrocardiográficas que se vayan a analizar dependiendo de la patología del paciente. Posteriormente la señal es trasmitida por un dispositivo encargado del procesamiento de la señal para luego enviarla por algún medio de transmisión hacia un monitor para poder visualizar y un especialista médico pueda realizar su estudio y emitir su diagnóstico (Culcay & Molina, 2012).

 Por lo anteriormente mencionado el presente proyecto tendrá un enfoque de investigación mixto ya que empleará los métodos de investigación cualitativos y cuantitativos. Por el método cuantitativo utilizará relaciones numéricas para el análisis de datos con el objetivo de alcanzar resultados que puedan aplicarse a situaciones generales. La investigación por el método cualitativo recogerá la información basada en las entrevistas ya que la información con diferentes puntos de vista será más valorada además que se basará en la experiencia de diferentes expertos en el tema médico.

 El método que se utilizará para la recopilación de la información será la observación científica que nos permite examinar directamente electrocardiograma obtenido para poder recopilar datos de forma sistemática para registrar, analizar y garantizar la fiabilidad y validez de la investigación. Además el método de la medición nos ayudará a comprobar datos reales ya que necesitamos precisión para poder utilizar el método comparativo con el objetivo de obtener resultados exactos.

 En este capítulo se plantearon los aspectos metodológicos y prácticos que se utilizaron para desarrollar la etapa de comunicación de un Electrocardiógrafo (Caballero, Jiménez, & Sánchez, 2018) de tres derivaciones y la aplicación para visualización y monitoreo remoto mediante dispositivos móviles. Éste describió el tipo de investigación que se realiza, las técnicas e instrumento de recolección de datos, la metodología seleccionada (fases del proyecto), cuadro y cronograma de actividades con sus recursos, herramientas y materiales utilizados.

#### **2.1 Tipo y diseño de investigación**

 De acuerdo con los criterios expuestos por Hurtado, J (2006, p.117) la presente investigación fue proyectiva por cuanto intenta "plantear soluciones a una situación determinada a partir de un proceso previo de indagación. Implica explorar, describir, explicar y proponer alternativas de cambio, más no necesariamente ejecutar la propuesta"

 Por otra parte, Palella y Martins (2006, p.103) definen dicha investigación como aquella que "conlleva a diseño o creaciones dirigidas a cubrir una necesidad y basadas en conocimientos anteriores. De allí que el término proyectivo refiere a un proyecto en cuanto aproximación o modelo teórico. El investigador puede llegar a está mediante vías diferentes, las cuales involucran procesos, enfoques, métodos y técnicas propias".

 Por lo anterior expuesto se puede decir que la investigación es de tipo proyectiva puesto que, a través de estudios previos, propone el desarrollo de un sistema de monitoreo remoto a través de dispositivos móviles, brindando un aporte de gran importancia a la vanguardia tecnológica, el cual involucra procesos como enfoque, métodos y técnicas propias.

Por otro lado, según Chávez (1994, p.176). Las investigaciones DESCRIPTIVAS "son todas aquellas que se orientan en recolectar informaciones relacionadas con el estado real de las personas, objetos, situaciones o fenómenos, tal como se presentaron en el momento de su relación, describe lo que se mide, sin realizar indiferencias ni verificar hipótesis".

 A su vez Tamayo y Tamayo, señala que este tipo de estudio busca únicamente describir situaciones o acontecimientos; básicamente no está interesado en comprobar explicaciones, ni en probar determinadas hipótesis, ni hacer predicciones. Con mucha frecuencia la disposición por encuestas (estudios por encuestas), aunque éstas también puedan servir para probar hipótesis específicas y poner a prueba explicaciones.

 Basándose en lo antes descrito la investigación se considera descriptiva ya que pretende observar, dar detalles y recolectar informaciones relacionadas con el estado real del comportamiento del monitoreo de signos vitales o ECG mediante dispositivos móviles.

 Según Palella y Martins (2006, p. 97), el diseño de Campo "consiste en la recolección de datos directamente de la realidad donde ocurre los hechos sin manipular o controlar variables. Estudia los fenómenos sociales en su ambiente natural". También afirman que el diseño no experimental, es aquel que se realiza sin manipular de forma deliberada ninguna variable. El investigador no sustituye intencionalmente las variables independientes. Se observan los hechos tales como ocurren en su contexto real en un lapso determinado o no, para luego analizarlo.

 Por su parte Hernández y otros (2006, p.205) describen que, "en el diseño no experimental, las variables independientes ocurren y no es posible manipularlas, no se tiene control directo sobre dicha variables ni si pueden influir sobre ellas, porque ya sucedieron, al igual que sus efectos". Por su parte, Heinemann, K (2003, p. 176), menciona que la investigación donde se recopilan los datos una sola vez en un momento determinado, posee un diseño de tipo Transversal. Bavaresco (2001 p.28), plantea que "La investigación también puede ser de campo; cuando se realiza en el propio sitio donde se encuentra el objeto de estudio. Ello permite el conocimiento más a fondo del problema por parte del investigador y puede manejar los datos con más seguridad. Así podrá soportarse en diseños exploratorios, descriptivos, experimentales y predictivos".

 Considerando las definiciones anteriores y basándose en las características del presente estudio, resulta aplicable el diseño No Experimental, debido a que no se pretende modificar o manipular la realidad actual de las variables, es decir, se observan las situaciones ya existentes, sin ser provocadas intencionalmente por el investigador. El objeto de estudio y es transversal, puesto a que se recopilan los datos una sola vez en un momento determinado. Por último, según la forma de obtener los datos es de campo, ya que se realiza en el propio sitio donde se encuentra. Cuando se conoce el tipo y diseño de investigación, se tiene de manera precisa y clara a donde pretende llegar ésta y con qué finalidad se realiza este importante trabajo.

#### **2.2 Técnicas e instrumentos de recolección de datos**

 Se refiere al uso de diversas técnicas e instrumentos que son utilizadas para buscar información con la finalidad de manifestar el problema planteado. Toda investigación se sustenta en los datos y la información recolectada durante la elaboración de la misma. Esta documentación permite al investigador el dominio de cada uno de los procesos relacionados con el proyecto, lo cual es vital para la elaboración objetiva y respaldo de propuestas, conclusiones, recomendaciones, entre otras.

 Ahora bien, para la realización de la investigación se utilizó como técnica e instrumento para recolectar datos, la observación de manuales técnicos, herramientas electrónicas, software, entre otras. En esta investigación se utilizó la técnica de la observación documental, de presentación resumida, descrita por Balestrini (1998, p. 154), como "una lectura general de los textos que contienen las fuentes de información que son de mucho interés, extrayendo los datos identificados de utilidad para la investigación".

 La misma fue ejecutada en esta investigación a partir de las búsquedas especializadas de documentos, patentes, informes o publicaciones relativas a tendencias tecnológicas asociadas con el desarrollo de la etapa de comunicación de un electrocardiógrafo de tres derivaciones y la aplicación para visualización y monitoreo remoto mediante dispositivos móviles. En cuanto al instrumento aplicado, Arias (2006, p. 69) lo define como "cualquier recurso, dispositivo o formato (en papel o digital) que se utiliza para obtener, registrar o almacenar información".

#### **2.3 Metodología seleccionada**

 Las actividades planificadas para el desarrollo de la investigación están basadas en la metodología planteada por Angulo, J. (1986), debido a la concordancia de los objetivos con las fases propuestas por el autor. De este modo, la metodología utilizada es directa al acudirse a las nueve (9) fases que el mismo propone.

 En la primera fase se definirán las especificaciones; en la segunda se establecerá el esquema general del *hardware*; en la tercera, se conformará el organigrama general; en la cuarta, se realizará la adaptación entre el *hardware* y el *software*; en la quinta, se constituirán los ordinogramas modulares y se realizará la codificación del programa; en la sexta, se establecerá la implementación del *hardware*; en la séptima, se ejecutará la depuración del *software*; en octavo lugar se llevará a cabo la implementación del *hardware* con el *software*. Y en noveno lugar se construirá el modelo definitivo y se realizarán las pruebas finales. Quedando constituidas según se expone a continuación:

#### **2.3.1 Fase I. Definición de las especificaciones**

 El desarrollo de la etapa de comunicación de un electrocardiógrafo de tres derivaciones y la aplicación para visualización y monitoreo remoto mediante dispositivos móviles, utilizando una aplicación *App* para *Android*.

## **2.3.2 Fase II. Esquema general del hardware**

 El *hardware* está compuesto principalmente por *Arduino Mega*, el que obtiene los datos de un circuito electrónico que utiliza tres electrodos para la adquisición de dato, además consta de una pantalla TFT y su respectivo *shield*. Se conecta un módulo *Bluetooth* HC-05 que permite la conexión con la aplicación para usar con un dispositivo *Android*.

#### **2.3.3 Fase III. Organigrama general**

Siguiendo la secuencia, se establece un diagrama de flujo que indica el funcionamiento en forma general de la comunicación de la *App* como se puede observar en la figura 2. 15.

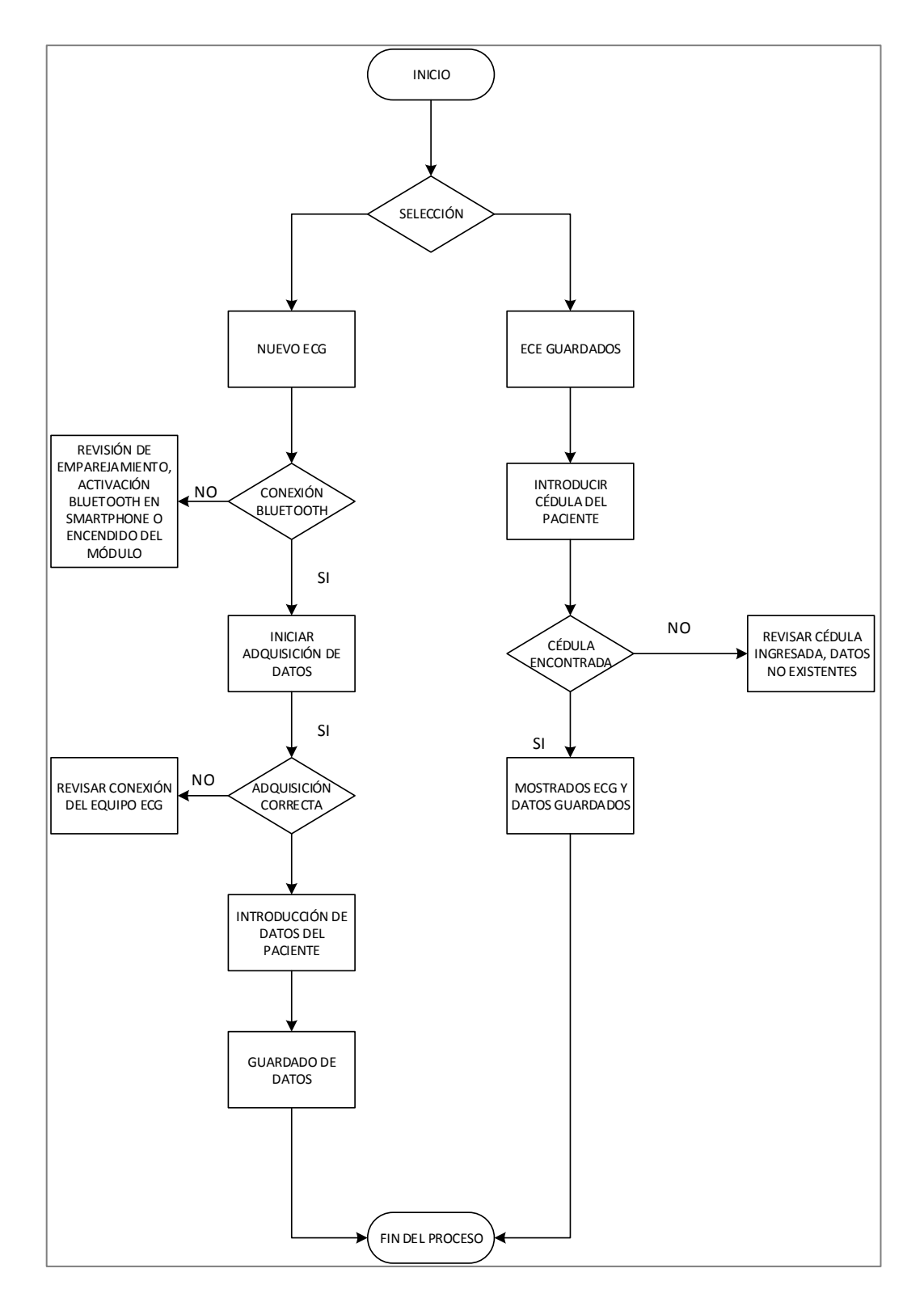

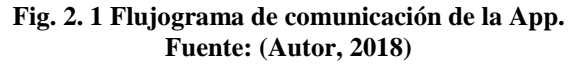

#### **2.3.4 Fase IV. Adaptación entre hardware y software**

 En la Figura 2.16, se observa el diagrama de bloques de la sección electrónica de la etapa de comunicación del electrocardiógrafo de tres derivaciones. En esta sección se especifica al electrocardiógrafo de tres derivaciones con sistema de visualización e impresión de señales bioeléctricas y graficación de registros, que es el equipo que adquiere la señal del paciente y la envía por medio de bluetooth a la aplicación App para ser visualizada en el *smartphone*.

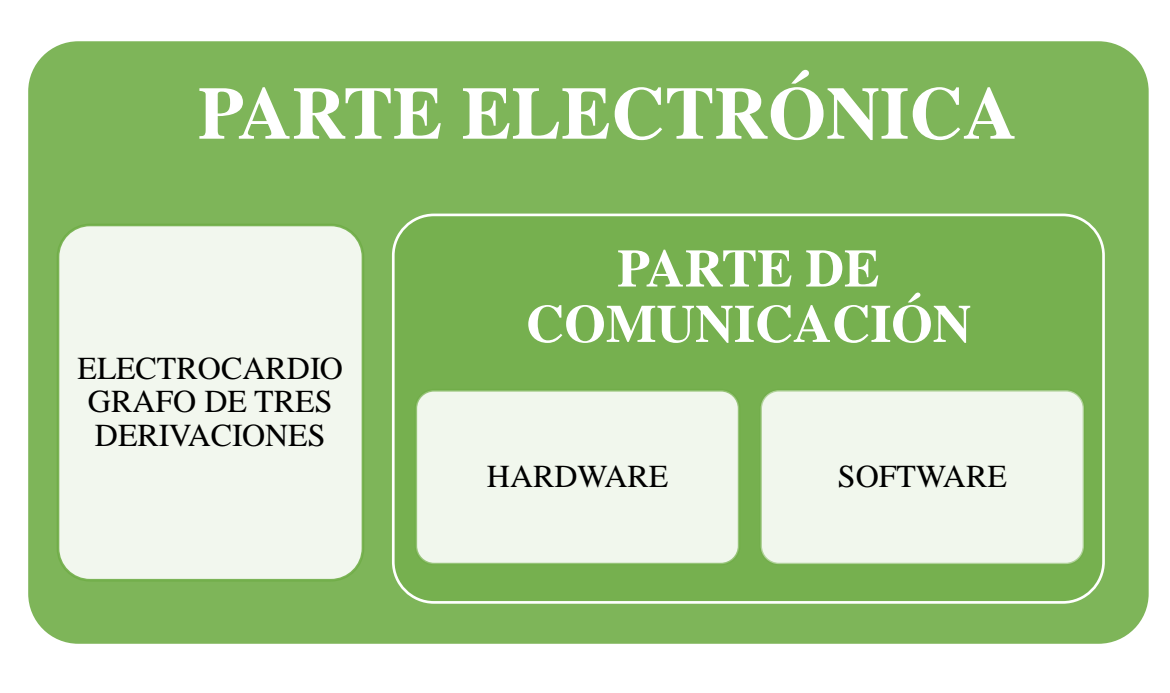

**Fig. 2.2. Diagrama de bloques parte electrónica Fuente: (Autor, 2018)**

#### **2.3.5 Fase V. Organigramas modulares y codificación del programa**

 En esta fase cada uno de los siguientes bloques del diagrama de flujo se codifica individualmente, asegurándose que cada parte realice el trabajo en forma eficiente y segura esto se logra codificando en forma independiente con el *software* seleccionado para obtener un óptimo resultado

#### **2.3.6 Fase VI. Implementación del hardware**

 A continuación, en la Figura 2.17, se va a detallar en un diagrama de bloques del *hardware* 3 partes bien definidas, que son las siguientes:

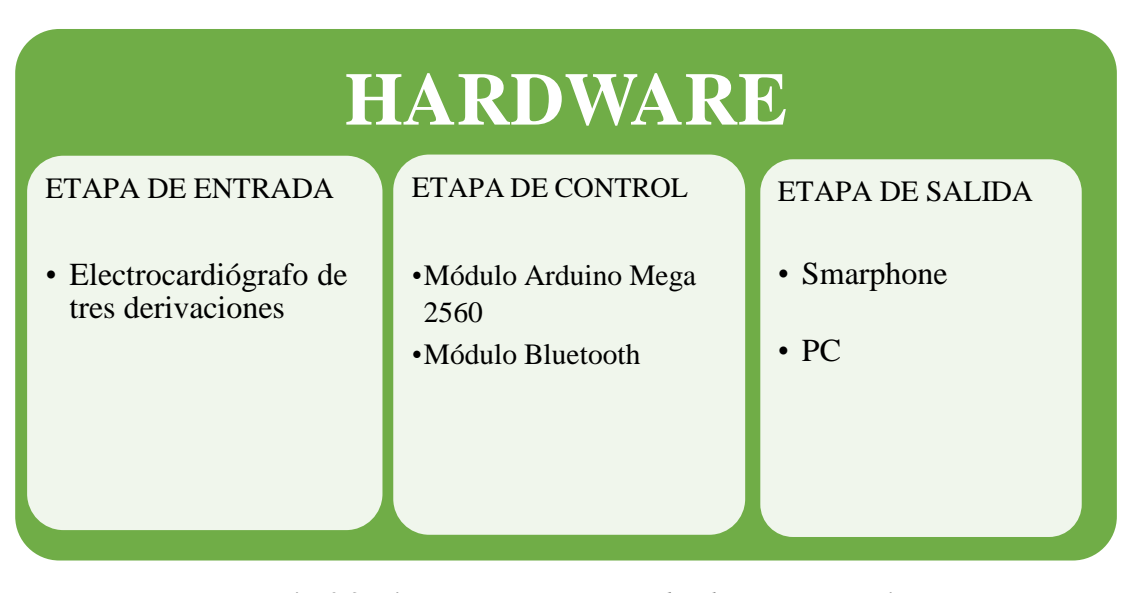

**Fig. 2.3. Diagrama de bloques del** *hardware* **del prototipo Fuente: (Autor, 2018)**

## **2 .3.7 Fase VII. Depuración del software**

 A este nivel se prueba y se depura el programa hasta que el funcionamiento sea adecuado. Se caracteriza porque en ella se prueba el programa incluso bajo condiciones extremas.

### **2.3 .8 Fase VIII. Integración del hardware con el software**

 El desarrollo de la etapa de comunicación de un electrocardiógrafo de tres derivaciones y la aplicación para la visualización y monitoreo remoto mediante dispositivos móviles se puede verificar que se utilizó como la etapa de entrada al equipo electrocardiógrafo de tres derivaciones con sistema de visualización e impresión de señales bioeléctricas y graficación de registros desarrollado en la primera parte del proyecto de investigación. Este bloque de entrada también está compuesto por una fuente de poder que se encarga de suministrar los

voltajes y corrientes adecuadas para los elementos electrónicos los mismos que son los encargados de adquirir la señal que será enviada mediante *Bluetooth* al *smarphone*. Continuando con el detalle del bloque de *hardware*, la etapa de control, aquí se tiene la mayoría de los elementos electrónicos. Se va a mencionar los elementos electrónicos y porque se escogió cada uno de ellos en esta etapa, son los siguientes:

- ➢ Módulo *Arduino Mega* 2560, presenta una gran alternativa puesto que es compatible con todos los elementos que están conectados dentro del electrocardiógrafo de tres derivaciones, posee una gran capacidad de memoria y una amplia cantidad de puertos de entrada analógicos y digitales, necesarios para la interconexión con la PC para guardar los registros en la tabla de Excel. Además es una opción fácil conseguir en el mercado local y económico.
- ➢ Módulo *Bluetooth*, puede ser configurado como esclavo o maestro. Además nos permite la comunicación entre micro controladores, computadoras teléfonos móviles. Es de fácil conexión y se lo puede encontrar en el mercado local a precios accesibles.

 El funcionamiento de la etapa de comunicación, inicia con el módulo *Arduino Mega* 2560 es el que se encarga de controlar todo el funcionamiento del electrocardiógrafo de tres derivaciones esto lo hace ya que en la memoria del módulo *Arduino* se encuentra ingresada toda la información del funcionamiento del diseño en forma de programa, el cual es realizado anteriormente basado en requerimientos específicos del electrocardiógrafo de tres derivaciones que es el encargado de la adquisición de la señal de entrada.

 "El módulo *Bluetooth* se puede decir que es una extensión del módulo *Arduino Mega* ya que la tarjeta se monta sobre el módulo *Arduino*, y es el encargado de transmitir los datos enviados por el electrocardiógrafo de tres derivaciones a la aplicación *App* para *smarphone*" (Culcay & Molina, 2012). Una vez enviada la señal, la aplicación instalada en el *smarphone* grafica automáticamente la señal generada por los impulsos cardiacos del paciente durante 12 segundos. Al terminar con el proceso la gráfica generada o ECG puede ser guardada como una foto en la memoria del teléfono para su posterior análisis.

 La etapa de salida del bloque de *hardware* se tiene 2 elementos que son, el teléfono inteligente o *Smartphone* y la PC. El teléfono inteligente será el encargado de la adquisición de información para su posterior análisis así como la PC ya que en cualquiera de los dos equipos se podrán archivar los resultados obtenidos.

 Las pruebas realizadas a la etapa de comunicación del electrocardiógrafo de tres derivaciones, se las realizó utilizando equipos patrones Monitor *Signs Simulator* de la marca *Fluke* y un equipo desfibrilador de la marca *Bexen*. Los mismos que cuentan con las certificaciones correspondientes para su utilización con pacientes.

### **2.3.9 Fase IX. Construcción del modelo definitivo y pruebas finales**

 En esta última fase, se materializa un dispositivo final en planos de conexión y los programas se compilan para llegar llevar a cabo el funcionamiento general del sistema. Inicialmente se consideraron algunas alternativas. Sin embargo, en el mercado local del Ecuador al recabar información de los modelos existentes en el país se optó por la siguiente lista de materiales, que se detalla a continuación en la Tabla 1.

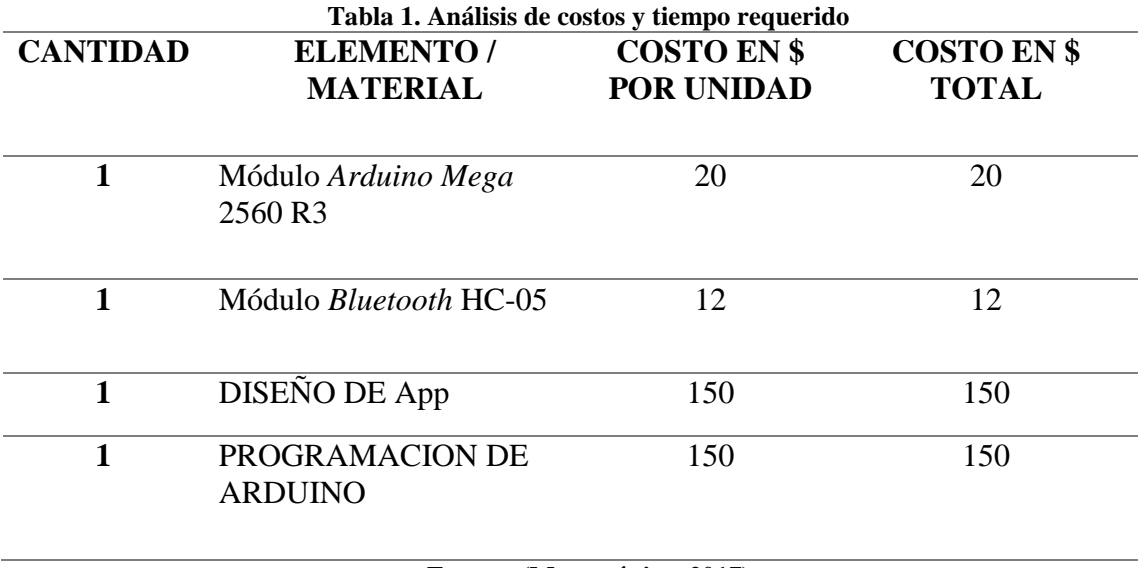

**Fuente: (Megatrónica, 2017)**

 Con todos los elementos descritos en la Tabla 1, el prototipo tiene un costo total aproximado de \$332 en materiales y \$140 en mano de obra, dando un total de \$472, que es un monto muy inferior a los costos que se manejan en el mercado nacional e internacional, es muy accesible. Por sus costos económicos sin descuidar calidad en los materiales para su construcción se convierte en una aplicación asequible.

 Para adquirir los elementos necesarios que se van a utilizar para el diseño de la etapa de comunicación de un electrocardiógrafo de tres derivaciones y la aplicación para la visualización y monitoreo mediante dispositivos móviles el tiempo requerido fue de dos días. Para el diseño de la aplicación *App* para el *smartphone* se necesitaron dos semanas completas, para la verificación de problemas al momento de la instalación y adquisición de datos.

# **CAPITULO 3 PROPUESTA**

 El presente capitulo expone la propuesta en base a lineamientos técnicos teóricos, para el desarrollo de la etapa de comunicación de un electrocardiógrafo de tres derivaciones y la aplicación para visualización y monitores de remoto desde dispositivos móviles. "En la actualidad el electrocardiograma es una prueba diagnóstica principal que desempeña un papel importante en el campo de la medicina interna para un seguimiento y diagnóstico de alteraciones del corazón" (Culcay & Molina, 2012). Es un sistema que hace posible la representar el proceso de estimulación del corazón. Esta prueba plasma los procesos eléctricos del corazón a través de una curva en el monitor o en una hoja de papel.

 En tal sentido, la propuesta se encuentra apoyada en los resultados obtenidos por la aplicación de los instrumentos de la investigación, los cuales reflejan la importancia que tiene para las personas que necesitan conocer cómo se encuentra funcionando su corazón ya sea por control de rutina o por atención de emergencia, contar con una aplicación móvil que permita al médico estar informado de la actividad cardiaca de cada uno sus pacientes en tiempo real. Además que permita llevar un registro de los electrocardiogramas realizados en determinada fecha, fuera de las instalaciones del hospital o centro médico ya que la aplicación permite guardar el EGC único con el número de cédula de cada uno de los pacientes. Permitir que el especialista tenga una base de datos de todos los pacientes, ya que además la información puede ser guardada directamente al computador utilizando la herramienta del Excel.

#### **3.1 Justificación**

 La misión de la propuesta se dirige a establecer una herramienta de ayuda al personal médico con su trabajo diario en la identificación de problemas cardíacos que permita mejorar

los tiempos de atención y satisfacer medianamente la demanda de exámenes solicitados por sus pacientes. Además de poner en práctica todos los conocimientos adquiridos durante la vida estudiantil y en la carrera profesional ya que con esta herramienta podrán obtener datos de señales bioeléctricas las mismas que serán enviadas por medio del *Bluetooth* al celular del médico y el podrá visualizar los resultados para su análisis y posterior diagnóstico, responden al desarrollo de una aplicación *App* para *Android* que ayuda a mantener registros de ECG de pacientes utilizando la información básica como son el nombre, edad, fecha de nacimiento y número de cédula este último parámetro es el que será el número de identificación para cada paciente cuyo objetivo es garantizar que cada ECG contenga la información necesaria para una valoración adecuada del estado del paciente.

 Todo ello con la finalidad de contribuir con una herramienta que permita una transmisión inalámbrica de datos para su análisis y diagnóstico.

#### **3.2 Beneficiarios de la propuesta**

*Beneficiarios directos:* Las etapas que conllevan el desarrollo de la presente propuesta encaminadas al diseño de un electrocardiógrafo de tres derivaciones con las características antes expuestas, beneficia directamente a quien lo ejecuta por cuanto se trata de un proyecto de titulación. Se ven beneficiados directamente también los proveedores de dispositivos electrónicos nacionales y extranjeros, compañías de logística que permiten que las partes y componentes lleguen a manos del usuario final.

 *Beneficiarios indirectos:* Un ECG aporta información sobre cómo se irradia el estímulo en el musculo cardiaco. Ayuda al médico especialista con el diagnóstico y aporta conclusiones a cerca del funcionamiento del corazón, por consiguiente la salud del paciente, beneficie indirectamente a la sociedad, específicamente a las personas que tiene las siguientes enfermedades:

- Trastornos del ritmo cardiaco (fibrilación auricular)
- Infarto al miocardio fibras musculares del corazón con falta de irrigación ya no trasmiten el estímulo o tienen dificultas para hacerlo.
- Enfermedades cardiacas coronarias cuando el músculo cardiaco no está bien irrigado.
- Inflamación del pericardio.

# **3.3 Objetivos**

# *3.3.1. Objetivo general*

Desarrollar la etapa de comunicación de un electrocardiógrafo de tres derivaciones y su aplicación para visualizar y monitorear remotamente mediante dispositivos móviles.

# *3.3.2. Objetivos específicos*

- Establecer los parámetros y dispositivos de comunicación para diseñar la etapa de comunicación del ECG de tres derivaciones.
- Acoplar el módulo de comunicaciones definido al módulo de control del EGC.
- Desarrollar una aplicación para androide que permita visualizar y seleccionar parámetros de la señal de ECG en un Smartphone.
- Desarrollo de una aplicación para visualización y selección de parámetro ECG en Windows.
- Realizar pruebas de validación y funcionamiento del sistema de visualización.
- Inflamación del miocardio.
- Engrosar la pared cardiaca o carga excesiva de la parte izquierda y derecha del corazón.
- Sobradar determinados medicamentos
- Alterar de la cantidad de minerales y sal en el organismo

# **3.4 Metodología de la propuesta**

El desarrollo del sistema de comunicación del electrocardiógrafo planteado tiene como objetivo la formulación de un esquema de un sistema de comunicación del electrocardiógrafo de tres derivaciones y el *smartphone* eficiente, sencillo de utilizar y funcional para su diseño e implementación. Por las razones anteriormente mencionadas, la metodología de diseño debe garantizar la reducción de errores, y de generarse deben ser detectados de manera anticipada. El instrumento de verificación del funcionamiento de la aplicación es el simulador de signos vitales de marca *Fluke* utilizado para la verificación de equipos médicos.

Para el desarrollo de la etapa de comunicación del electrocardiógrafo de tres derivaciones, se ha escogido el *software App Inventor* que es libre y puede ser utilizado en diversas apliaciones. Y el módulo de *Bluetooth* para que la aplicación *App* pueda comunicarse con el smarphone para el envío de datos.

#### **3.5 Factibilidad de la propuesta**

El estudio de factibilidad del proyecto "desarrollo de la etapa de comunicación de un electrocardiógrafo de tres derivaciones y aplicación para la visualización y monitoreo remoto mediante dispositivos móviles" determina la disponibilidad de recursos en varios aspectos como son: técnico, económico y operativo.

## *Estudio Técnico:*

 El estudio técnico demostrará si la propuesta presentada tendrá éxito en el proceso de implementación, funcionamiento y tecnología utilizada.

Una vez analizados los aspectos citas anteriormente se concluye lo siguiente:

- Para el desarrollo del proyecto se dará prioridad a la tecnología empleada para su adquisición (Culcay & Molina, 2012).
- La aplicación de *software* para el desarrollo del proyecto será de gran importancia ya que entregará resultados previos a la implementación completa del proyecto (Culcay & Molina, 2012).

• Las fuentes de consulta, herramientas de pruebas y asesoramiento adecuado para el desarrollo del proyecto son suficiente y confiables.

## *Estudio Económico:*

El estudio económico para el presente proyecto establecerá los costos y beneficios, sin embargo al ser un proyecto de carácter social en su mayoría son intangibles. En la tabla 1, se realiza el análisis de costo y tiempos requeridos para el "desarrollo de la etapa de comunicación de un electrocardiógrafo de tres y la aplicación para su visualización y monitoreo remoto mediante dispositivos móviles".

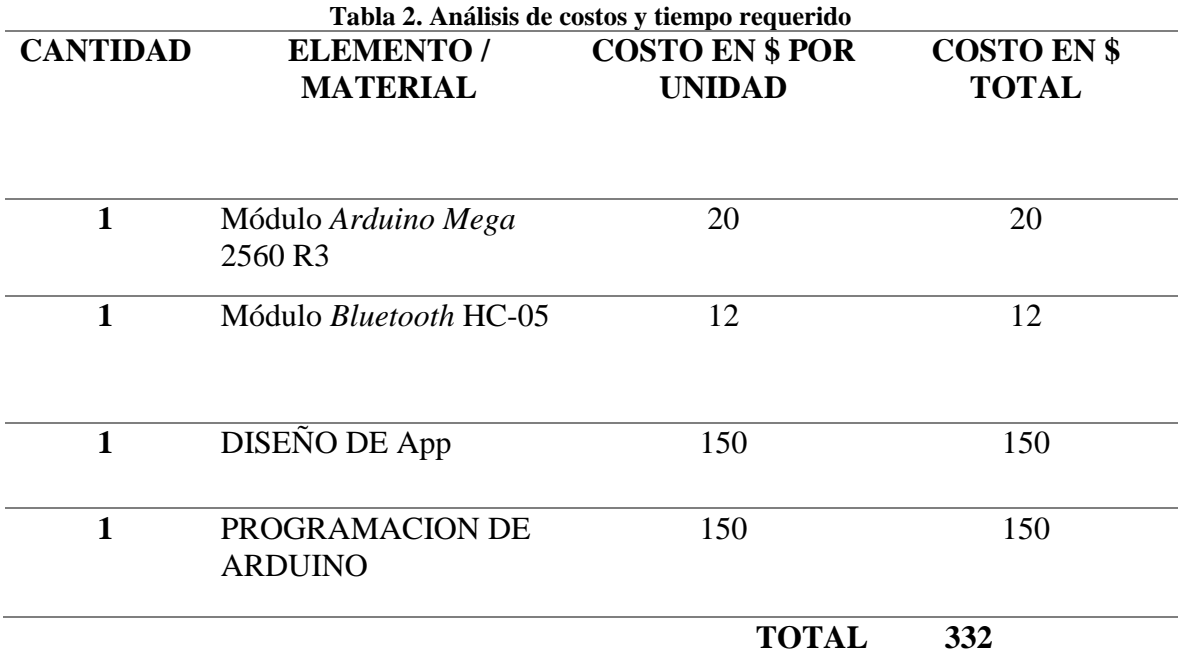

**Fuente: (Megatrónica, 2017)**

Una vez realizado el estudio de factibilidad, el "desarrollo de la etapa de comunicación de un electrocardiógrafo de tres y la aplicación para su visualización y monitoreo remoto mediante dispositivos móviles" puede ser desarrollado sin problemas y durante el tiempo establecido; la implementación y puesta en marcha del proyecto cuenta con los recursos económicos de factibilidad y desde el punto de vista tecnológico su implementación cuenta con la funcionalidad que disponen los dispositivos móviles disponibles en el mercado.

# **CAPITULO 4 IMPLEMENTACIÓN**

El desarrollo del presente trabajo está compuesto esencialmente por el módulo *Bluetooth* para la adquisición de datos, la aplicación *App* para dispositivos *Android* y la hoja de cálculo de Excel para el registro en tiempo real de los obtenidos por el equipo electrocardiógrafo de tres derivaciones.

Las etapas que conforman la etapa de comunicación son las siguientes:

*Etapa de adquisición:* En esta etapa se realiza el desarrollo de la *App* para la captura de la señal bioeléctrica enviada por el electrocardiograma de tres derivaciones.

## **4.1 Diseño de la aplicación para visualización ECG en un smartphone**

 El diseño de la aplicación fue desarrollado en *App Inventor*. Aunque existen diversas plataformas para el desarrollo de aplicaciones *Android*, el App *Inventor* se perfila como "una plataforma gráfica y muy fácil de manejar" (Chimarro Villalba, 2016)

#### **4.2 Pantalla Inicio**

 En la figura 4.1 se muestra la pantalla que sirve como introducción a la *App*, se coloca una imagen y un texto para indicar que la aplicación se está cargando. Aunque esta parte es más estetica que funcional, es la pantalla que se observa al inicio de la aplicación cuando se quiere comenzar el proceso de adquisición de datos. Se demora pocos segundos en cargar la pantalla de inicio,durante este tiempo el telefono emite una señal audible.

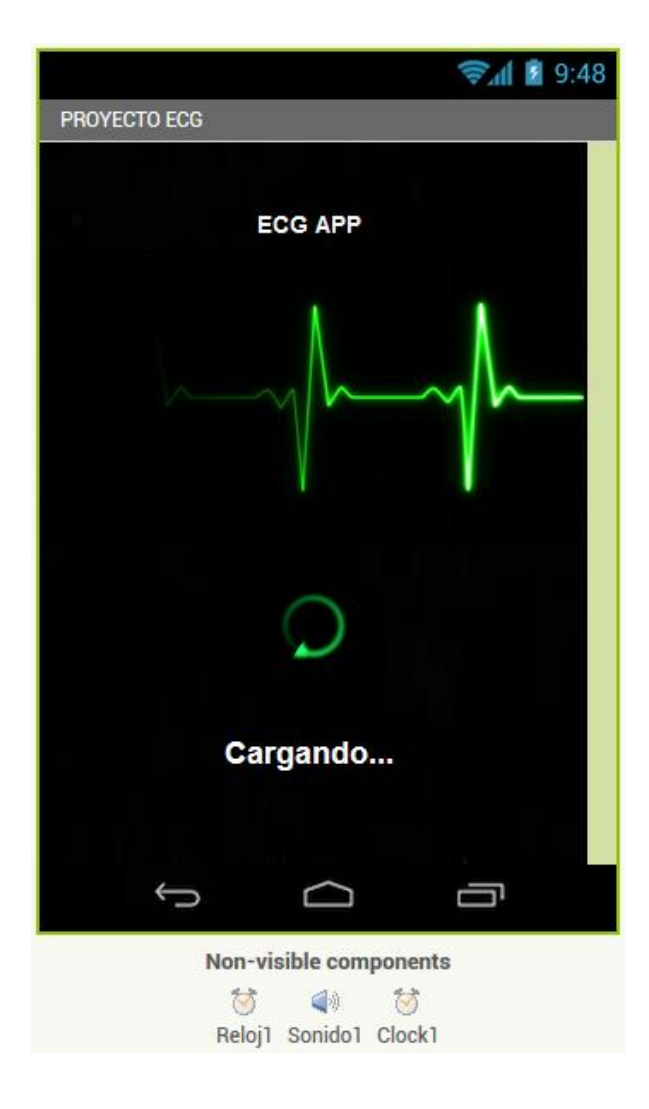

**Figura 4.1 Pantalla de inicio de la aplicación Fuente: (Autor, 2018)**

# **4.2.1 Programación pantalla Inicio**

 Mediante la rotación de la imagen circular se obtiene el efecto de carga. Se añade un sonido que simula un equipo de ECG, se utilizan relojes (contadores) para determinar el tiempo de duración de la pantalla. Al finalizar el tiempo determinado por el Reloj1 se abre la siguiente ventana.

 En la figura 4.2, se presenta la programación en bloques para la primera pantalla. Al inicializar *Screen1* (Pantalla1) se activa el sonido previamente cargado, se activa el Reloj1 (verdadero). En el segundo bloque se especifica que al iniciar *Clock1* la imagen ejecutará

rotaciones continuas. En el tercer bloque se muestra que al finalizar el tiempo de Reloj1se abre la siguente pantalla, dicha pantalla tiene el nombre de *"Screen".*

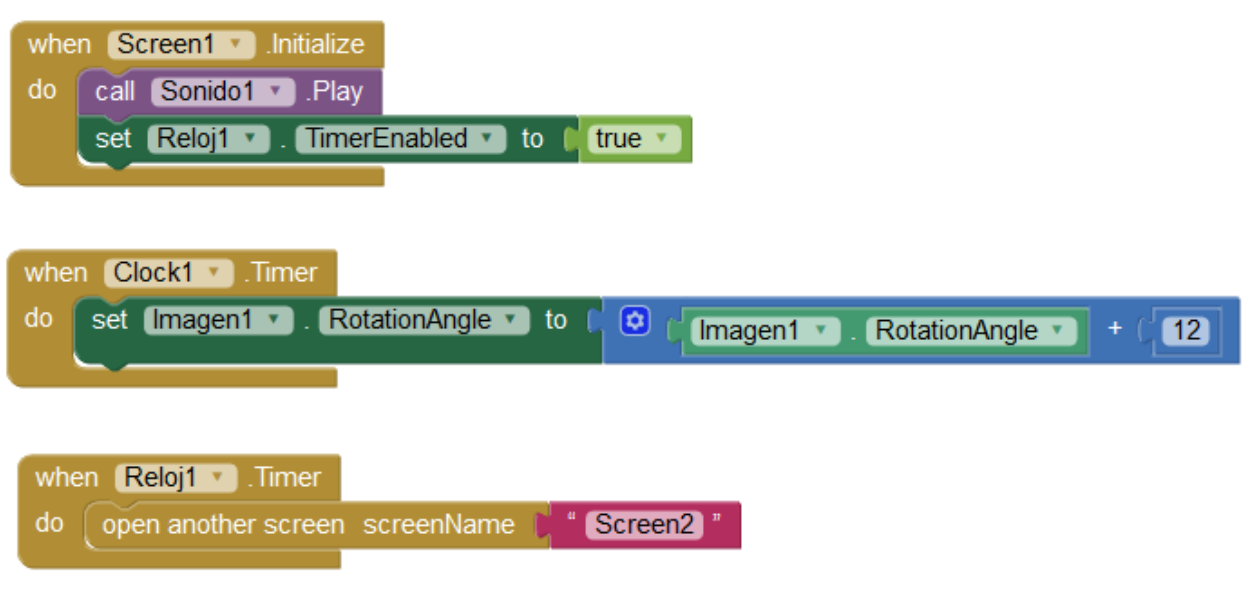

**Figura 4.2 Programación en bloques para pantalla de la aplicación Fuente: (Autor,2018)**

# **4.3 Pantalla de selección**

 La siguiente pantalla se visualiza en la figura 4.3, en ella se aprecian dos botones para seleccionar si se desea ejecutar un nuevo ECG o se desea acceder a uno que se encuentre almacenado en la memoria del telefono. Se emplean diversos arreglos, verticales y horizontales para centrar los botones.

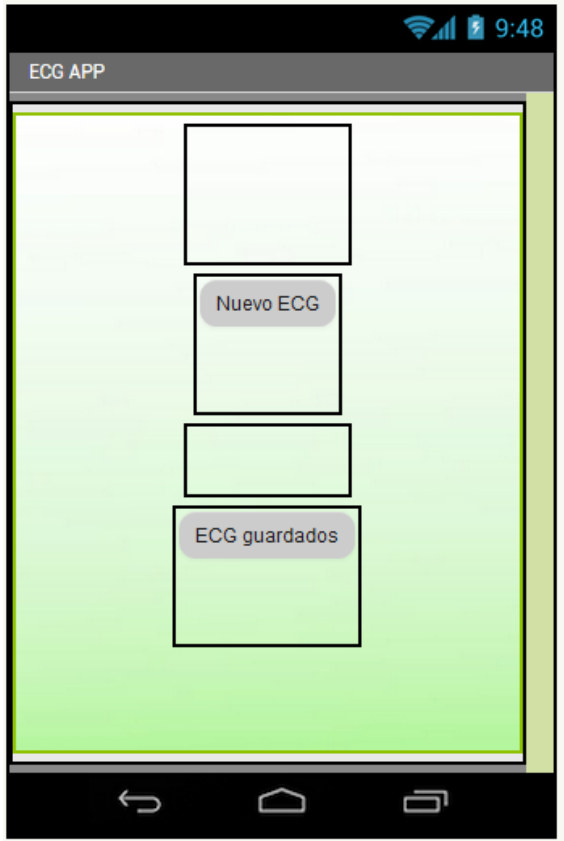

**Figura 4.3 Pantalla de selección de ECG Fuente: (Autor, 2018)**

# **4.3.1 Programación pantalla de selección**

 La programación en bloques de la segunda pantalla permite abrir otra pantalla de acuerdo al botón seleccionado. En caso de presionar Nuevo ECG (*Button1*) se abrirá la pantalla donde se obtienen los datos del ECG, si es presionado ECG guardados (*Button2*) se abrirá la pantalla donde se puede acceder a los ECG guardados.

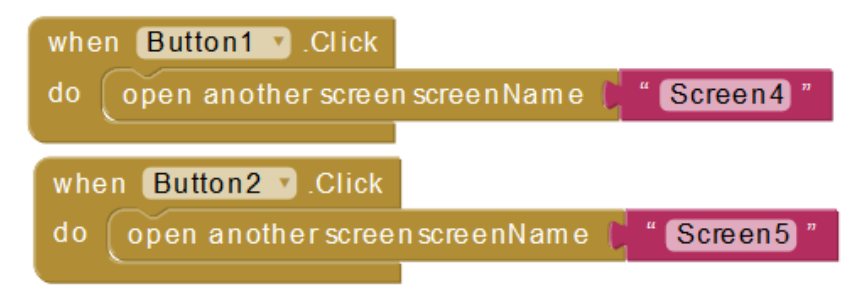

**Figura 4.4 Programación en bloques para pantalla 2 de la aplicación Fuente: (Autor, 2018)**

#### **4.4 Pantalla de adquisición de datos del ECG**

 Esta pantalla, mostrada en la figura 4.5, tiene un lienzo que funge como papel para realizar el grafico de los valores obtenidos de las mediciones del *Arduino*. Posee un botón para poder conectarse al módulo *Bluetooth*. También tiene 5 cuadros de texto donde se puede introducir información acerca del paciente que posteriormente será guardada en la base de datos. Además, se agregan dos seleccionadores, uno para la fecha y el otro para la hora, con el propósito de saber exactamente cuándo se realizó la prueba de ECG. Finalmente, un botón de guardar para almacenar toda la información a la base de datos.

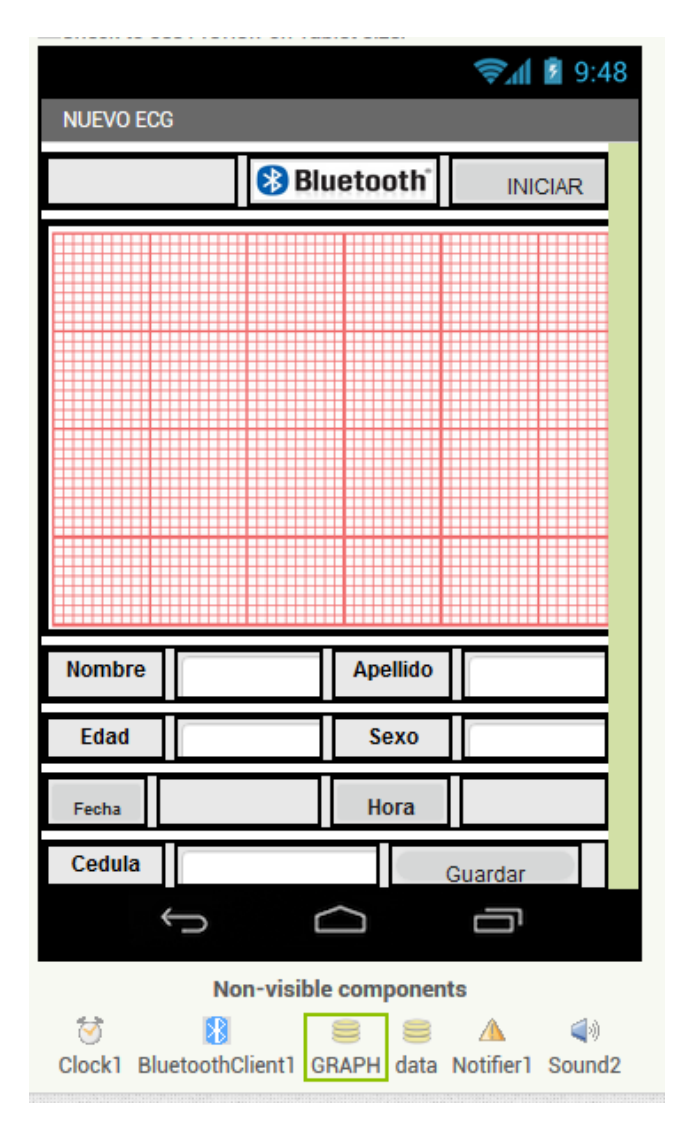

**Figura 4.5 Pantalla de adquisición y grafica de datos Fuente: (Autor, 2018)**

## **4.4.1 Programación Pantalla de adquisición de datos del ECG**

 Botón *Bluetooth*: sirve para buscar las direcciones *Bluetooth* cercanas y elegir de una lista (*list picker*) la dirección, en este caso el módulo al que se conectará la aplicación. Se inicializa mediante los bloques mostrados en la figura 4.6.

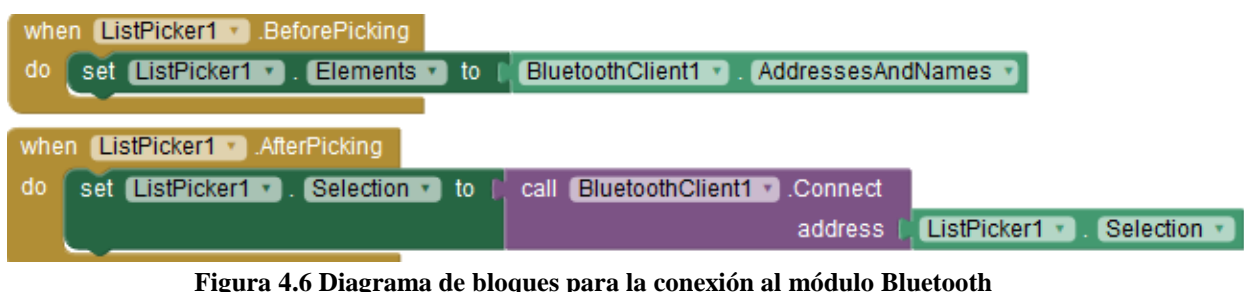

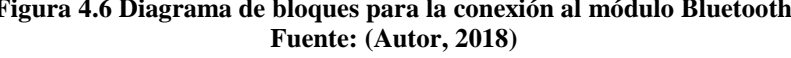

El lienzo funciona con el uso de coordenadas  $(x,y)$  similares a las empleadas en un plano cartesiano. Para ello es necesario crear varias variables (figura 4.7):

**Comenzar:** sirve para indicar el inicio de la toma de datos

**x\_antes:** en esta variable se almacena el tiempo 1

**x:** en esta variable se almacena el tiempo 2

**y\_antes:** en esta variable se almacena el voltaje analógico enviado por el *Arduino* en el tiempo 1

**y:** en esta variable se almacena el voltaje analógico enviado por el *Arduino* en el tiempo 2

**ci**: en esta variable se guardará la identificación del paciente (cédula)

## **4.4.2 Uso de lienzo (canvas) para graficar**

Las variables x\_antes, x, y, y\_antes sirven como coordenadas de dos puntos  $(x_1, y_1)$  y  $(x_2, y_2)$  que se unen mediante una línea para crea el grafico, esto se repite hasta que se termine el espacio para graficar. Estos valores zona actualizados cada 10 minutos con lecturas del *Arduino Mega.* En esta parte comienza la designación de variables para la gráfica de señal.

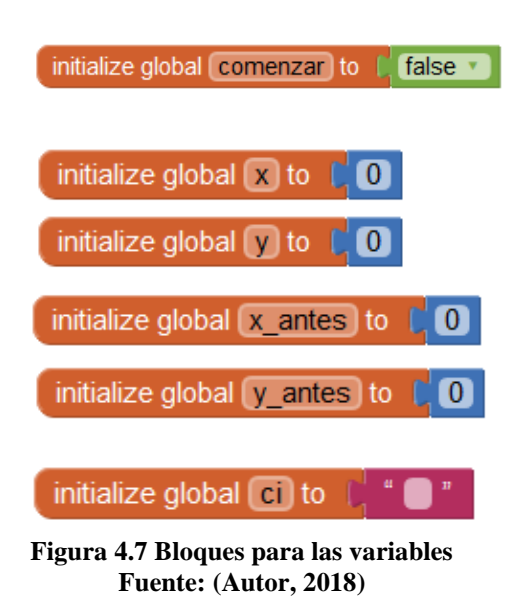

# **4.4.2.1 Botón iniciar**

 Luego de realizada la conexión con el módulo *Bluetooth* el botón iniciar sirve para comenzar la toma de datos, mediante el bloque mostrado en la figura 4.8. Al hacer clic, si se la conexión con el cliente *Bluetooth* se ha hecho satisfactoriamente entonces la variable denominada COMENZAR se coloca como verdadera y se comienza la toma de datos. Caso contrario se llama al notificador para que muestre la alerta "*BLUETOOTH* NO CONECTADO" seguido del sonido de alerta previamente cargado con una duración de 500 ms.

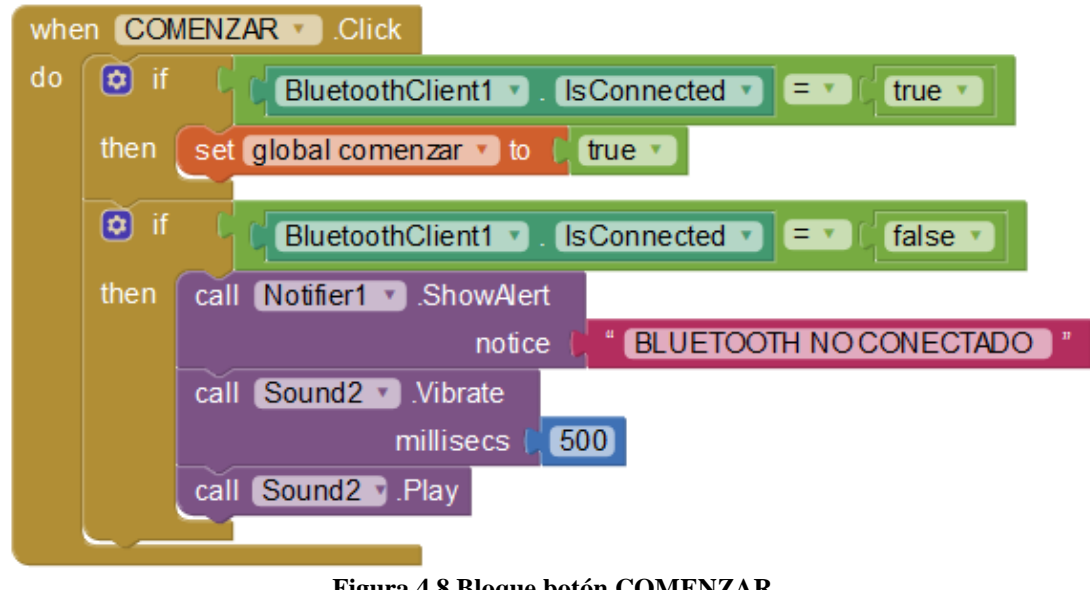

**Figura 4.8 Bloque botón COMENZAR Fuente: (Autor, 21018)**
Luego de presionar el botón de iniciar, en caso de tener la confirmación de que el *Bluetooth* se encuentra conectado, se verifica si se existen bytes disponibles a ser recibidos (enviados por el *Arduino*). En caso de obtener datos, las variables de posición cambian obteniendo los nuevos valores. La posición x se incrementa una unidad, mientras que la variable y toma el valor del ECG (figura 4.9).

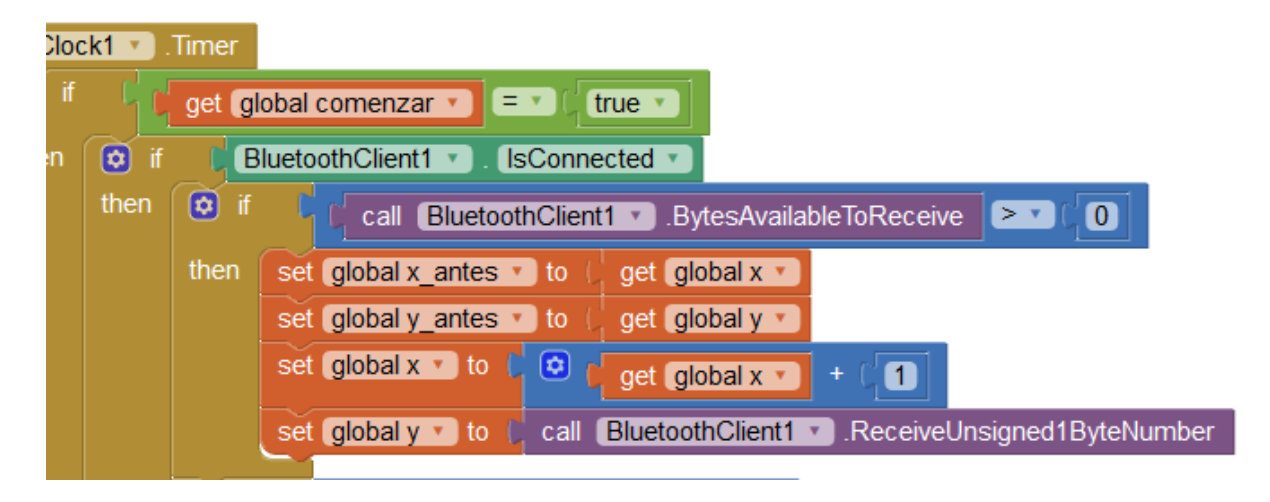

**Figura 4.9 Programación en bloques de la adquisición de datos Fuente: (Autor, 2018)**

 Lo anterior se repite continuamente. Cuando se reciba un valor mayor al estipulado se llama a un NOTIFICADOR para mostrar un mensaje "límite superior", así como al VIBRADOR del teléfono y un SONIDO de alerta para informar que se ha obtenido un valor superior, de acuerdo a la figura 4.10. Esto funciona como una alarma en caso de que uno de los electrodos se haya desconectado o el paciente se haya movido bruscamente y altere las mediciones, el valor fijado es fijado experimental

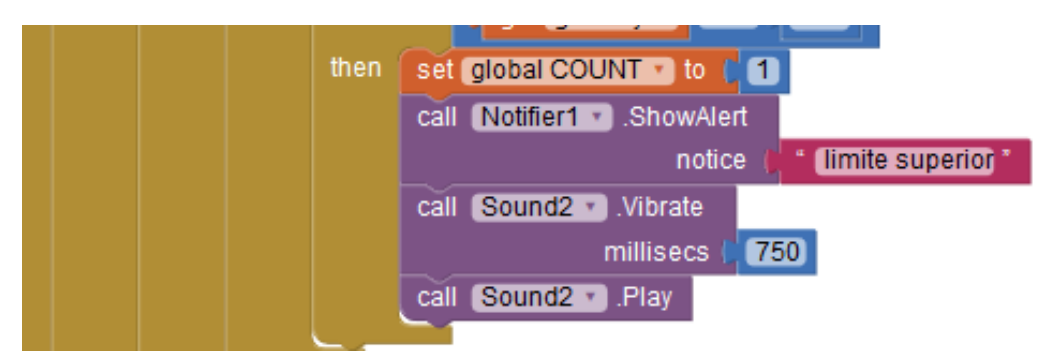

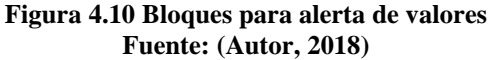

 Las variables no realizan el gráfico. Además, es necesario que simultáneamente se unen mediante una línea los puntos (coordenadas), al estar tan cercanos el gráfico tendrá un comportamiento muy suave (figura 4.11)

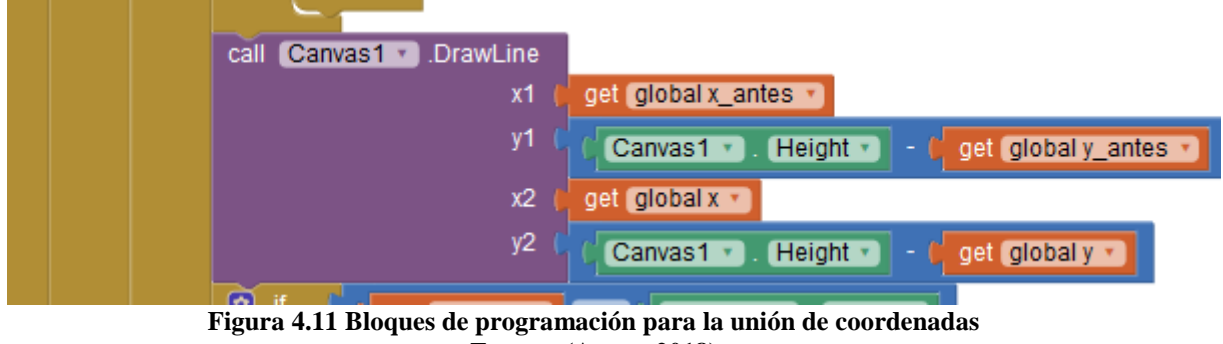

**Fuente: (Autor, 2018)**

Luego, si la variable x es igual al ancho del lienzo, se llama al NOTIFICADOR, al VIBRADOR y al SONIDO para indicar que el ECG ha finalizado, de igual manera se coloca la variable comenzar como FALSA para poder luego iniciar otro ECG.

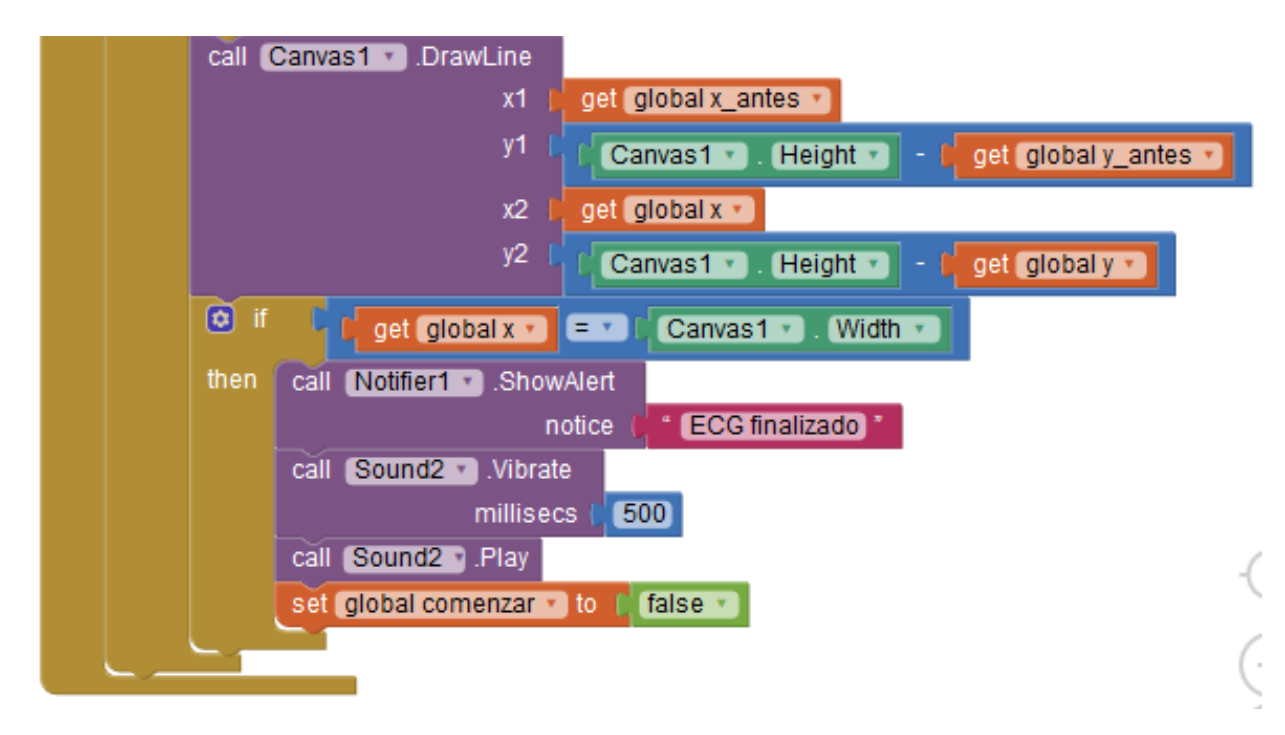

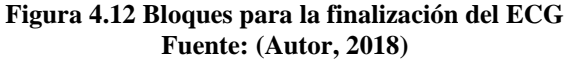

### **4.4.3 Guardado de datos**

 Para guardar los datos se crea un procedimiento, el cual consiste en guardar en una pequeña base de datos (tinyDB) mediante una lista los distintos valores introducidos (cédula, nombre, apellido, edad, sexo, fecha, hora y el gráfico). Este proceso es llamado cuando se presiona el botón guardar (figura 4.13)

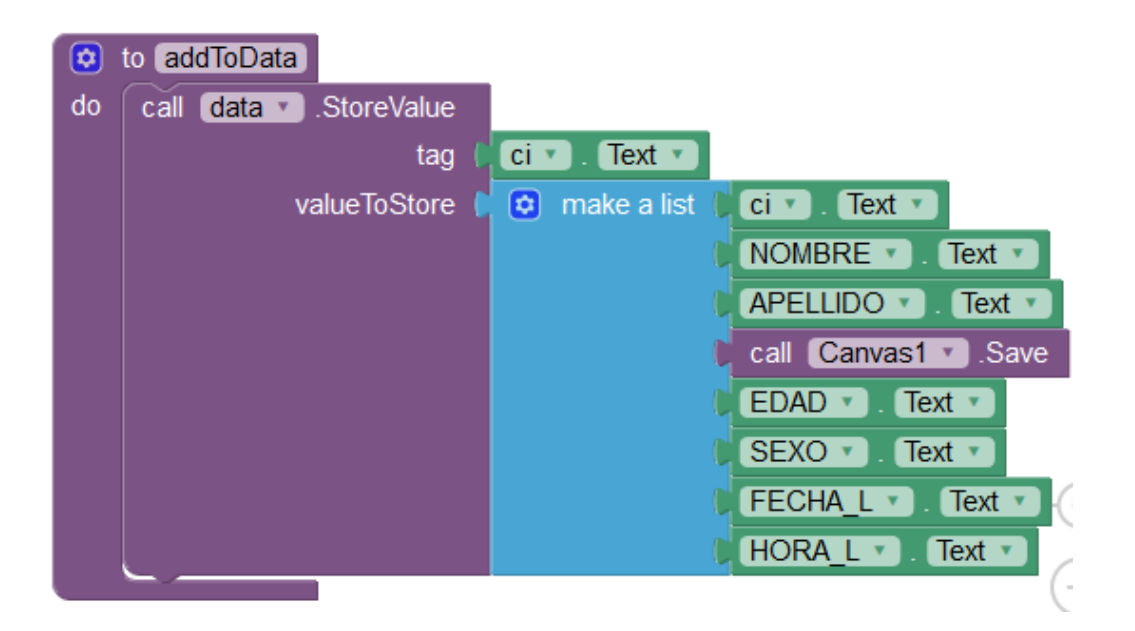

**Figura 4.13 Bloques para la función guardar datos Fuente: (Autor, 2018)**

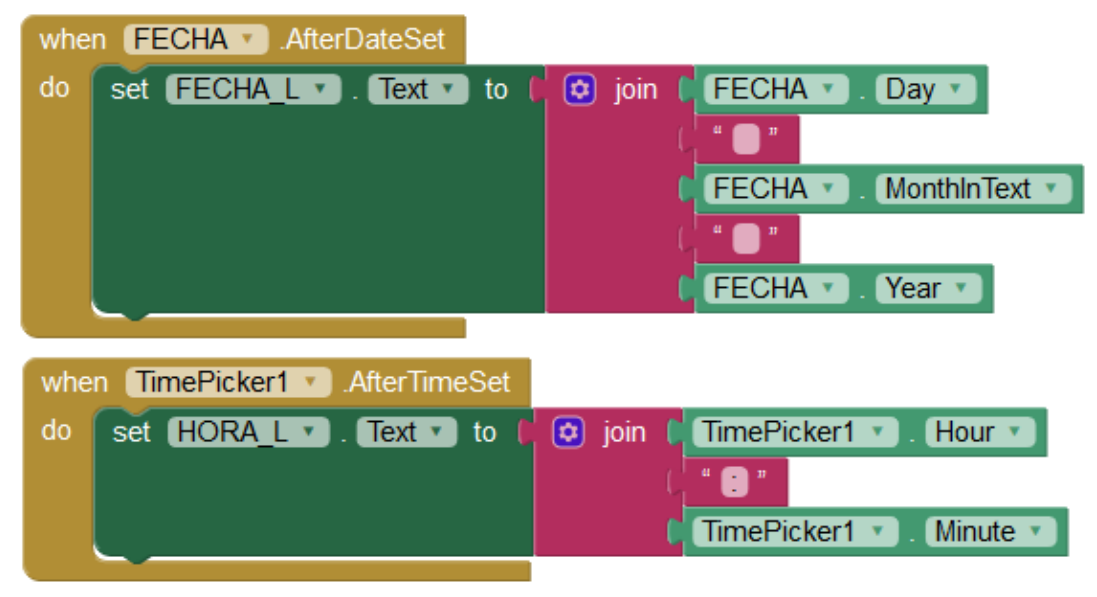

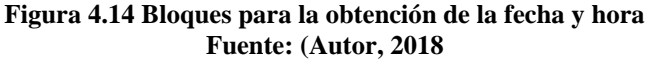

 La fecha se obtiene automáticamente de la fecha establecida en el teléfono de acuerdo a los bloques de la figura 4.14. La fecha está configurada como día, mes en texto para no caer en confusión con el formato dd/mm/aa y mm/dd/aa (jion). El tiempo se obtiene automáticamente de la hora establecida en el teléfono. La hora está determinada como hora y minutos como se muestra en la figura 4.14.

 En la figura 4.14 se muestra como simultáneamente se reinician todas las variables para poder tomar otra medición.

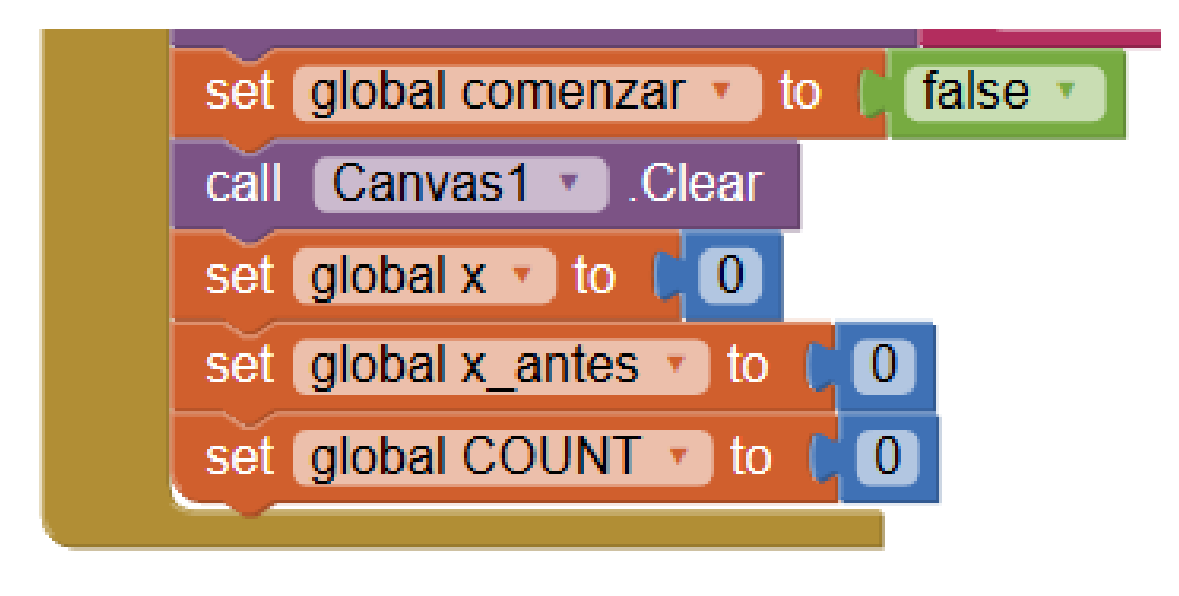

**Figura 4.15 Bloque para reinicio de variables Fuente: (Autor, 2018)**

 Al momento de guardar el lienzo también se guardan los datos del paciente en el lienzo siguiendo la programación en bloques de la figura 4.15. Para ello simplemente se imprimen los datos que la persona introduce en los cuadros de texto respectivos.

Todas los ECG son guardados como imagen en formato .png dentro de la memoria interna del telefono o en tarjeta SD de acuerdo a la disponidiblidad. Se puede obtener acceso a ellos en la galería de imágenes del dispositivo.

# **4.4.3.1 Vista global de la programación en bloques**

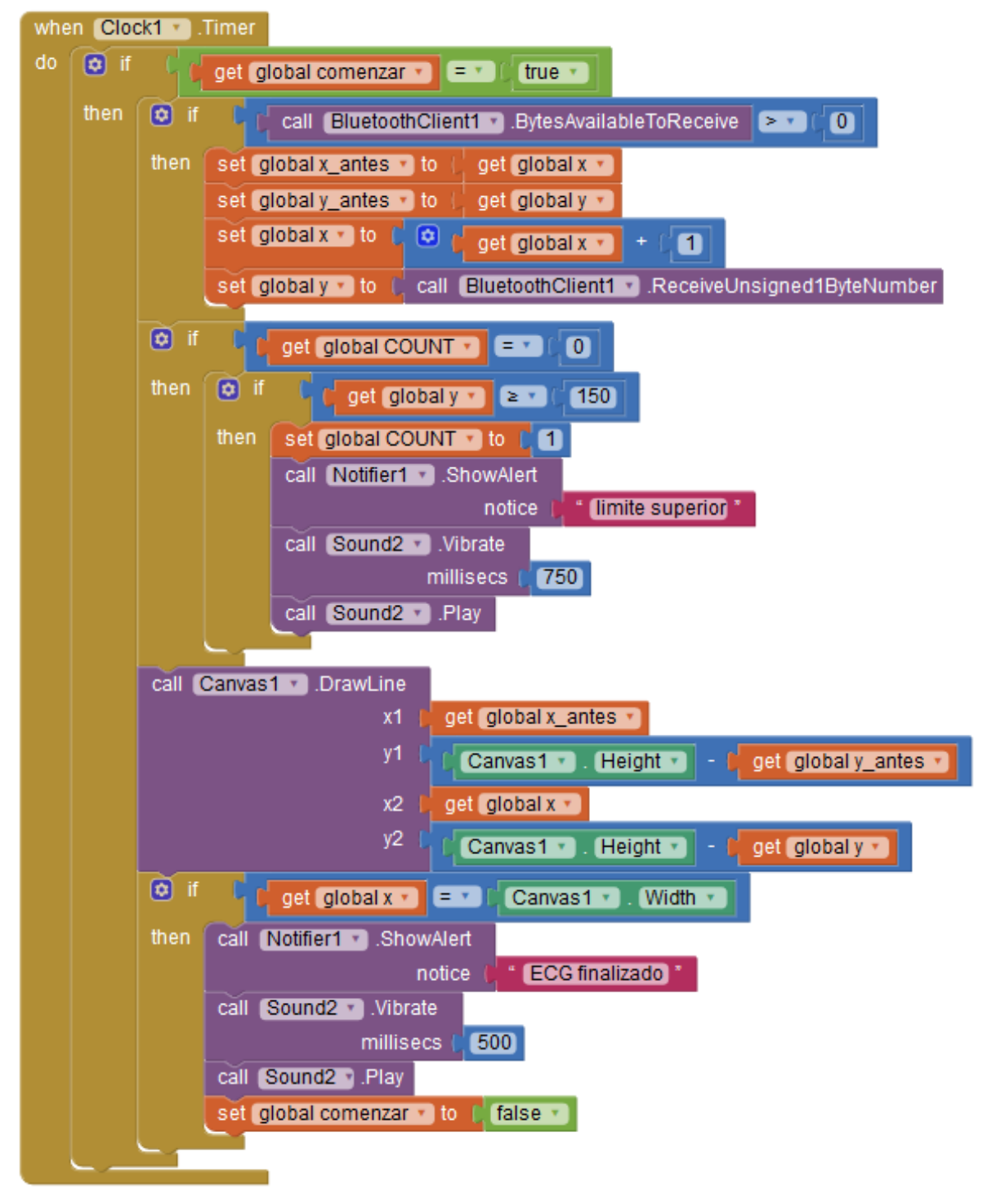

**Figura 4.16 Bloques de programación Fuente: (Autor, 2018)**

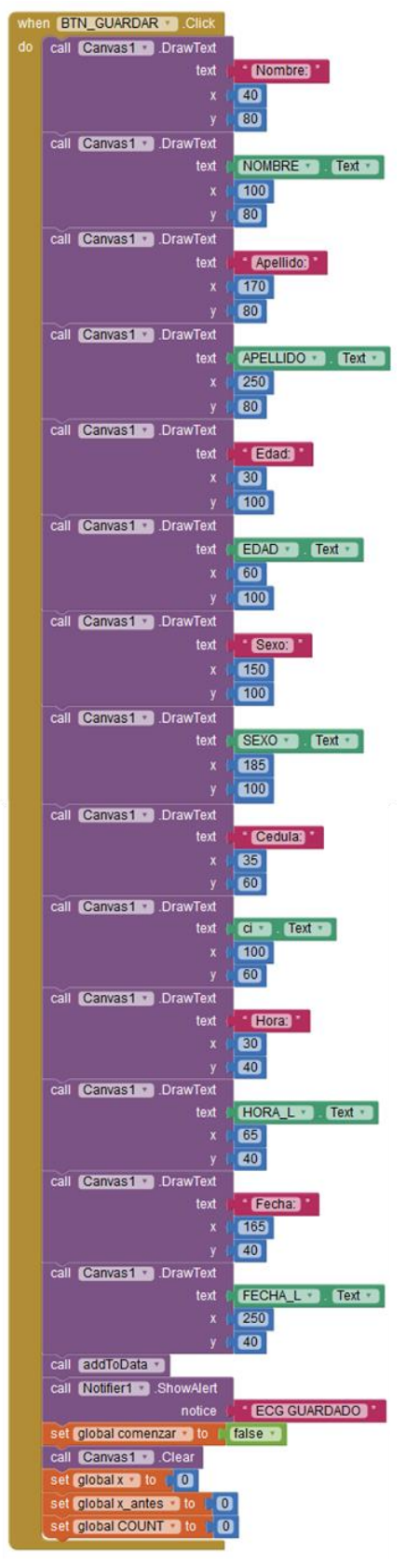

**Figura 4.17 Bloque de alerta de valores Fuente: (Autor, 2018)**

#### **4.4.3.2 Visualización de datos**

 Para visualizar los datos se obtiene una pantalla similar a la de adquisición de datos. Con la diferencia que únicamente pueden introducirse los datos correspondientes a la cédula. Los demás serán obtenidos de la base de datos (tinyDB). Luego de introducir los datos se presiona buscar y en caso de encontrar datos serán mostrados en la pantalla. Caso contrario la pantalla arrojará un mensaje de error con el mensaje CÉDULA NO ENCONTRADA. Como se puede observar la programación en la figura 4.18.

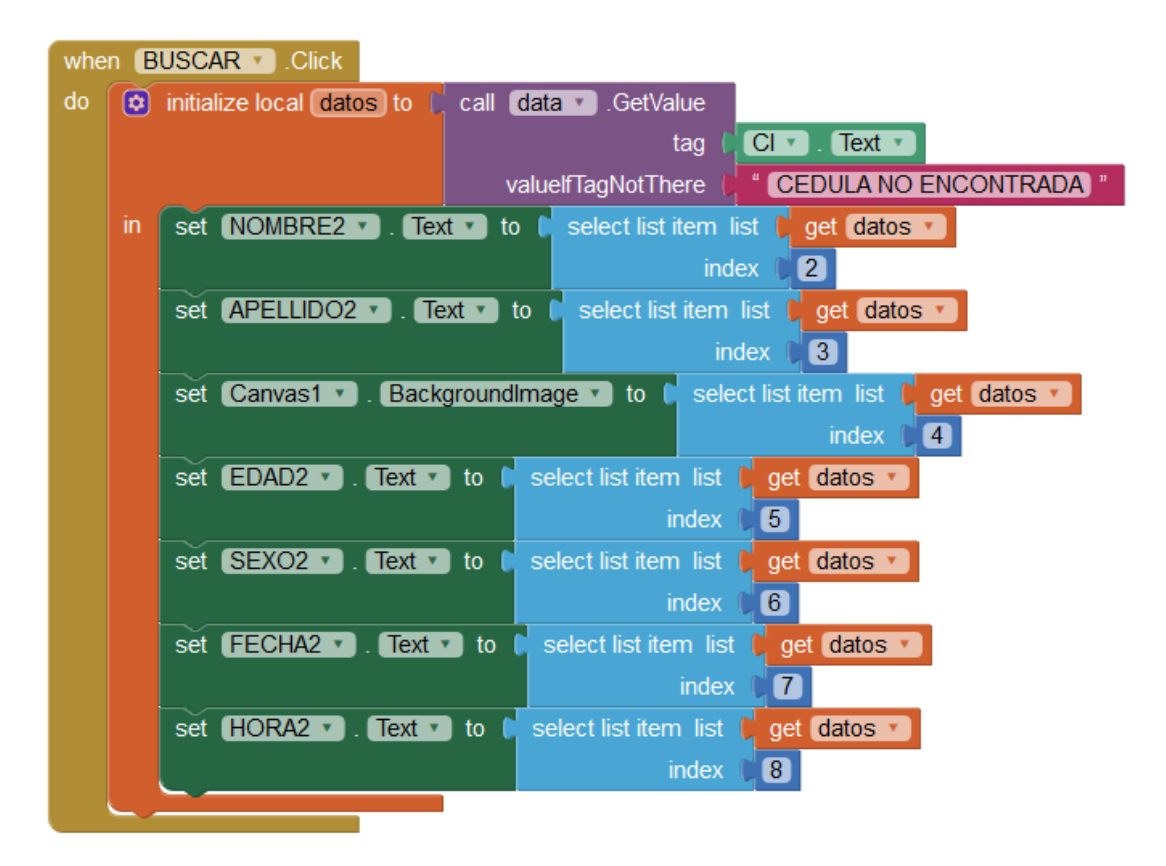

**Figura 4.18 Bloques de identificación de cédula Fuente: (Autor, 2018)**

En la figura 4.19 se puede observar la distribución de las referencias que se deben ingresar en la aplicación antes de realizar la adquisición de datos. Todos los datos son importantes porque con estos se va a identificar cada uno los nuevos ECG generados en la aplicación para que sean guardados sin equivocaciones. Hay que recalcar que el dato más importante es el número de cédula que es diferente para cada uno de los pacientes.

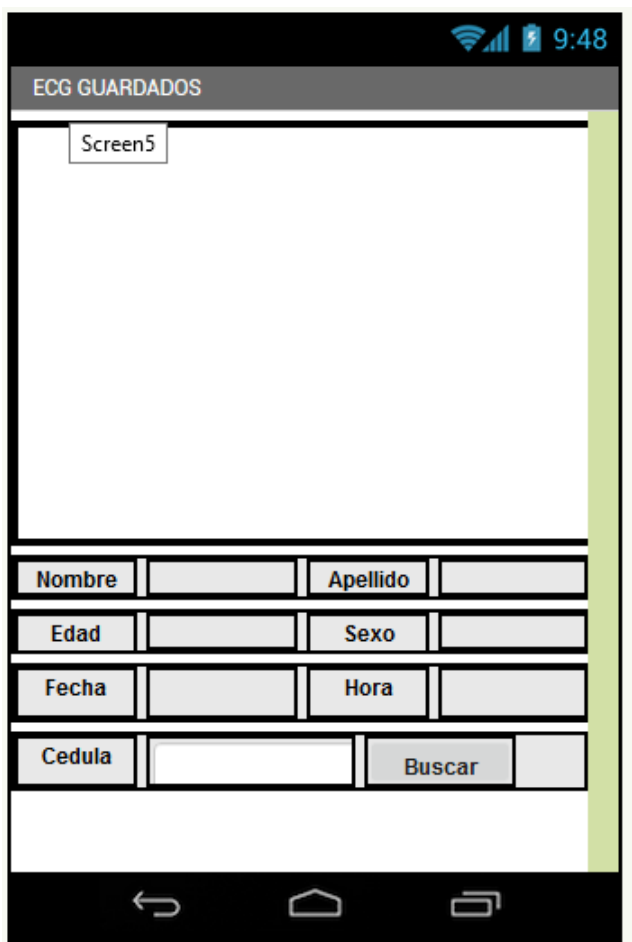

**Figura 4.19 Pantalla de información App Fuente: (Autor, 2018)**

# **4.5 Diagrama de flujo**

 En la figura 2.20 se representa el diagrama de flujo del funcionamiento de la aplicación, cada paso del proceso y la relación de cada una de las etapas que forman el proyecto siguiendo una estructura de acuerdo a las opciones disponibles que presenta en el funcionamiento de la aplicación.

 Facilita la obtención de una visión transparente del proceso, y de su funcionamiento dependiendo de las circunstancias en las que se encuentre el programa, muchas de las cuales dependerán de condiciones físicas del paciente.

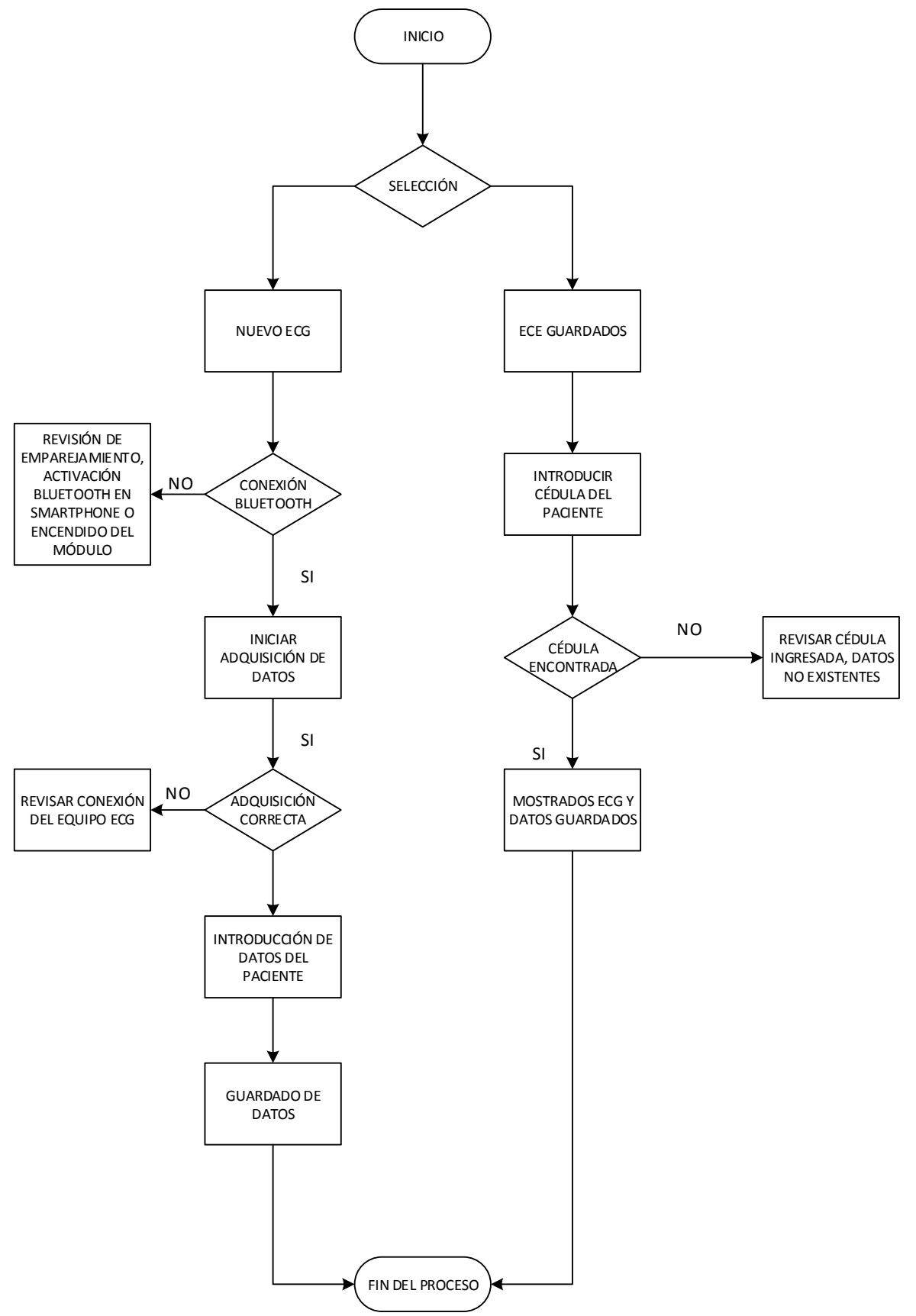

**Figura 4.20 Flujo grama del proceso de adquisición de datos mediante la aplicación Fuente: (Autor, 2018)**

### **4.6 Hardware**

 El *hardware* está compuesto principalmente por *Arduino Mega* obtiene los datos de un circuito electrónico conectado a su vez a tres electrodos, además consta de una pantalla TFT y su respectivo *shield*. A este conjunto se conecta el módulo *Bluetooth* HC-05 que permite la conexión con la aplicación para un dispositivo *Android* de acuerdo a la figura 4.21.

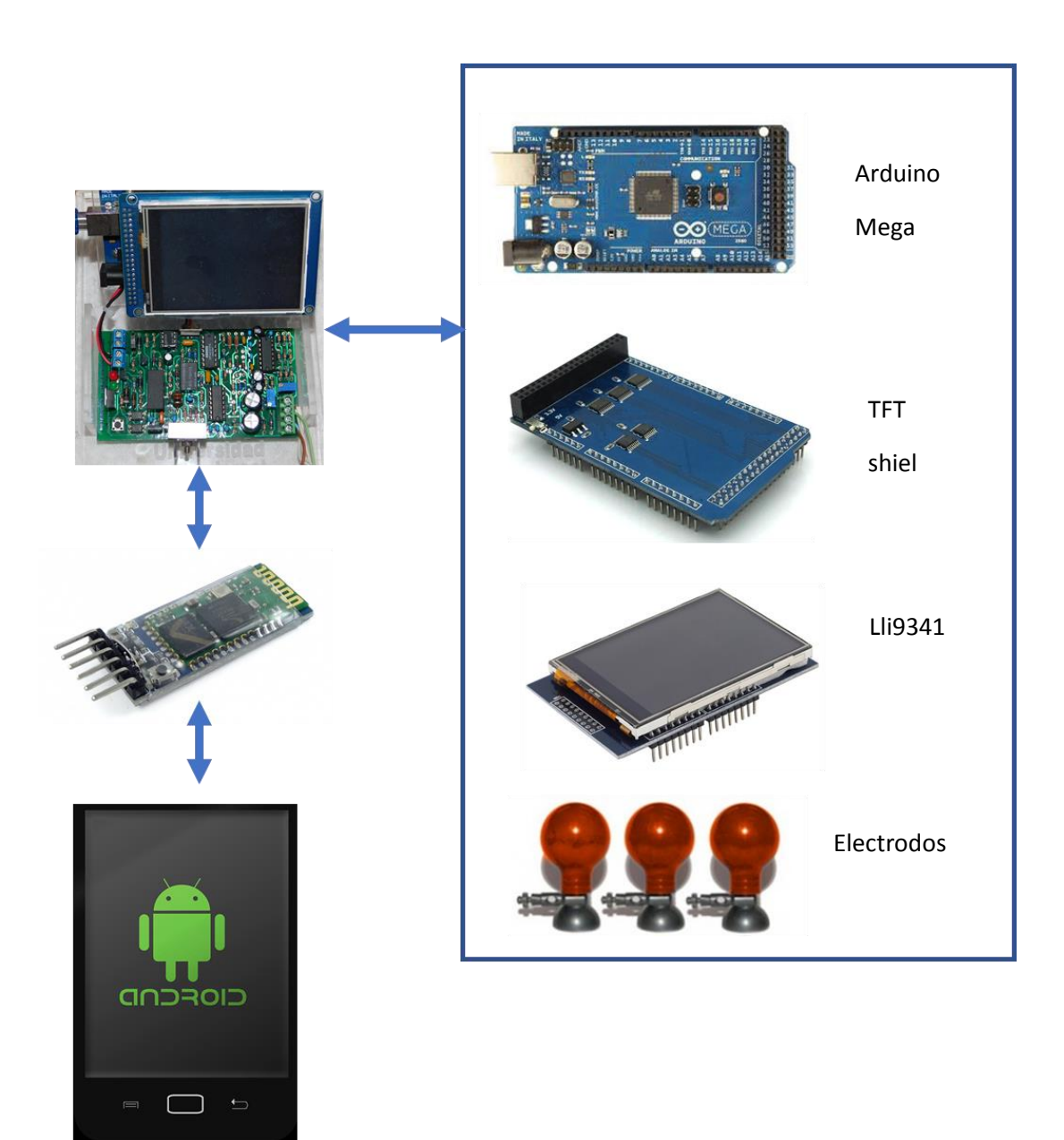

**Figura 4. 21 Esquema del** *hardware* **Fuente: (Autor, 2018)**

### **4.7 Conexión del Arduino Mega con el módulo** *Bluetooth* **HC-05**

 Las conexiones realizadas con el *Arduino* son simples. "Solamente es necesario conectar la alimentación del módulo *Bluetooth* HC-05 y los cables que permitirán la conexión serial al puerto Serial3 del *Arduino*" (Culcay & Molina, 2012) según se muestra en la figura 4.22.

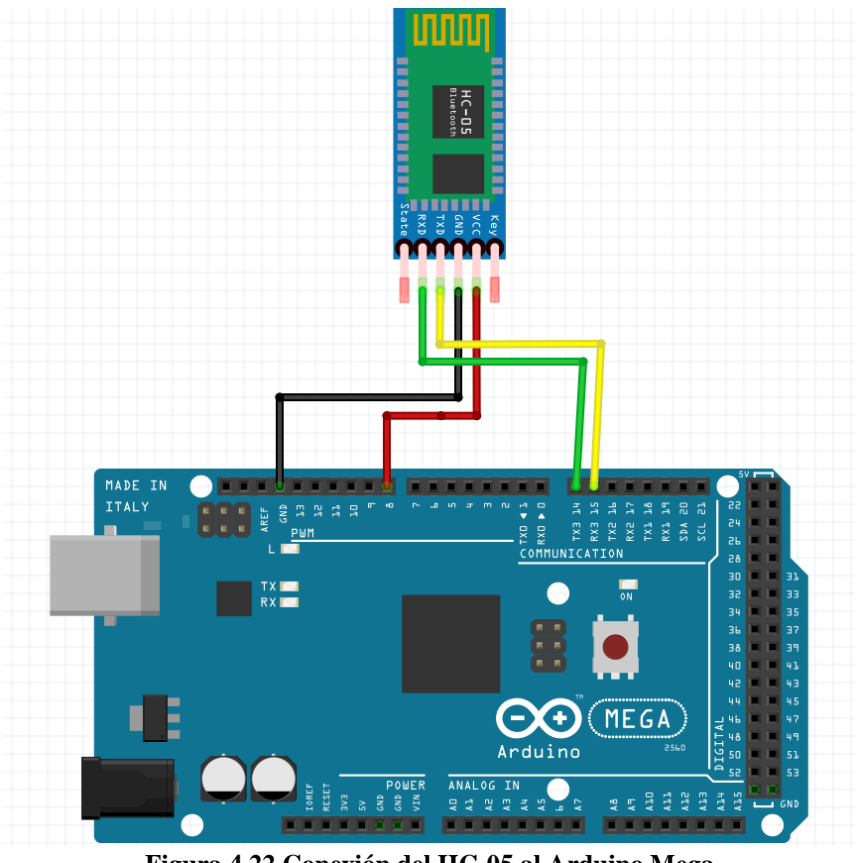

**Figura 4.22 Conexión del HC-05 al Arduino Mega Fuente: (Autor, 2018)**

### **4.8 Resultados y pruebas**

En la figura 4.23 se puede observar como la aplicación muestra una alerta cuando no se ha conectado a ningún dispositivo (HC-05). El mensaje que aparece automáticamente en la pantalla del móvil será *Bluetooth* desconectado. Para corregir este error por falta de conexión entre el módulo *Bluetooth* y la aplicación es necesario ingresar a la configuración del móvil y buscar nuevamente al módulo *Bluetooth* y realizar manualmente la conexión como se muestra en la figura 4.24.

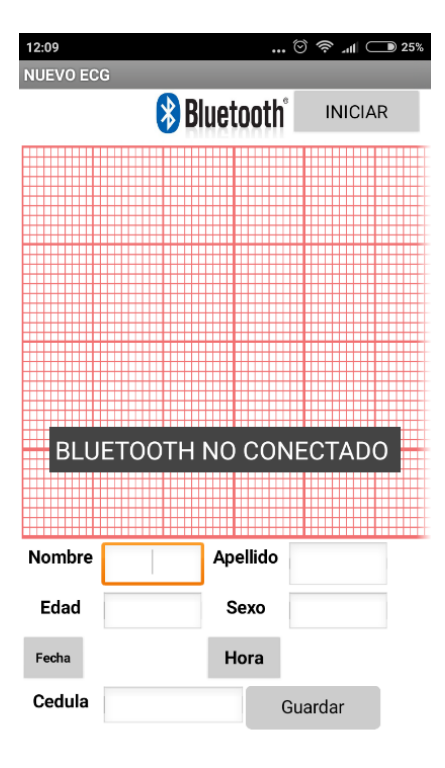

**Figura 4.23 Alerta de conexión a** *Bluetooth* **Fuente: (Autor, 2018)**

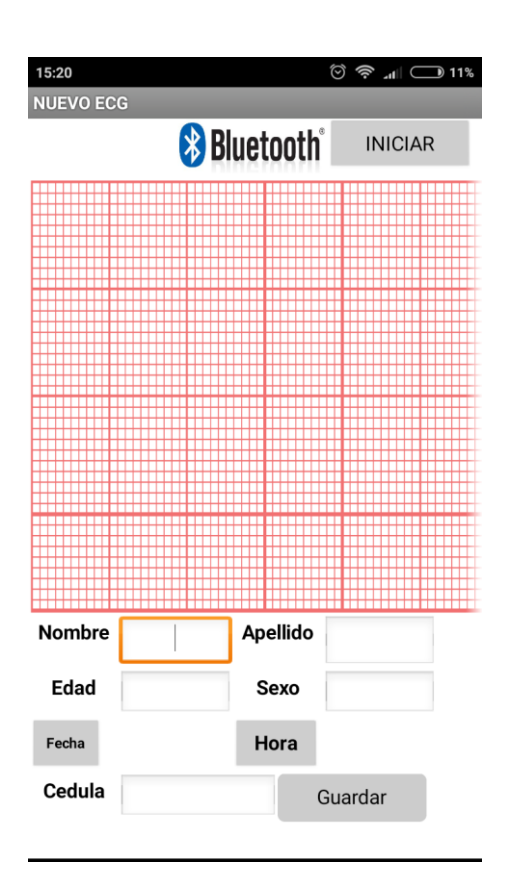

**Figura 4.24 Conexión a** *Bluetooth* **Fuente: (Autor, 2018)**

 En la figura 4.25 se muestran dos imágenes correspondientes a pruebas de adquisición de datos con el ECG. Los resultados son bastantes satisfactorios. De las pruebas realizadas, al igual que con equipos profesiones, es necesario que el paciente se encuentre relajado y lo más inmóvil posible para evitar una medición errónea.

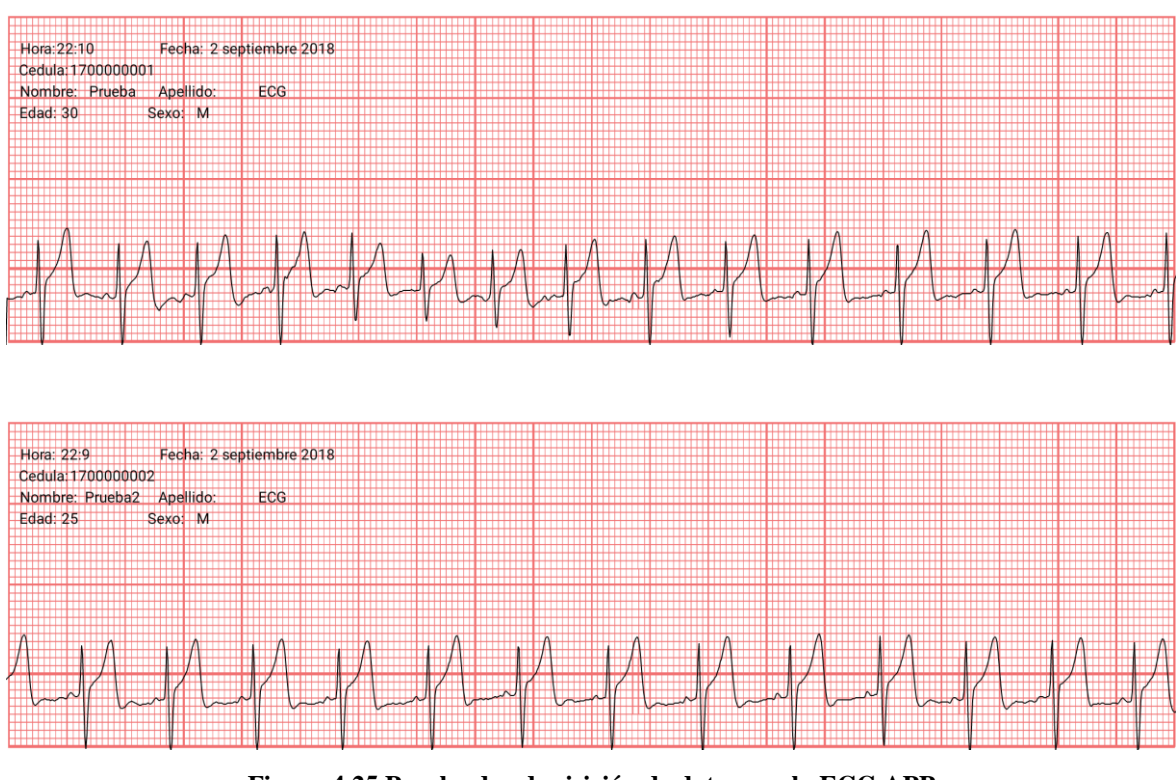

**Figura 4.25 Prueba de adquisición de datos con la ECG APP Fuente: (Autor, 2018)**

 Se puede apreciar en la parte superior izquierda los datos ingresados al inicio en la aplicación como son la hora, la fecha, el número de cédula, el nombre del paciente la edad y el sexo. Por lo que es indispensable que la persona encargada de realizar la identificación del paciente no pase por alto ninguno de los datos solicitados para evitar confusiones al momento de generar el registro para su posterior análisis.

 Se debe tener en cuenta que las gráficas no van a ser las mismas para todos los ECG, hay que diferencias la patología del paciente, y la categoría a la que pertenece es decir si es adulto, pediátrico o neonatal la misma que lo determina el personal médico.

 En caso de que la cédula ingresada no coincida con ninguna de la base de datos la aplicación mostrara la advertencia de la figura 4. 25.

 En el caso de que por equivocación el número de cédula fue ingresado incorrectamente, se debe realizar nuevamente el ingreso de los datos, así como realizar nuevamente la toma del ECG. Por no tener una opción de búsqueda es muy importante que no existan errores al momento de completar los parámetros solicitados en la aplicación, por lo que la información debe ser verificada antes de proceder con la confirmación.

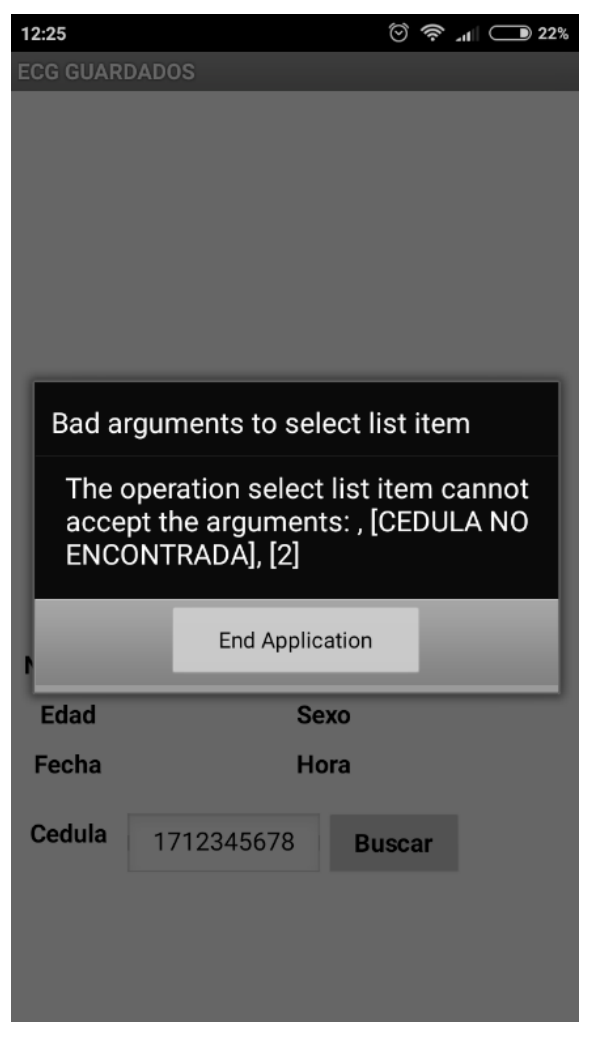

**Figura 4.26 Cédula no encontrada en la base de datos Fuente: (Autor, 2018)**

# **4.9 Pantallas de la aplicación**

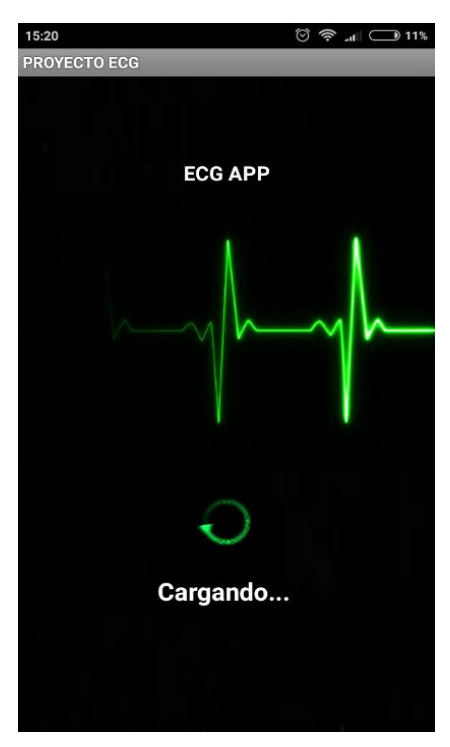

**Figura 4.27 Visualización del inicio de la aplicación App Fuente: (Autor, 2018)**

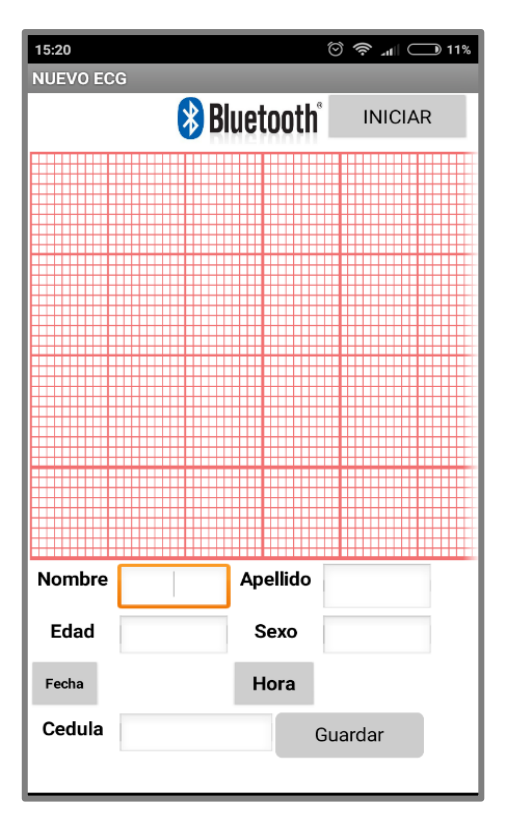

**Figura 4.28 Pantalla gráfica de aplicación APP Fuente: (Autor, 2018)**

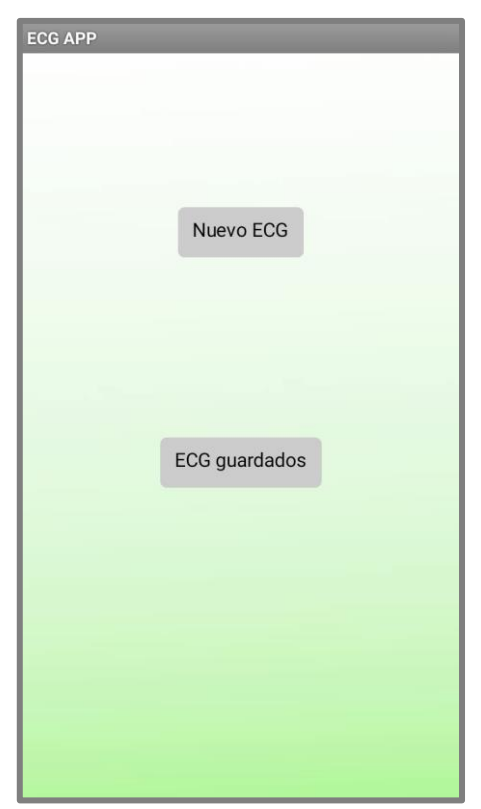

**Figura 4.29 Pantalla de inicio ECG Fuente: (Autor, 2018)**

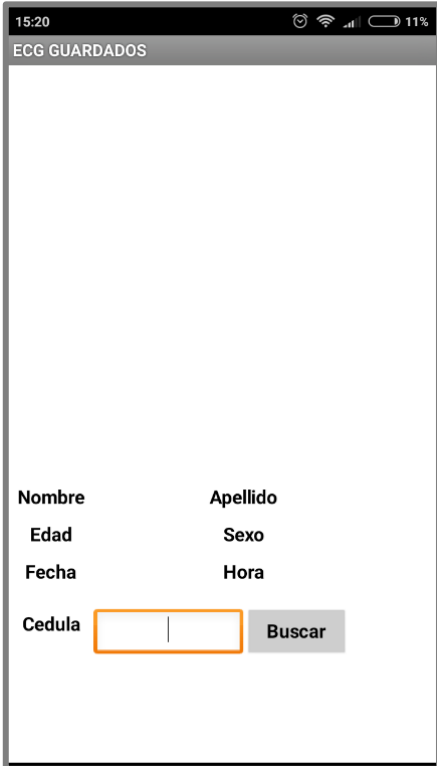

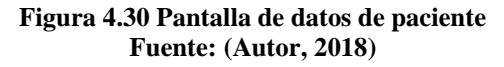

 Se ha empleado una interfaz gráfica de usuario mediante el *software* PLX-DAQ de *PARRALLAX*, el cual que permite transmitir directamente a una hoja de cálculos de Excel gracias a la programación en el IDE de *Arduino*. Debemos destacar que el *software* es descargable de la página web *PARRALLAX* y puede ser instalado en cualquier equipo. En la figura 4.31 se muestra de forma general el sistema de adquisición de datos implementados.

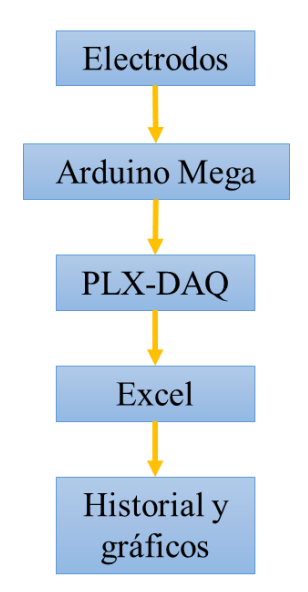

**Figura 4.31 Adquisición de datos con PLX-DAQ Fuente: (Autor, 2018)**

 PLX-*DAQ* es una herramienta para adquisición de datos en Excel. La programación permite que se envíen en tiempo real las lecturas obtenidas del circuito del ECG, para ello en la programación se configura el puerto serial para que se encargue de enviar las lecturas. En el *setup* se configuran las diferentes columnas que se tendrán en la hoja de Excel de acuerdo a la figura 4.32.

```
Serial.println("CLEARDATA");
Serial.println("LABEL, Hora, Timer, Voltaje");
Serial.println("RESETTIMER");
           Figura 4.32 Setup para el PLX-DAQ
                 Fuente: (Autor, 2018)
```
 Para el envío por el puerto serial de los valores se emplea una columna de tiempo (hora), voltaje y tiempo desde el inicio del programa (*millis*). Con los *millis* y el voltaje se obtienen pares coordenados (x,y) que sirven para obtener automáticamente un gráfico de dispersión con líneas suavizadas que representara los resultados del ECG (ver figura 4.33).

```
Serial.print("DATA, TIME, TIMER,");
     Serial.print(val);
     Serial.print(",");
     Serial.print(millis());
     Serial.println();
Figura 4.33 Envío de datos por el puerto serial al PLX-DAQ
               Fuente: (Autor, 2018)
```
 Al abrir en la hoja de cálculo el PLX-DAQ muestra una ventana con las opciones de conexión de acuerdo a la figura x. En dicha ventana es necesario seleccionar el puerto al que se ha conectado el *Arduino*, puerto que varía de acuerdo al computador. De igual manera se debe seleccionar la tasa en baudios, seleccionada en 19200. Al hacer clic en conectar (*connect*) la hoja se encuentra disponible a recibir los datos que sean enviados. Simultáneamente se realiza el gráfico que representa el ECG.

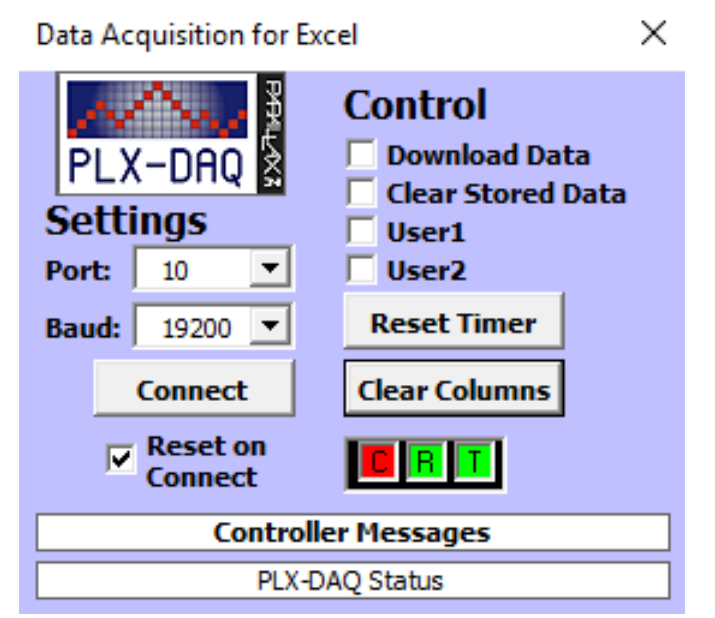

**Figura 4.34 Ventada de opciones del PLX-DAQ Fuente: (Autor, 2018)**

 En caso de no encontrar el *Arduino* se mostrará el mensaje de error mostrado en la figura 4.35. Este error puede ser a que se ha seleccionado el puerto incorrecto en la venta o no este correctamente conectado el cable USB.

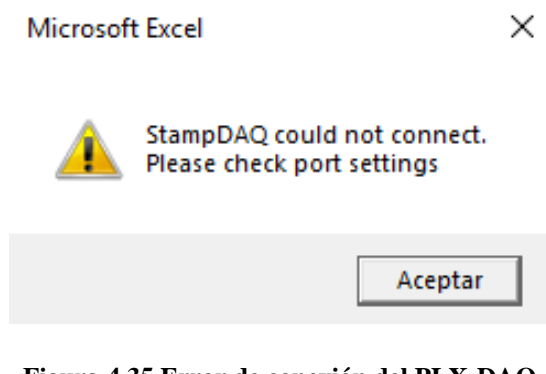

**Figura 4.35 Error de conexión del PLX-DAQ Fuente: (Autor, 2018)**

 Así mismo, en la figura 4.36 se muestra el resultado para dos pruebas empleadas en Excel con el *software* PLX-DAQ que permite obtener datos en tiempo real y graficarlos de manera similar al serial plotter del Arduino. Con la ventaja de que los datos son almacenados en tablas para un posterior acceso, un ejemplo se muestra en la tabla 3. Los resultados son satisfactorios en ambas pruebas.

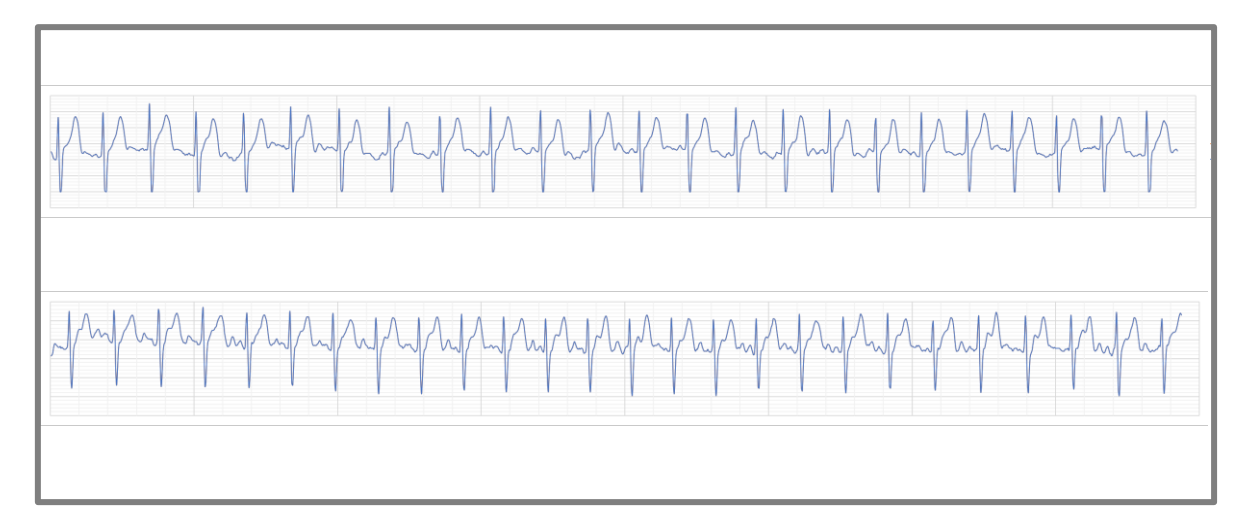

**Figura 4.36 Prueba de adquisición de datos con PLX-DAQ en Excel Fuente: (Autor, 2018)**

 En la figura 4.37 se puedo observar los parámetros que se deben determinar al momento de comenzar la toma de datos en el excel. Los parámetros a configurar son: el puerto de comunicación, los baudios que son la unidad de medida es decír el número de símbolos por segundo que manejará el puerto serial.

|                | Α           | B              | C               |                                                                                 | $\Box$<br>Counter |                            | F               | G |  |
|----------------|-------------|----------------|-----------------|---------------------------------------------------------------------------------|-------------------|----------------------------|-----------------|---|--|
| 1              | $\ddagger$  | A <sub>0</sub> | <b>Timer</b>    |                                                                                 |                   |                            | millis          |   |  |
| $\overline{2}$ | 11:39:43 PM | 2.1            |                 |                                                                                 |                   |                            | Open PLX DAQ UI |   |  |
| 3              | 11:39:43 PM | 2,1            |                 |                                                                                 |                   |                            |                 |   |  |
| 4              | 11:39:43 PM | 2.1            |                 | PLX-DAQ for Excel "Version 2" by Net^Devil                                      |                   |                            | $\mathbf{x}$    |   |  |
| 5              | 11:39:43 PM | 2,1            |                 |                                                                                 |                   |                            |                 |   |  |
| 6              | 11:39:43 PM | 2,1            |                 |                                                                                 | <b>Control</b>    |                            | v. 2.11         |   |  |
| $\overline{7}$ | 11:39:43 PM | 2.1            |                 | <b>PLX-DAQ</b>                                                                  |                   | $\nabla$ Custom Checkbox 1 |                 |   |  |
| 8              | 11:39:43 PM | 2,1            |                 |                                                                                 |                   | <b>Custom Checkbox 2</b>   |                 |   |  |
| 9              | 11:39:43 PM | 2.1            | <b>Settings</b> |                                                                                 |                   | <b>Custom Checkbox 3</b>   |                 |   |  |
| 10             | 11:39:43 PM | 2.11           | Port:           | 4                                                                               |                   | Reset on Connect           |                 |   |  |
| 11             | 11:39:43 PM | 2,1            | <b>Baud:</b>    | 9600                                                                            |                   | <b>Reset Timer</b>         |                 |   |  |
| 12             | 11:39:43 PM | 2.1            |                 |                                                                                 |                   |                            |                 |   |  |
| 13             | 11:39:43 PM | 2.1            |                 | Connect                                                                         |                   | <b>Clear Columns</b>       |                 |   |  |
| 14             | 11:39:43 PM | 2,1            |                 |                                                                                 |                   |                            |                 |   |  |
| 15             | 11:39:43 PM | 2,1            |                 | Pause logging                                                                   |                   | Display direct debug =>    |                 |   |  |
| 16             | 11:39:44 PM | 2,1            |                 |                                                                                 |                   |                            |                 |   |  |
| 17             | 11:39:44 PM | 2.1            |                 | Sheet name to post to:<br>Simple Data<br>Load<br>(reload after renaming)        |                   |                            |                 |   |  |
| 18             | 11:39:44 PM | 2.1            |                 |                                                                                 |                   |                            |                 |   |  |
| 19             | 11:39:44 PM | 2.1            |                 | <b>Controller Messages:</b>                                                     |                   |                            |                 |   |  |
| 20             | 11:39:44 PM | 2.1            |                 | Disconnected                                                                    |                   |                            |                 |   |  |
| 21             | 11:39:44 PM | 2,1            |                 | Do not move this window around while logging!<br><b>That might crash Excel!</b> |                   |                            |                 |   |  |
| 22             | 11:39:44 PM | 2.1            |                 |                                                                                 |                   |                            |                 |   |  |
| 23             | 11:39:44 PM | 2,1            |                 |                                                                                 |                   |                            |                 |   |  |
| 24             | 11:39:44 PM | 2.1            |                 |                                                                                 |                   |                            |                 |   |  |
| 25             | 11:39:44 PM | 2,1            |                 |                                                                                 |                   |                            |                 |   |  |
| 26             | 11:39:45 PM | 2.1            |                 |                                                                                 |                   |                            |                 |   |  |
| 27             | 11:39:45 PM | 2.1            |                 |                                                                                 |                   |                            |                 |   |  |

**Figura 4.37 Prueba de adquisición de datos con PLX-DAQ en Excel Fuente: (Autor, 2018)**

 El parámetro más importante son los baudios, ya que estos definirán el tiempo empleado en la adquisición de datos y las formas de onda que se grafique. Por esta razón se recomienda que los baudios seleccionados sean 9600 como se puede apreciar en la figura 4.37.

 En la tabla 3, se puede verificar la hora, el tiempo y el voltaje obtenido durante la toma del ECG datos reales enviados por el paciente durante el proceso del electrocardiograma. Estos datos deben coincidir ser los mismos que los enviados por el módulo *Bluetooth* a la aplicación *Android.*

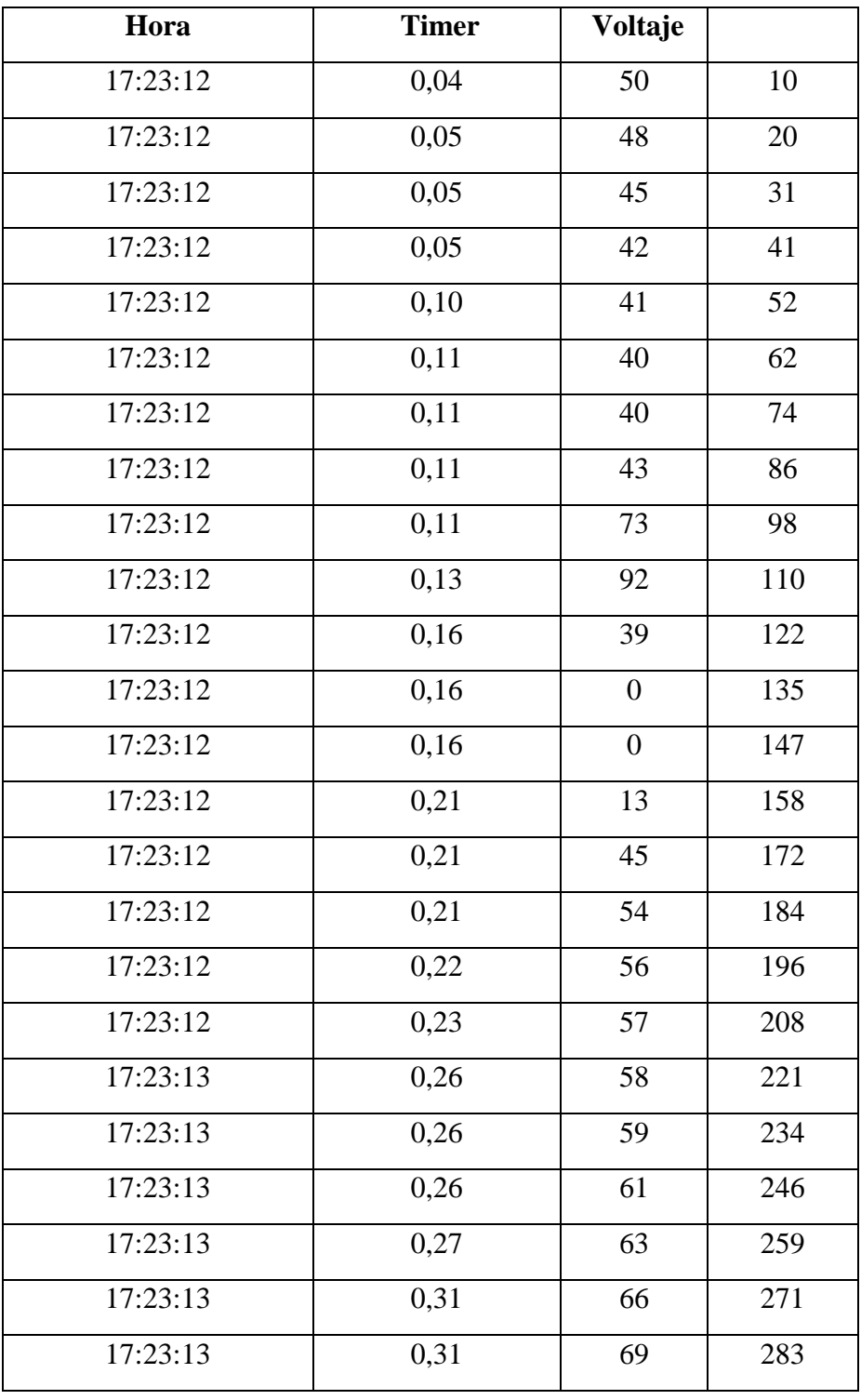

### **Tabla 3. Ejemplo de datos obtenido mediante PLX-DAQ**

**Fuente: (Autor, 2018)**

### **4.10 Programación de registros**

Las líneas de código que permiten la visualización de registros es la siguiente:

```
int i=0;
void setup() {
 pinMode(8,OUTPUT);
 digitalWrite(8,HIGH);
 Serial.begin(19200);
 Serial3.begin(115200);
Serial.println("CLEARDATA");
Serial.println("LABEL,Hora, Timer, Voltaje");
Serial.println("RESETTIMER");
ł
void loop() {
  while (i<1200){
   i++;byte val = map(analogRead(A0),0,1024.0,0,255);
   Serial3.write(val);
   delay(10);Serial.print("DATA,TIME,TIMER,");
   Serial.print(val);
   Serial.print(",");
   Serial.print(millis());
   Serial.println();
  R
ł
```
En la figura 4.38 se puede observar la prueba realizada de la aplicación *App* en el *smartphone*, datos enviados por el simulador de signos vitales *Fluke.*

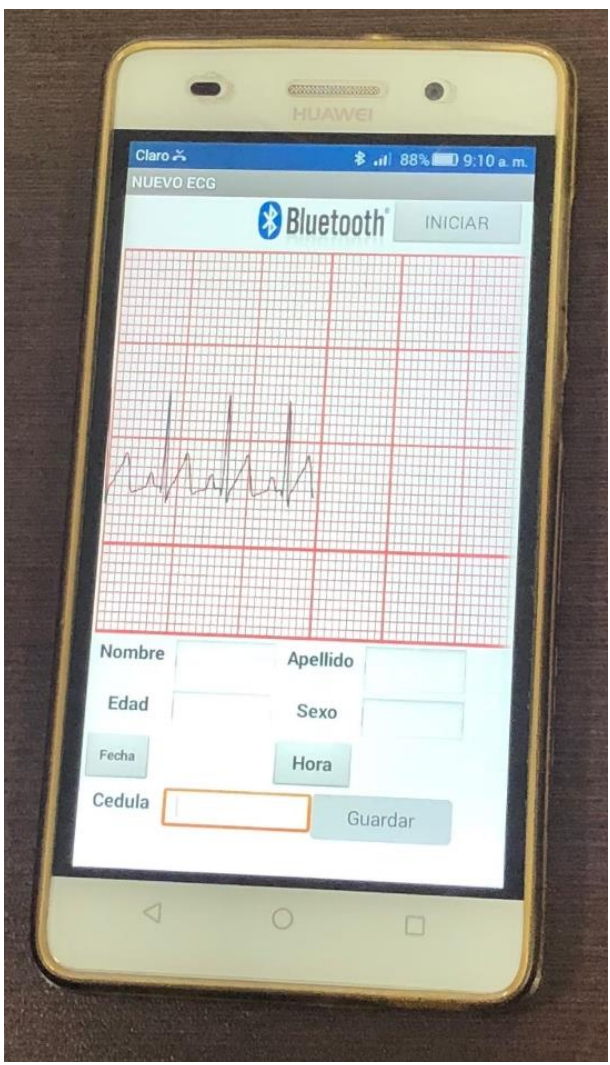

**Figura 4. 38 Pruebas de la aplicación APP Fuente: (Autor, 2018)**

En la figura 4. 38 se muestra los componentes involucrados en el desarrollo del sistema de comunicación. Como se observa en la figura, el sistema de comunicación del electrocardiógrafo de tres derivaciones recibe la misma señal enviada desde el simulador de signos vitales *Fluke,* y la misma señal es la que el Smartphone grafica en la aplicación *App*.

 Además, se realizó la prueba con el equipo monitor desfibrilador marca *Osatu,* para comprar las señales recibidas en los equipos con la finalidad de corregir errores. Sin embargo cómo se puede observar las señales recibidas son completamente limpias e iguales al momento de comenzar la comunicación como se demuestra en la figura 4.40.

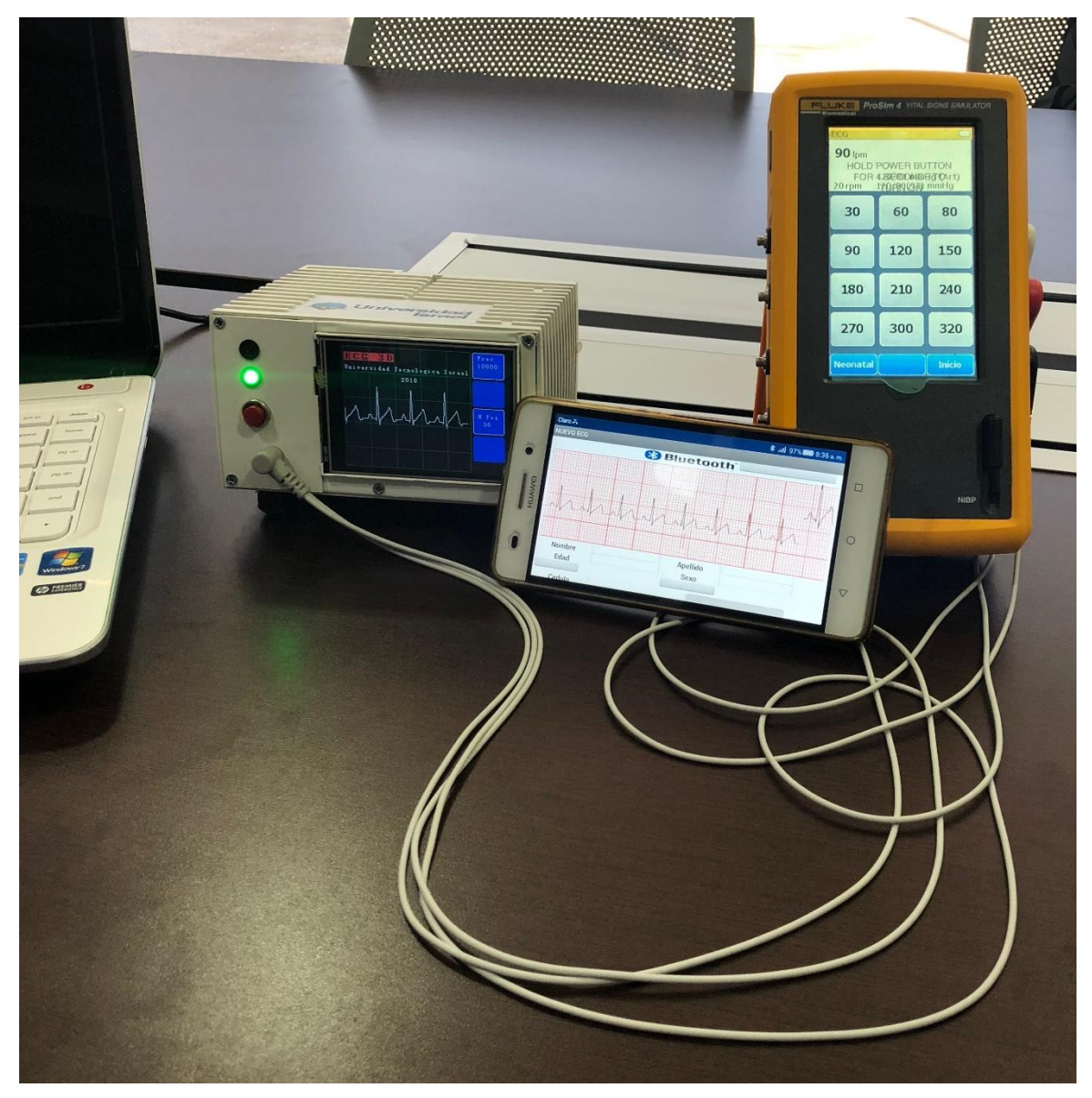

**Figura 4. 39 Pruebas del módulo** *Bluetooth*  **Fuente: (Autor, 2018)**

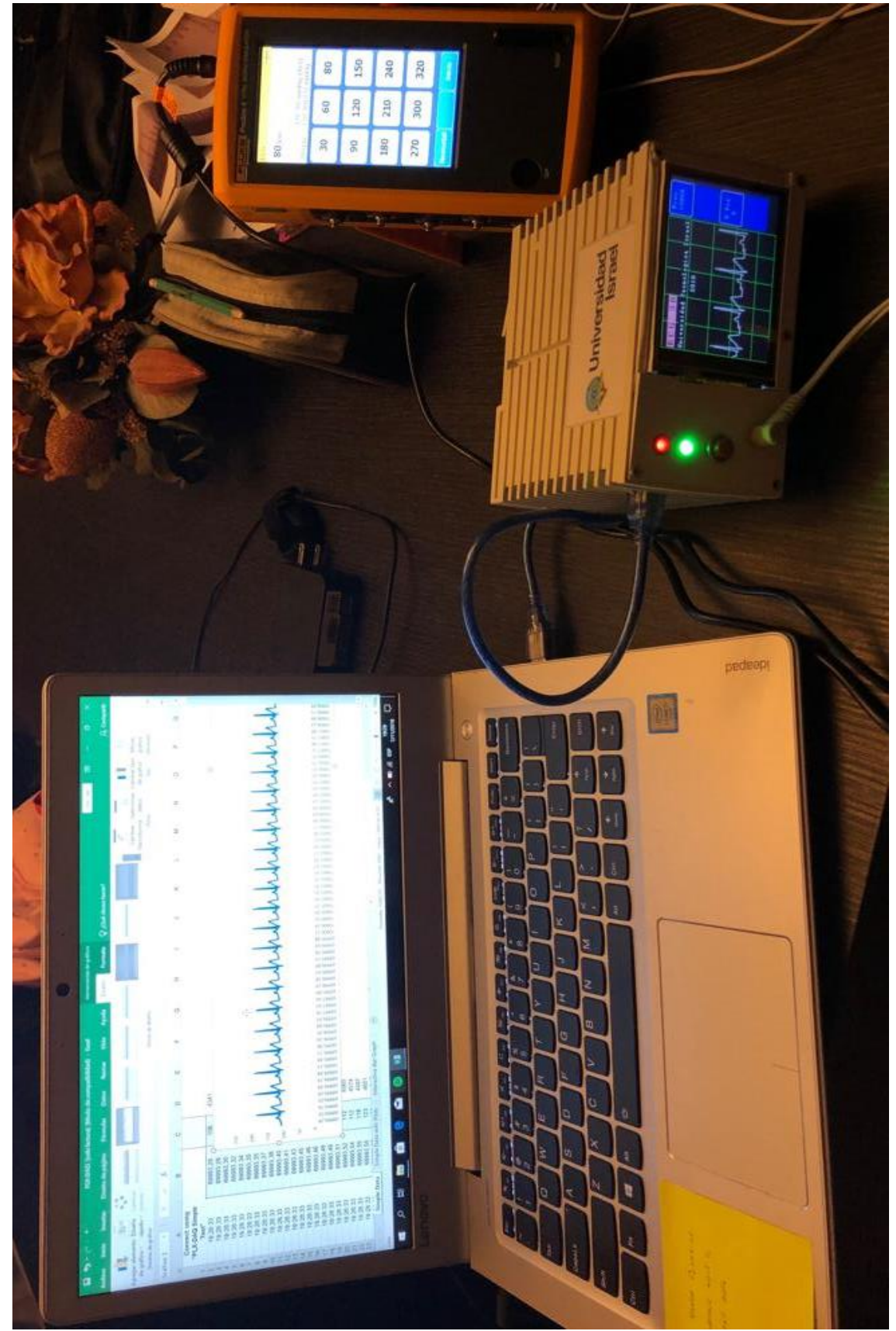

**Figura 4. 40 Prueba final de comunicación entre equipos. Fuente: (Autor, 2018)**

# **CONCLUSIONES**

 Luego del análisis los resultados obtenidos, a continuación se presentan las conclusiones del presente proyecto, las que permiten visualizar los hallazgos más importantes del desarrollo de la etapa de comunicación de un electrocardiógrafo de tres derivaciones y la aplicación para visualización y monitoreo remoto mediante dispositivos móviles.

 Se estableció los parámetros como frecuencia cardíaca, ritmo cardiaco e intervalo QRS y dispositivos de enlace de señales para diseñar la etapa de comunicación del ECG de tres derivaciones se tomó en consideración todas las pruebas realizadas por el equipo utilizando la aplicación móvil y la aplicación para *Windows* mediante la utilización del equipo simulador de signos vitales. Las mismas que fueron validadas por un equipo certificado, el mismo que es utilizado para la verificación de parámetros en equipos médicos de las diferentes casas de salud de la cuidad.

 Para el desarrollo la etapa de comunicación del electrocardiógrafo de tres derivaciones y su aplicación para visualizar y monitorear remotamente mediante dispositivos móviles, se consideró utilizar tecnologías actuales como los teléfonos móviles con sistema operativo *Android* para facilitar el acceso a la aplicación, así como la utilización de programas de computación existentes para generar archivos que puedan ser guardados en diferentes equipos de computación para su posterior análisis. El uso del equipo es sencillo es utilizar la función de *Bluetooth* que viene incorporada en todos los teléfonos y realizar la comunicación con la aplicación App. De esta forma tendremos una visión clara de los datos que se está recibiendo del paciente.

 Se realizó la instalación del módulo de comunicaciones a la tarjeta de control del EGC módulo *Bluetooth* HC-05 en la parte interna del equipo conectado directamente a la tarjeta de *Arduino Mega* 2560 programado con las librerías adecuadas para realizar la adquisición de datos y obtener una adecuada visualización de la gráfica generada.

 Ahora bien, para el desarrollar una aplicación para *Android* que permita visualizar y seleccionar parámetros de la señal de ECG en un *smartphone* se programa todas las librerías importantes y necesarias para el reconocimiento del paciente como el número de cédula, su fecha de nacimiento, edad, sexo y se programó automáticamente la fecha y la hora para que de acuerdo al orden en el que se van realizando los ECG estos se vayan guardando en la memoria del teléfono. Además se programó la librería que permita encontrar un procedimiento guardado al ingresar la cédula de identidad.

 El desarrollo de una aplicación para visualización y selección de parámetro ECG en *Windows*, se utilizó el programa de Excel, al que se le agregó el programa PLX-DAQ que permite almacenar datos obtenidos desde el *Arduino*. Después del desarrollo de todas estas etapas, se realizaron las respectivas pruebas con el equipo *Fluke* simulador de signos vitales obteniendo los resultados óptimos y cumpliendo con el objetivo propuesto.

# **RECOMENDACIONES**

 Después de realizar el proyecto, recomendamos se tomen en cuenta los siguientes puntos al momento de utilizar el equipo.

 La estabilidad del paciente al momento de comenzar con el procedimiento de la toma de datos es de suma importancia, dado que cualquier interferencia generada por falta de conexión o movimientos involuntarios del paciente va a generar perturbaciones y datos erróneos. Por tal razón, deben estar colocados los electrodos correctamente y el paciente relajado y tranquilo al momento de iniciar la toma de un ECG.

 Para la conexión del módulo *Bluetooth* con el celular se debe tomar en cuenta, la distancia máxima a la que se debe permanecer para poder obtener señales reales y limpias, al no tener estas condiciones el equipo puede presentar demoras en la recepción de datos y errores de conexión.

 Para que la aplicación funcione de forma óptima se recomienda usar un *smartphone* cuyo procesador y memoria RAM sea de gran capacidad. Se recomienda que sea por lo mínimo el equipo que se utilizó en esta propuesta, que es un s*martphone Samsung* con un núcleo octacore de 64 bit de 10 nanómetros, una memoria RAM de 4 GB y una memoria de 64GB ampliable vía microSD, lo que permite rapidez para el almacenamiento de datos. Las características mínimas que debe presentar un procesador de 600Mhz, memoria RAM de 256MB y sistema operativo *Android* 2.3.

 El sistema de comunicación de este proyecto ha permitido visualizar el ciclo cardíaco y las pulsaciones por minuto. Cumple con los requerimientos y expectativas de las pruebas realizadas. El proceso de adquisición de datos servirá para la valoración de un médico especialista y se debe recalcar que no todas las gráficas van a ser iguales éstas variarán según la patología y el estado físico del paciente.

# **BIBLIOGRAFÍA**

*Anatomía Humana*. (26 de Diciembre de 2011). Obtenido de enzocards.blogspot.com/2011/

- Butler, H. (1983). Cómo leer un ECG. Editorial para los médicos. Bogotá, Colombia.
- Caballero, J. Jiménez, R. Sánchez, T. López, S. (2017). Prototipo de electrocardiógrafo portátil. Pistas educativas Vol. 39, Núm. 127. 82-99. México: Tecnológico Nacional de México en Celaya. Recuperado de http://pistaseducativas.itc.mx/
- Cárdenas G., L., García, M., A. (2016). Diseño de un sistema electrónico embebido para el monitoreo local y a distancia de los signos vitales de un ser humano. Pistas educativas Vol. 38, Núm. 119. 20-27. México: Tecnológico Nacional de México en Celaya. Recuperado de http://pistaseducativas.itc.mx/
- Chimarro Villalba, E. (2016). Diseño y construcción de un sistema prototipo que dispensa alimento para perros, controlado y monitoreado mediante un dispositivo Android.
- Crespo, J. (s.f.) «Aprendiendo Arduino,» Creative Commons, [En línea]. Available: https://aprendiendoarduino.wordpress.com/tag/conversor-analogico-digital/.
- Culcay, A., & Molina, M. (2012). *Diseño e IMplementación de un Electrocardiógrafo .* Cuenca: Universidad Politécnica Salesiana. Recuperado el Diciembre de 2018, de https://documentop.com/queue/diseo-e-implementacion-de-un-electrocardiografoambulatorio-\_598a4bb41723ddb40462af26.html
- *El sistema circulatorio*. (2005). Obtenido de Merk: http://tareasprogramadas.blogspot.com/2009/11/el-sistema-circulatorio.html
- Herrera, P. Ambrosio, L. (2014). Sistema de monitoreo de ritmo cardíaco y velocidad de onda de pulso usando sensores piezoeléctricos con aplicación a dispositivos Android. Pistas educativas, 35(108), 998-1011
- Lomelí, H. Aguayo, R. Martínez, P. (2018). Dispositivo telemétrico para monitoreo de frecuencia cardiaca y saturación de oxígeno. Pistas educativas Vol. 39, Núm. 128. 926-943. México: Tecnológico Nacional de México en Celaya. Recuperado de http://pistaseducativas.itc.mx/
- Molina, J.M., Jiménez, M., (2012). Programación gráfica para ingenieros. Primera edición. México: Alfaomega-Marcombo
- Netter, F. (1993). Corazón. Volumen 5. Editorial Elsevier Saunders. Barcelona, España
- Olivera, N. (2014). "Desarrollo de un Método de Detección de Arritmias para un Dispositivo Móvil con Sistema de Alerta". Tesis de Maestría. UNAM
- Quincho, W. (2016). *Computación e Informática*. Obtenido de IESTP Carlos Salazar Romero: https://www.slideshare.net/wilmerjhonsevendark/actividad-nn1
- Quintana, S. Bañuelos, M. Castillo, J. Fuentes, R. Pérez, J. (s.f). Diseño y Construcción de un Electrocardiógrafo Portátil. UNAM. México
- Robledo, F.J. (2016). Diseño y construcción de un electrocardiógrafo de doce derivaciones y detector de pulsos cardiacos con visualización de trazos en PC y dispositivo móvil vía bluetooth. Tesis de Ingeniería. UNAM
- VV.AA. (2012), «Monitor de señales de electrocardiografía y frecuencia cardiaca mediante un teléfono móvil con el protocolo de comunicación Bluetooth,» Archivos de Cardiología de México, nº 82, pp. 197 – 203.
- Vidal, C.& Gatica. V. (2010), «Diseño e implementación de un sistema electrocardiográfico digital,» Facultad de Ingeniería Antioquia, nº 55, pp. 99-107.

**ANEXOS**

**ANEXO 1 CONEXIÓN BLUETOOTH**

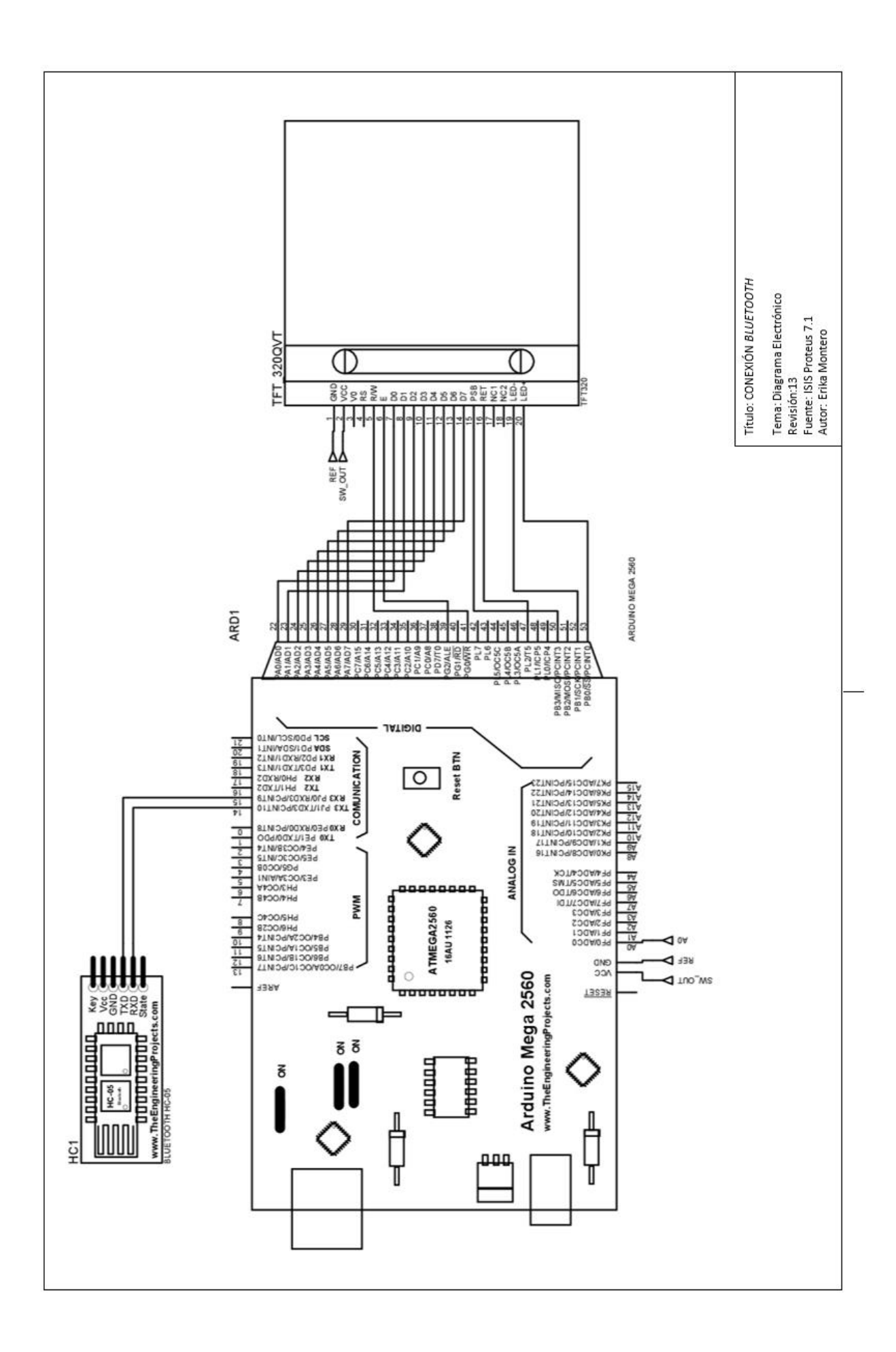

**ANEXO 2 CRONOGRAMA DE PROYECTO ECG**

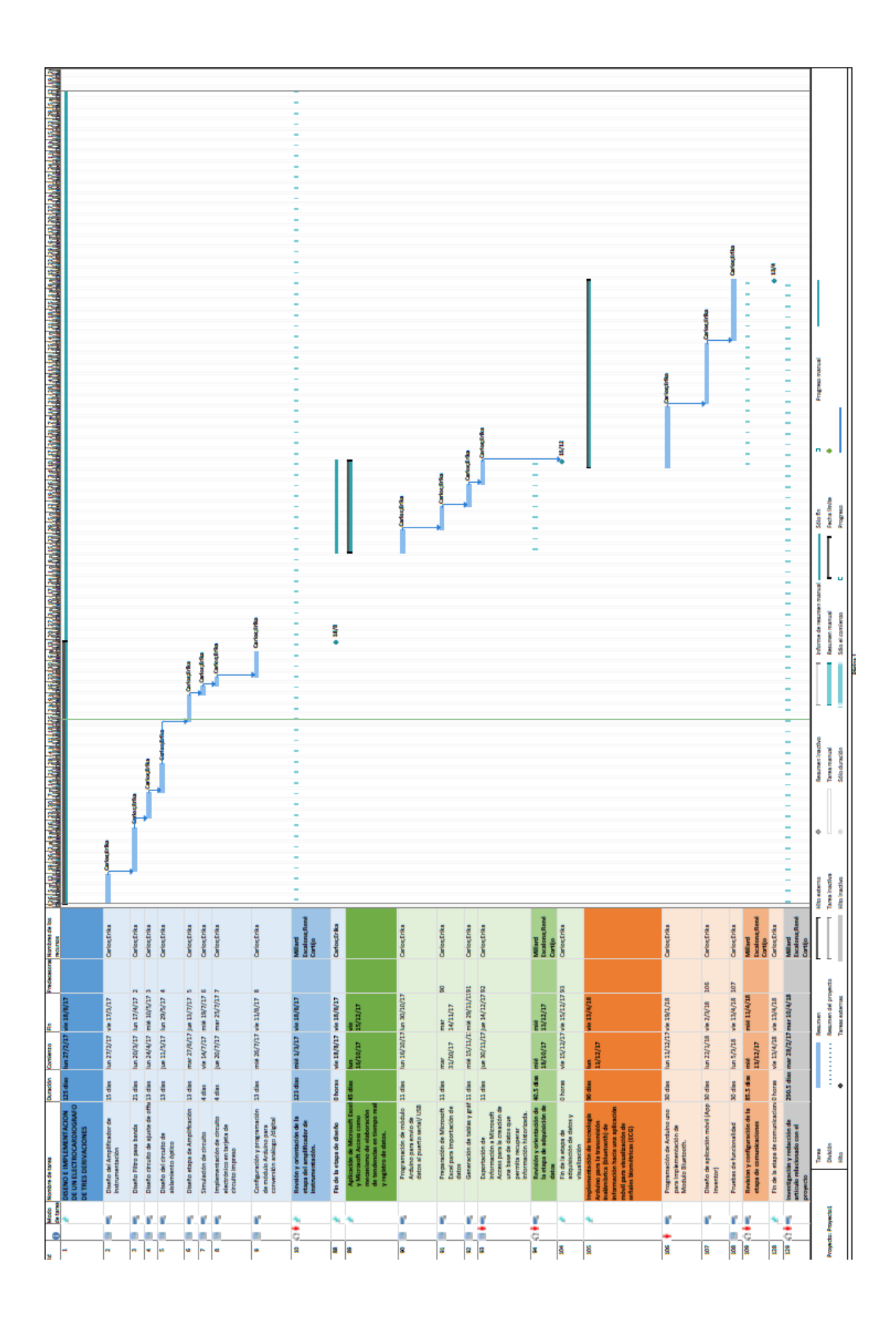

**ANEXO 3 MANUAL DE USUARIO**
**Manual de uso de aplicación App**

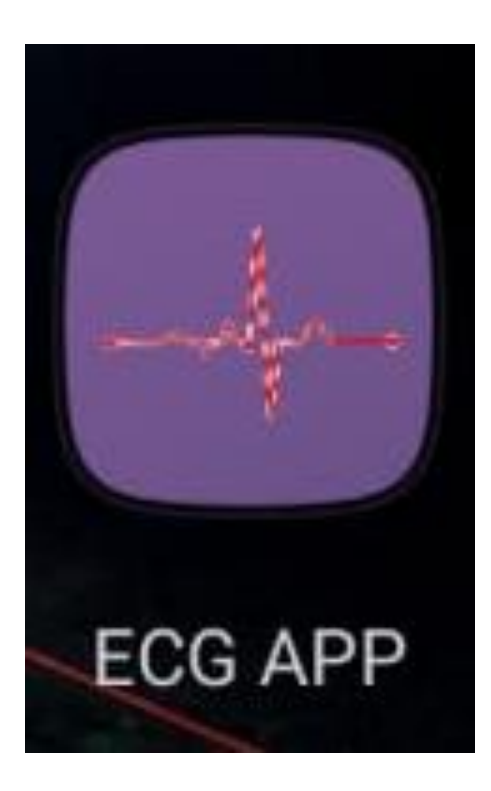

**Manual de PLX-DAQ**

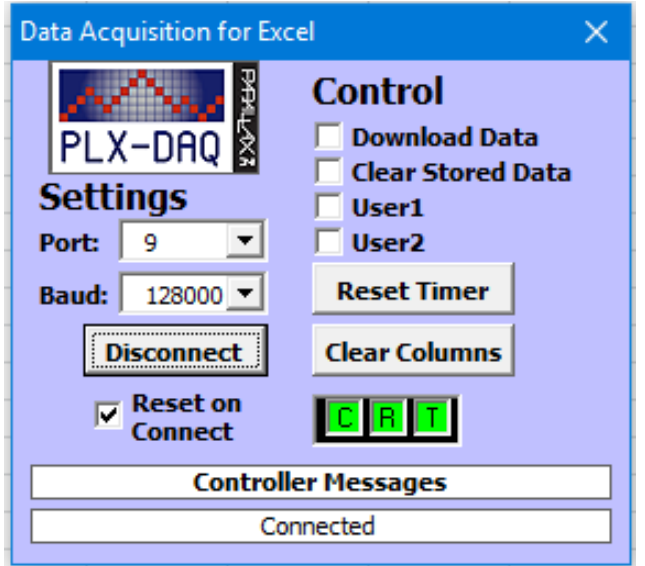

Este manual tiene como finalidad establecer los parámetros de manejo de la ECG App para uso en teléfono móvil y de PLX-DAQ para uso en el computador del usuario.

Para el funcionamiento correcto de las dos aplicaciones se debe tener en cuenta las siguientes recomendaciones:

- El módulo *Bluetooth* tiene una distancia de adquisición de datos de ……. Para evitar interferencias en la adquisición de datos.
- Para que el equipo registre los datos en la hoja de Excel debe estar instalado en la computadora el programa PLX-DAQ que cuenta con una platilla para la medición de datos, este programa se lo puede instalar completamente gratis entrando a google. Además, se debe contar con un cable USB para la conexión con el equipo ECG.

### **Acceso a ECG App**

Una vez instalada la aplicación ECG App en el teléfono móvil el ícono de la aplicación en la pantalla principal del móvil como se puede observar en la figura.

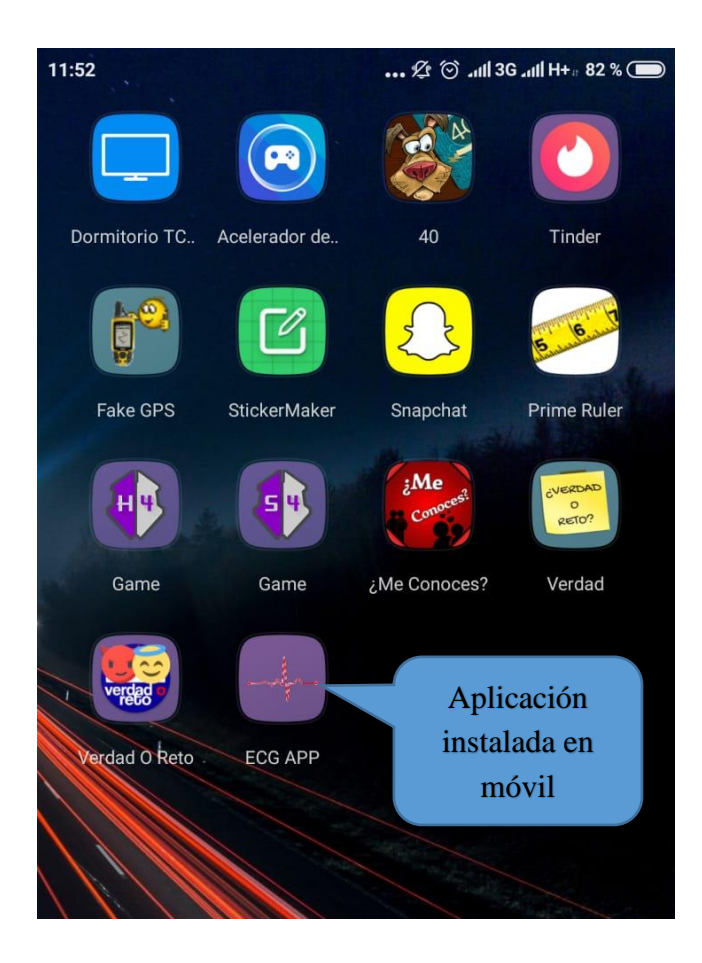

El siguiente paso a seguir es abrir la aplicación para que se cargue como muestra la siguiente figura

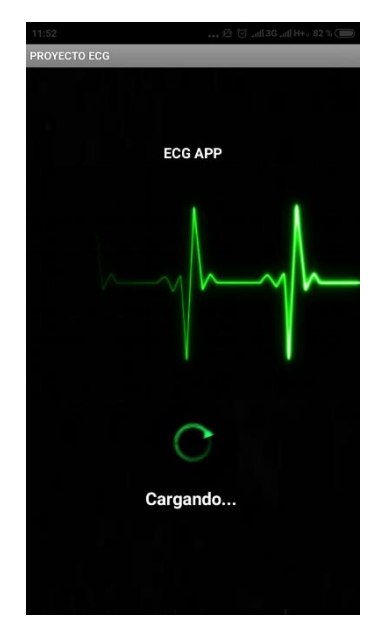

Una vez la aplicación se haya terminado de cargar, se debe seleccionar si se necesita un Nuevo ECG o un ECG guardado. Si el usuario selecciona un ECG nuevo se tendrá que ingresar los datos solicitados como nombre, apellido, edad, sexo, fecha, sexo, cédula, hora y seleccionar el botón de guardar. Si es un ECG guardado, se abrirá la pantalla para el ingreso de datos basta con ingresar el número de cédula y seleccionar buscar.

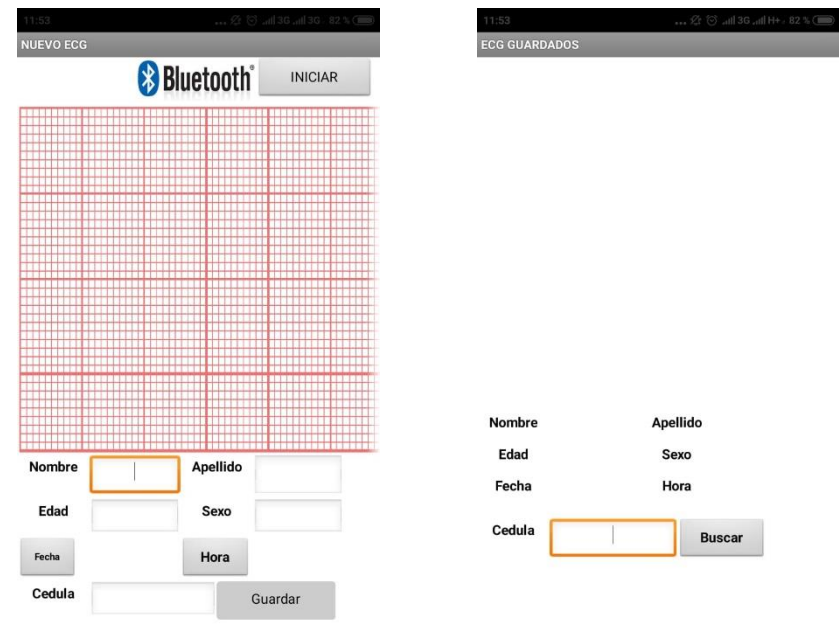

Para que el móvil se conecte al equipo ECG se debe dar clic en la palabra Bluetooth que aparece en la pantalla y seleccionar el HC-05, de esta manera el equipo comienza a realizar la adquisición de datos, los mismos que son graficados de manera inmediata en el móvil.

### **Acceso a PLZ-DAQ**

Para realizar el registro de datos del equipo al computador se necesita conectar el equipo ECG al puerto USB del procesador.

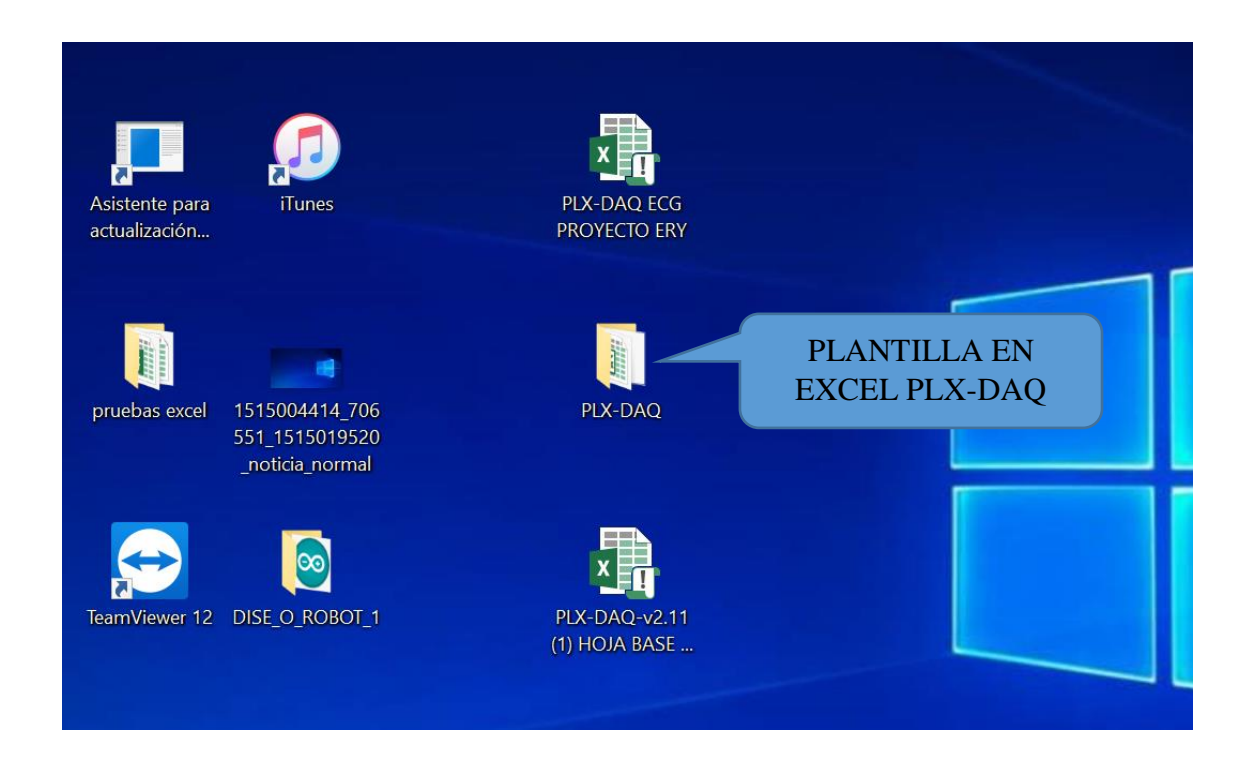

Al abrir la plantilla de Excel en PLX-DAQ automáticamente se abrirá la configuración que se necesita realizar para el registro, la configuración que debe ingresar es el número de puerto al que conectamos al equipo y 19200 baudios que es la velocidad de recepción de datos para obtener una gráfica sin interferencias.

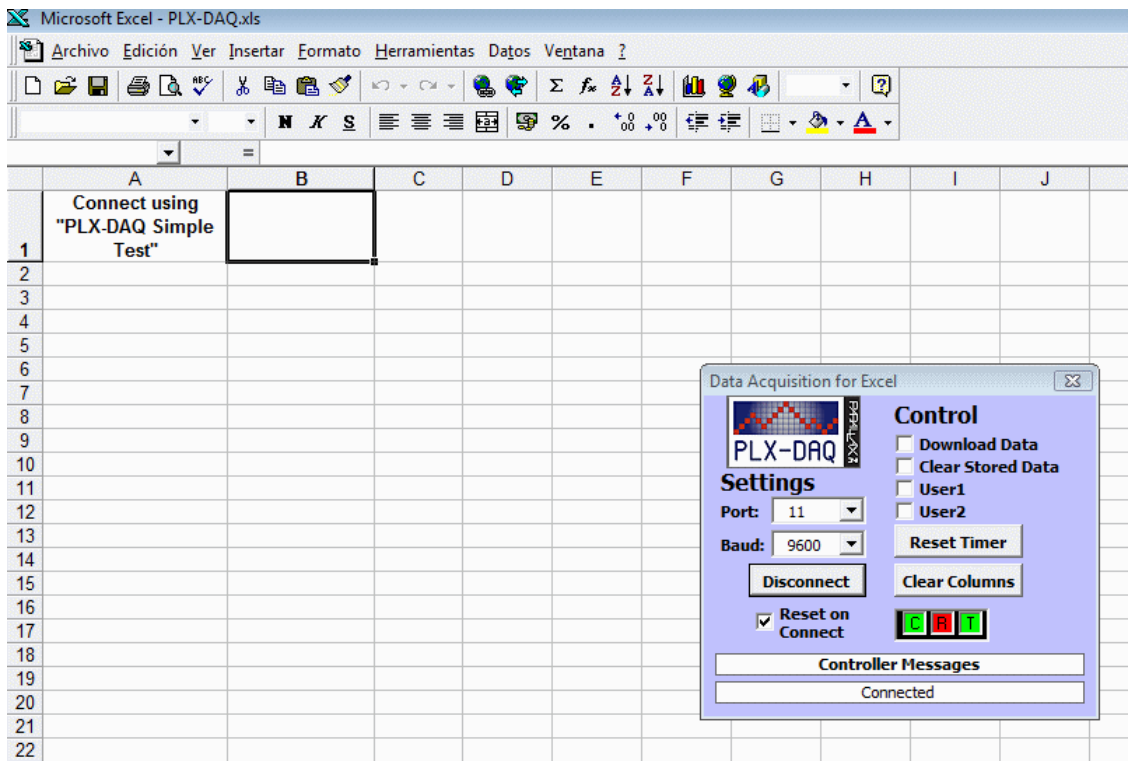

Una vez que los baudios lleguen a 19200 que fueron los ingresados, para obtener la gráfica del equipo ECG se seleccionan todos los datos y se inserta un gráfico como una hoja de Excel común. La grafica será como podemos observar en el siguiente gráfico.

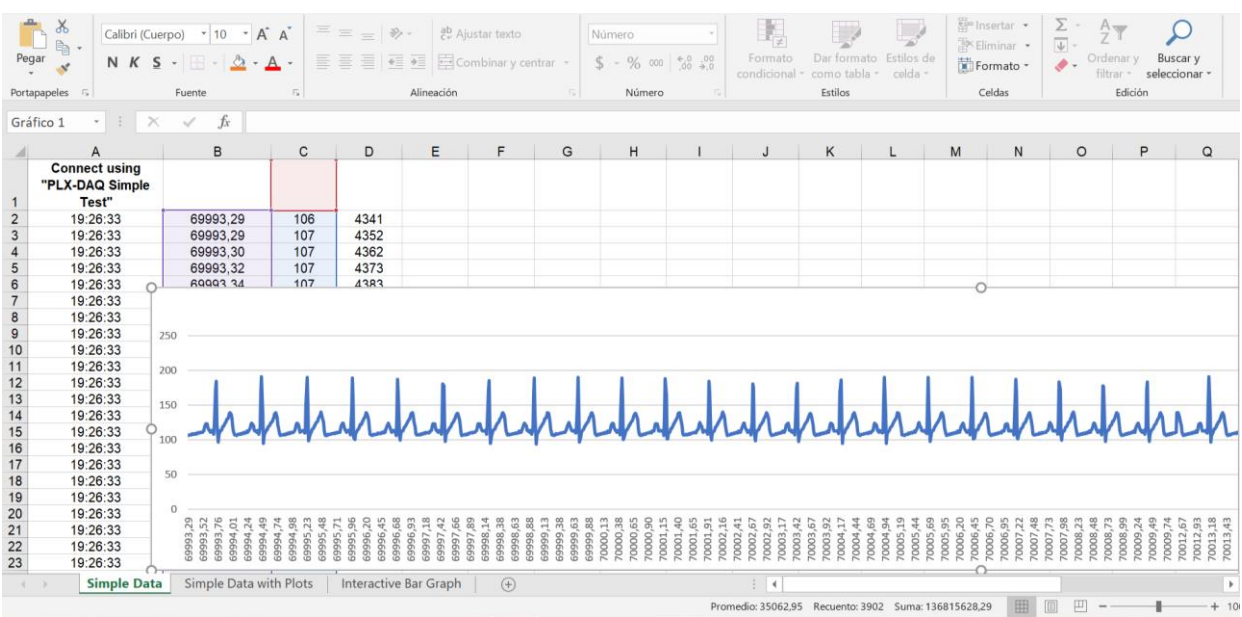

## **Guía rápida de solución de problemas sencillos.**

Para resolver problemas sencillos consulte la siguiente tabla, si el fallo no se corrige retire la unidad y llame al personal técnico encargado.

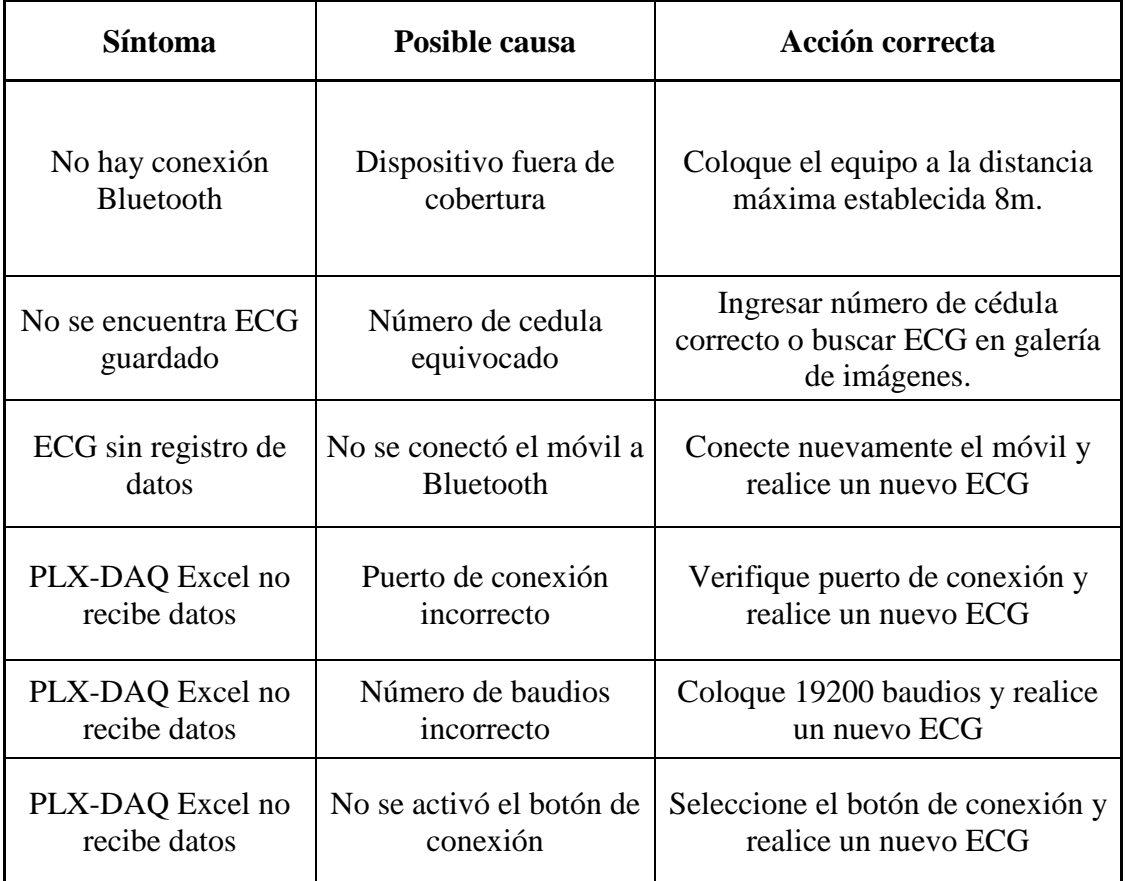

# **ANEXO 4 CERTIFICADO EQUIPO SIMULADOR DE SIGNOS VITALES**

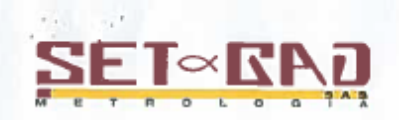

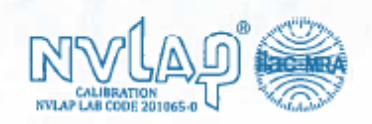

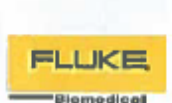

### Certificado de Calibración

Certificado #  $J9003 - 18$ 

Laboratorio de Metrología Set & Gad S.A.S. Bogotá

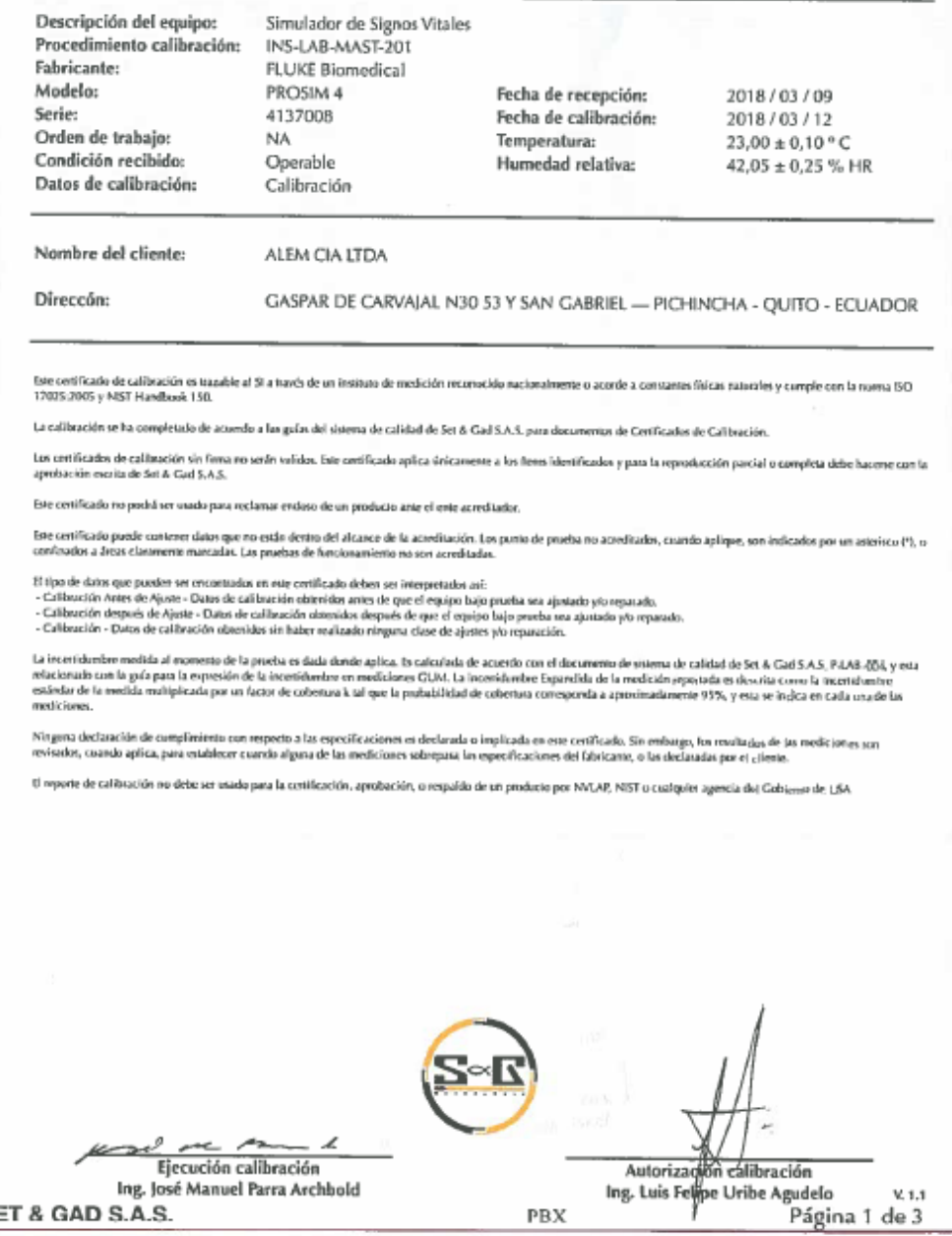

Ing. José Manuel Parra Archbold<br>SET & GAD S.A.S.

Carrera 48 # 101A - 69, Bogotá, Colombia 571.755.9277 www.setgad.com DIOS AYUDA A QUIEN CONFÍA EN ÉI

PBX

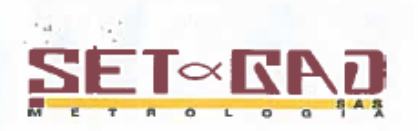

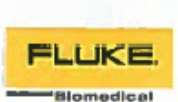

# Certificado de Calibración

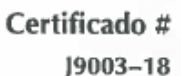

#### Patrones de Calibración

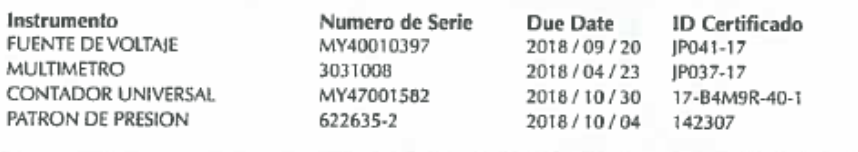

### Resultados de la Medición

#### Calibración de NIBP

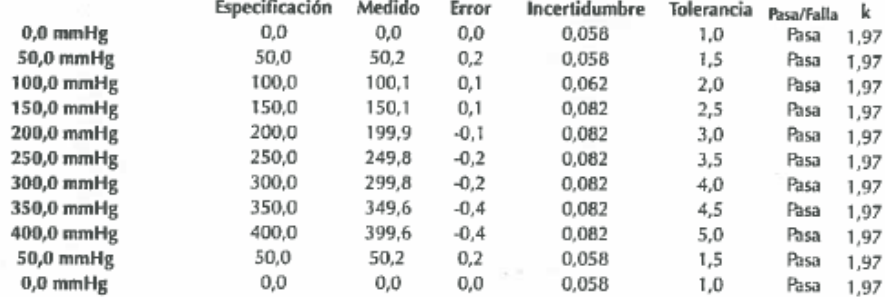

#### Calibración de Respiración

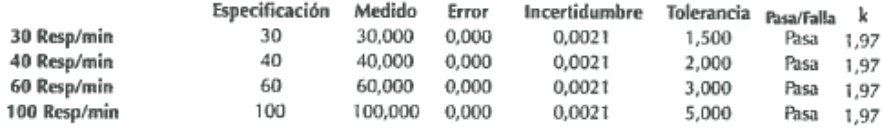

#### Calibración de ECG

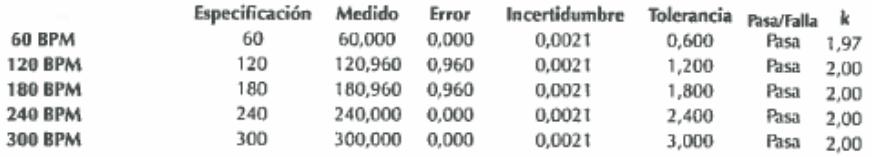

#### Calibración de IBP

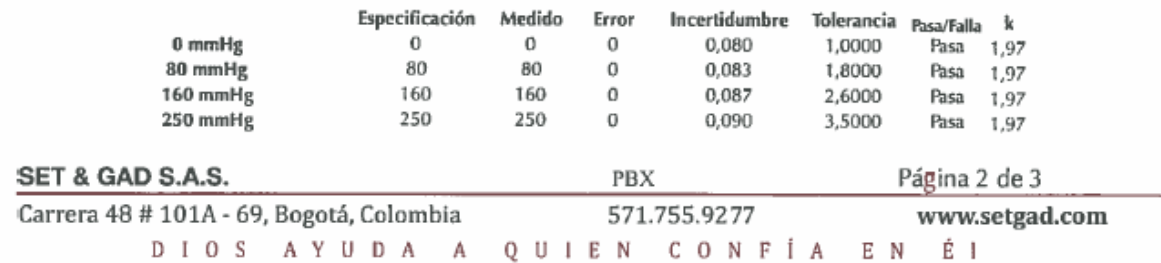

### Resultados de la Medición

FIN DEL CERTIFICADO

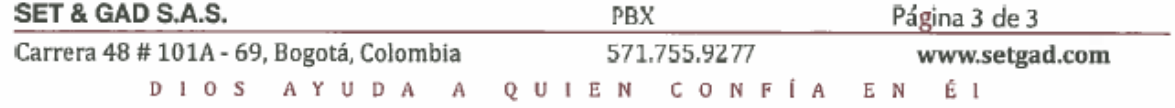

# ANEXO 5 CERTIFICADO DE MONITOR DESFRIBRILADOR **HERSIL OSATU**

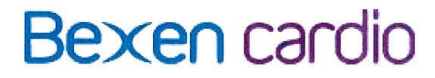

Osatu, s. coop. Edificio Zearrekobuelta Subida de Areitio, 5 48260 Emua (Vizcaya) España i www.bexencardio.com

Tel: +34943170266 Fax: +34943170227 export@bexencardio.com

### CERTIFICADO

Por la presente OSATU, S. COOP, fabricante de los equipos de electromedicina fabricados bajo la marcas "BEXEN" y "BEXEN CARDIO" con dirección en Edificio Zearrekobuelta, Subida de Areitio, nº 5 -48260- ERMUA (Vizcaya) España.-

### **CERTIFICA:**

Que la empresa ALEM, CIA. LTDA., (Álvarez Larrea Equipos Médicos) con domicilio en La Isla, nº 31-32 y San Gabriel, Quito, es Distribuidor Exclusivo en ECUADOR de nuestros desfibriladores serie REANIBEX. Siendo válida esta exclusiva hasta el 31 de diciembre de 2.018

Y para que conste a los efectos oportunos, firmo en Ermua, a 11 de diciembre de 2.017

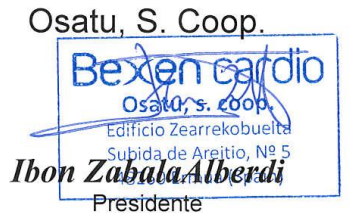

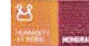

**ANEXO 6 CERTIFICADO DEL EQUIPO**

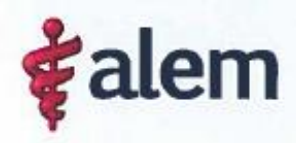

Quito<br>Gaspar de Corvajal -N30-53 y San Gabriel Telfs - (593.2) 393 5000

Goilyaqui<br>Edificio Trade Building concur nase centra<br>Av. Joaquin Dmantia y Leopoldo<br>Benigz, Torre A, piso 4, ofic LA-1<br>Telfs.: (593 4) 263 9513

Cuença<br>Av. del Estadio 435 entre Roberto Crespo y<br>Manuel J. Cale<br>Tells: (593 7) 245 5216 (593 7) 288 0832

#### **CERTIFICADO**

Yo, Rómulo Francisco Ramírez Guerrón, con cédula de identidad número 0401126016, técnico encargado del área de metrología del departamento de Ingeniería y Mantenimiento de la Empresa ÁLVAREZ LARREA EOUIPOS MÉDICOS. ALEM CIA. LTDA, certifico que el "EQUIPO ELECTROCARDIÓGRAFO DE TRES DERIVACIONES CON SISTEMA DE VISUALIZACIÓN E IMPRESIÓN DE SEÑALES BIOELÉCTRICAS Y GRAFIACIÓN DE REGISTROS" y "EL DESARROLLO DE LA ETAPA DE COMUNICACIÓN DE UN ELECTROCARDIOGRAFO DE TRES DERIVACIONES Y LA APLICACIÓN PARA VISUALIZACIÓN Y MONITOREO MEDIANTE DISPOSITIVOS MÓVILES" presentado por la Sra. Erika Elizabeth Montero Chipantashi con cédula de identidad 1716779135 y Sr. Carlos Renato Redrován Armendáriz con cédula de identidad 1715477962, alumnos del décimo nivel de la carrera de Ingeniería en Electrónica y Telecomunicaciones se encuentra dentro de los parámetros recomendados de funcionamiento, parámetros que fueron examinados detenidamente utilizando el equipo de marca: Fluke simulador de Signos Vitales. modelo: PROSIM 4 y número de serie 4137008, este equipo es utilizado en la empresa para realizar las pruebas de medición de los diferentes equipos médicos ubicados en las instituciones hospitalarias.

Es cuanto puedo informar en honor a la verdad y los señores antes mencionados pueden hacer uso del presente certificado como a bien tuvieren.

Atentamente.

 $\alpha$  alem 90146677001 Rómulo Francisco Ramírez Guerrón

Técnico ALEM CIA, LTDA.

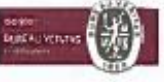

alem com ec

ANEXO 7 PROGRAMACIÓN ECG App

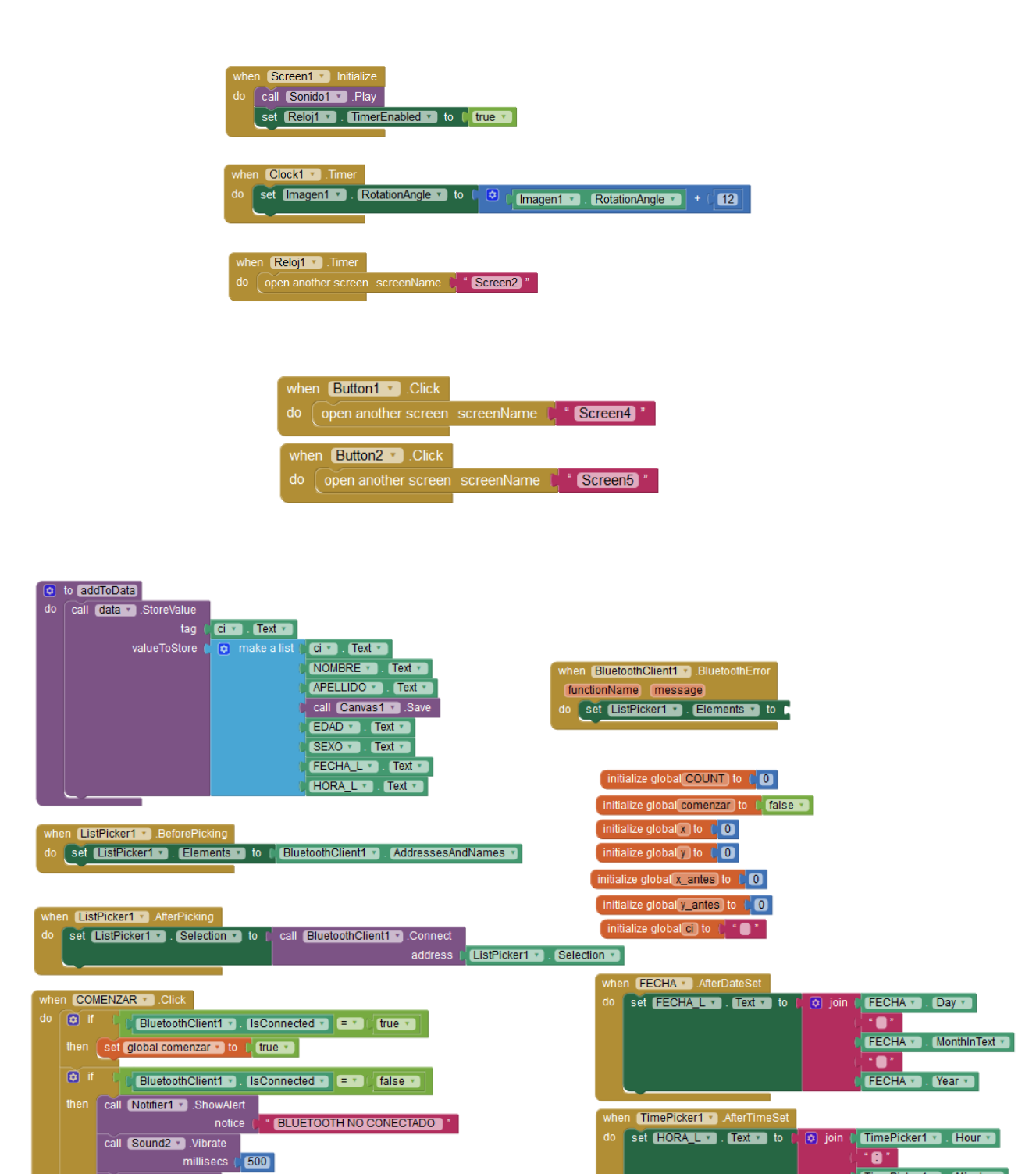

call Sound2 v Play

C TimePicker1 v . Minute v

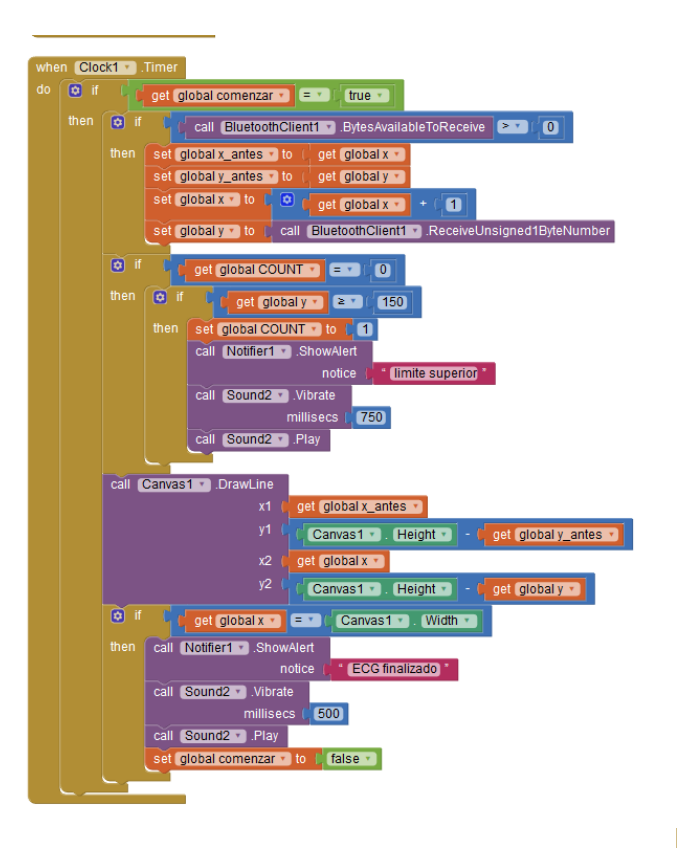

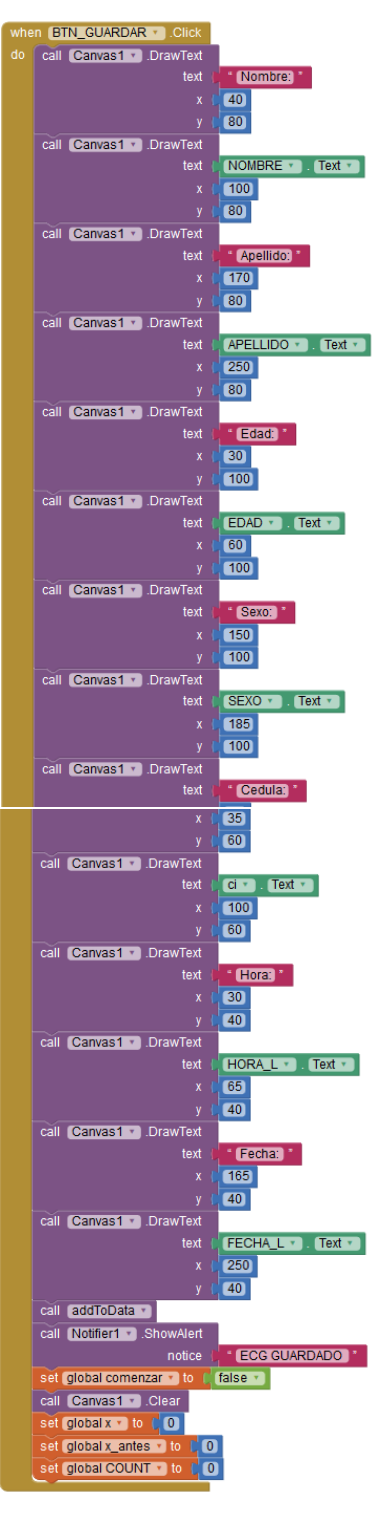

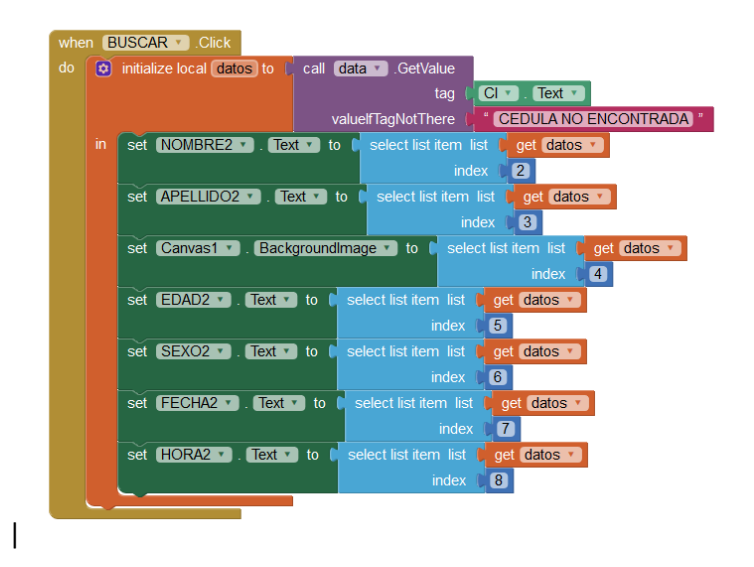